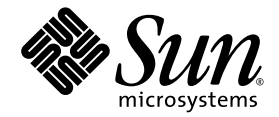

# Sun™ Advanced Lights Out Manager (ALOM) 1.6 管理指南

Sun Microsystems, Inc. www.sun.com

文件号码 819-7957 2006 年 9 月,修订版 A

请将有关本文档的意见和建议提交至:http://www.sun.com/hwdocs/feedback

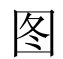

- 图 [3-1](#page-27-0) RJ-45 连接器的管脚位置 22
- 图 [3-2](#page-28-0) DB-25 母型连接器的管脚位置 23

## Shell 提示符

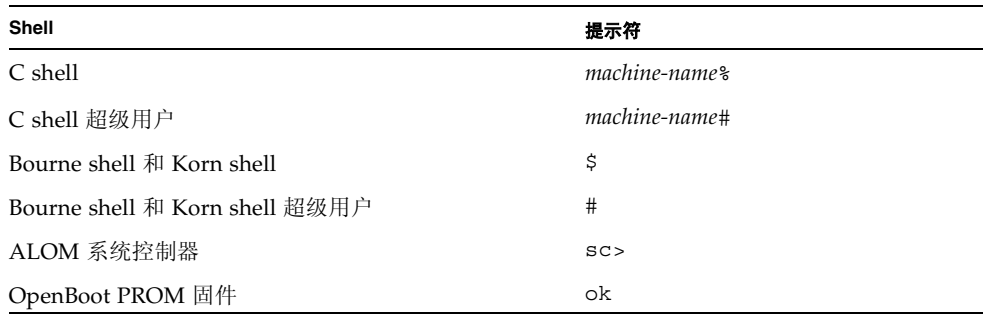

## 印刷约定

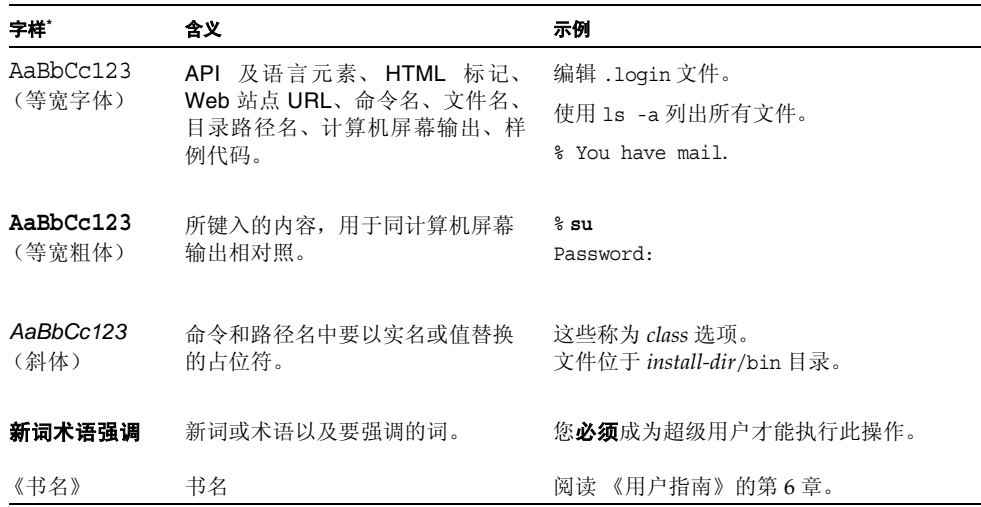

\* 浏览器的设置可能会与这些设置有所不同。

## 相关文档

您可以从以下位置获得 Sun Advanced Lights Out Manager (ALOM) 1.6 文档:

http://www.sun.com/products-n-solutions/hardware/docs/ Software/enterprise\_computing/systems\_management/alom/

您可以在 http://docs.sun.com 或 Solaris 操作系统 (Operating System, OS) 附带的 Solaris 文档包中找到 Solaris OS 文档。

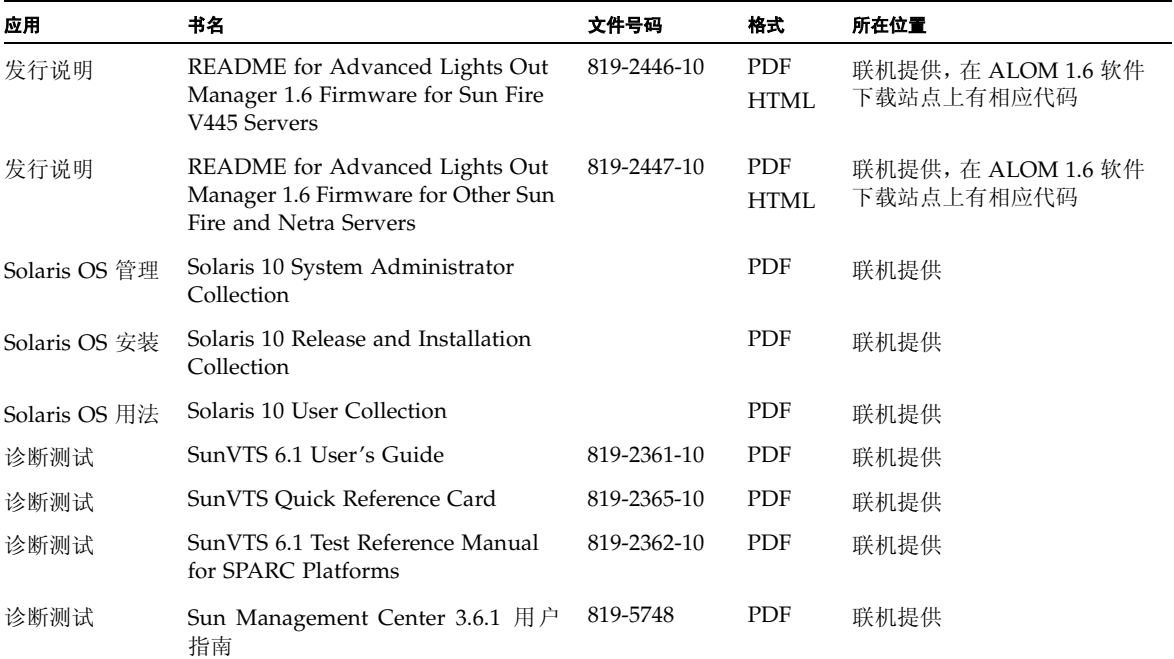

有关 ALOM 如何与主机服务器协同工作的更多信息,请参阅主机服务器随附的其他文档。

scadm(1M) 命令的最新手册页可在适用于 Solaris 10 6/06 OS 发行版本的 Solaris 10 Reference Manual Collection 中找到。

## 文档、支持和培训

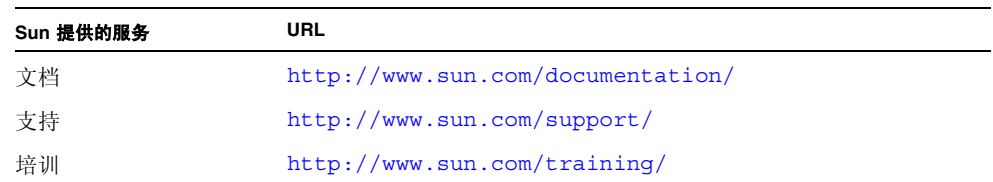

## 第三方 Web 站点

Sun 对本文档中提到的第三方 Web 站点的可用性不承担任何责任。对于此类站点或资源 中的 (或通过它们获得的)任何内容、广告、产品或其他资料, Sun 并不表示认可, 也 不承担任何责任。对于因使用或依靠此类站点或资源中的 (或通过它们获得的)任何内 容、产品或服务而造成的或连带产生的实际或名义损坏或损失, Sun 概不负责, 也不承担 任何责任。

## Sun 欢迎您提出意见

Sun 致力于提高其文档的质量,并十分乐意收到您的意见和建议。您可以通过以下网址提 交您的意见和建议:

http://www.sun.com/hwdocs/feedback

请在您的反馈信息中包含文档的书名和文件号码:

要分享您的意见,请访问 http://docs.sun.com,然后单击 "发送意见" (Send Comments)。在联机表单中提供文档标题和文件号码。文件号码包含七位或九位数字, 可在书的标题页或在文档顶部找到该号码。例如,本书的书名为 《Sun Advanced Lights Out Manager (ALOM) 1.6 管理指南》,文件号码为 819-7957。提出意见时您还 需要在表格中输入文件的英文文件号码和标题。本文件的英文文件号码是 819-2445-11, 文件标题为 《Sun Advanced Lights Out Manager (ALOM) 1.6 Administration Guide》。

## Sun Advanced Lights Out Manager 简介

本章简要介绍了 Sun Advanced Lights Out Manager。其中包括以下主题:

- 第1页的"[ALOM](#page-6-0) 功能"
- 第2页的"ALOM [监视的组件"](#page-7-0)
- 第 3 页的"使用 ALOM"
- 第 4 [页的 "有关故障和失败的术语"](#page-9-0)
- 第 5 [页的 "有关服务器的特定信息"](#page-10-0)

后续章节包含了有关配置和使用 ALOM 的详细指导。

## <span id="page-6-0"></span>ALOM 功能

Sun Advanced Lights Out Manager 是一种系统控制器,您可通过它远程管理和控制服 务器。

您的主机服务器已预装 ALOM 软件。 因此, 一旦完成服务器的安装并接通电源, ALOM 就开始运行。然后,您可以对 ALOM 进行自定义,使其满足特定的安装要求。请参[见第](#page-20-0) 15 [页的 "配置](#page-20-0) ALOM"。

ALOM 允许您通过网络来监视和控制服务器。您也可以借助于连接到终端或终端服务器 的专用串行端口来监视和控制服务器。ALOM 提供了一个命令行界面,您可通过它远程 管理地理位置分散或物理上无法接近的设备。请参见第 54 页的 "[ALOM Shell](#page-59-0) 命令"。

此外, ALOM 还允许您远程运行诊断程序, 例如开机自检 (Power-On Self-Test, POST), 这样的程序原本需要实际使用服务器的串行端口才能运行。请参见第 192 [页的 "](#page-197-0)ALOM [问题故障排除"。](#page-197-0)您还可以对 ALOM 进行配置,使其在检测到硬件故障、硬件警告或其 他与服务器或 ALOM 有关的事件时发送电子邮件警报。

ALOM 电路使用服务器的待机电源,它独立于服务器运行。因此,当服务器的操作系统 脱机或服务器电源关闭时, ALOM 固件和软件仍可继续工作。

### <span id="page-7-0"></span>ALOM 监视的组件

本节介绍了主机服务器上 ALOM 可监视的一些组件。

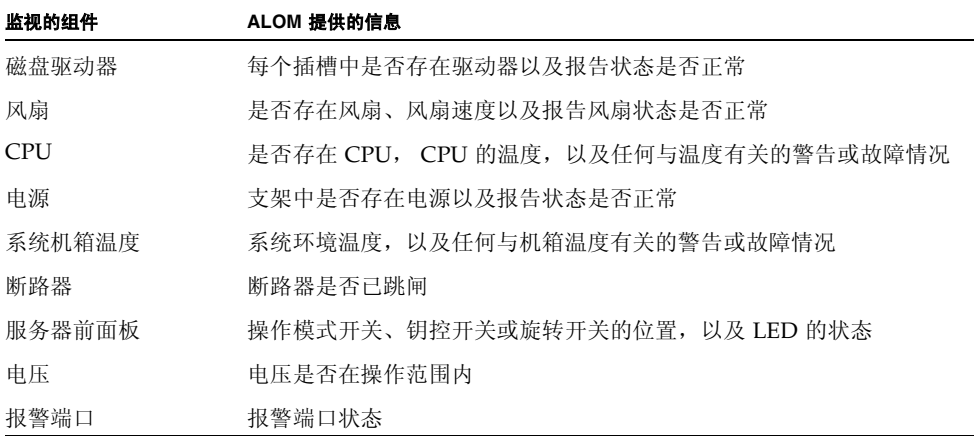

## <span id="page-8-0"></span>使用 ALOM

您的主机服务器已预装 ALOM 软件。因此,一旦完成服务器的安装并接通电源, ALOM 就开始运行。您可以将外部 ASCII 终端连接到串行管理端口 (SERIAL MGT), 从而不需 要配置 ALOM 软件即可立即使用 ALOM 软件。有关连接外部终端的更多信息,请参阅 主机服务器附带的安装指南。

注 **–** 服务器的串行管理端口标签上可能标有 SERIAL MGT 或 SER MGT。

在某些服务器 (Sun Fire™ V215、V245 和 V445)上, ALOM 默认使用动态主机配置协 议 (Dynamic Host Configuration Protocol, DHCP) 获取其网络配置。对于这些服务器, 无需通过串行管理端口进行初始配置便可建立网络会话。有关更多信息,请参见第 [19](#page-24-0) 页 的 "默认的 DHCP 连接 ([Sun Fire V215](#page-24-0)、 V245 和 V445 服务器)"。

您可以使用 ALOM 软件监视安装了 ALOM 硬件的主机服务器。这意味着您只能监视主 机服务器,而无法监视网络上的其他服务器。可以有多个用户监视主机服务器,但一次只 有一个用户可以发布需要权限的命令。其他用户的连接仅有只读权限,这些用户可以发布 用于查看系统控制台和 ALOM 输出的命令,但不能更改任何设置。

下面是几种连接到 ALOM 的方法:

- 1. 将 ASCII 终端直接连接到 SERIAL MGT 端口。请参见第 17 [页的"串行管理端口"。](#page-22-0)
- 2. 使用 telnet 或 ssh 命令, 通过网络管理 (NET MGT) 端口的以太网连接来连接到 ALOM。第 18 页的 "网络管理 (以太网) 端口"。
- 3. 将外部调制解调器连接到 SERIAL MGT 端口,并拨入此调制解调器。请注意,此端口 不支持发给外部调制解调器的外发呼叫。请参见第 21 [页的"配置外部调制解调器"。](#page-26-0)
- 4. 将终端服务器上的某个端口与 SERIAL MGT 端口相连,然后使用 telnet 或 ssh 命 令连接到终端服务器。

服务器首次接通电源时, ALOM 便自动开始监视系统。它同时还监视串行管理端口的登 录活动。如果 60 秒内没有活动,则 ALOM 将串行管理端口重定向至主机系统控制台。 这样,无需登录到系统控制器 (System Controller, SC) 便可访问主机系统控制台。

系统中有预先配置的默认管理帐户。默认帐户的用户名为 admin,它具备所有 (cuar) 权 限。首次登录 admin 帐户时,管理员必须先创建密码,然后才能调用任何可更改配置的 命令。有关权限的更多信息,请参见第 182 [页的 "权限级别"。](#page-187-0)

要登录到 ALOM 并指定 admin 的密码,请执行以下步骤:

■ 在 ALOM 命令提示符 (sc>) 下,键入 password 命令,然后指定 admin 帐户的密 码。请参见第 74 页的 "[password](#page-79-0)"。

如果在 ALOM 超时之前未能登录, ALOM 将返回到系统控制台并显示以下消息:

 $Enter$  $#$ ) to return to ALOM.

如果需要,在登录到 ALOM 后,您可以对 ALOM 进行自定义以适用于特定的安装。请 参见第 15 [页的 "配置](#page-20-0) ALOM"。

现在, 您可以执行一些常规管理任务, 如添加 ALOM 用户帐户。请参见第 31 页的"常 规 [ALOM](#page-36-0) 任务"。

## <span id="page-9-0"></span>有关故障和失败的术语

所有 Sun 服务器都会显示两种运行状态: ok 及 failed 或 failure。您可以使用 ALOM 查看和监视这两种状态。某些服务器还会显示另外一种运行状态: fault。本节 介绍了 fault 状态和 failed 状态之间的区别。

### 故障状态

fault 表示设备性能下降,但仍可运行。由于性能下降,设备的可靠性可能不如正常设 备。处于 fault 状态下的设备仍能执行其主要功能。

例如,当内部风扇发生故障后,电源显示 fault 状态。但是,只要温度不超出临界阈值, 电源仍可提供额定的功率。在这种 fault 状态下,电源可能无法持续正常供电,具体情 况取决于温度、负荷和效率。因此,其可靠性会低于供电正常的情况。

### 失败状态

failure 表示设备无法继续按系统要求运行。设备之所以运行失败是由于某种严重故障 或一组故障造成的。当设备进入 failed 状态时,它将停止运行,并且不再属于可用系 统资源。

仍以电源为例,当电源无法提供额定功率时,就说明电源设备失败。

## <span id="page-10-0"></span>有关服务器的特定信息

本 ALOM 1.6 发行版支持以下服务器:

- Netra™ 240 服务器 (针对 ALOM 1.6 发行版添加了对 UltraSPARC® IIIi 的支持)
- Netra 440 服务器 (针对 ALOM 1.6 发行版添加了对 UltraSPARC IIIi 的支持)
- Sun Fire V210 服务器
- Sun Fire V215 服务器 (添加了对 ALOM 1.6 发行版的支持)
- Sun Fire V240 服务器
- Sun Fire V245 服务器 (添加了对 ALOM 1.6 发行版的支持)
- Sun Fire V250 服务器
- Sun Fire V440 服务器
- Sun Fire V445 服务器 (添加了对 ALOM 1.6 发行版的支持)

### 钥控开关/操作模式开关/旋转开关

Sun Fire V210 服务器没有前面板钥控开关。 Sun Fire V240 和 V440 服务器具有钥控开 关。 Sun Fire V250 服务器的前面板有一个操作模式开关,它具有与钥控开关相同的功 能,但操作时不需要钥匙。Netra 240 服务器和 Netra 440 服务器有一个旋转开关。Sun Fire V215、V245 和 V445 服务器有一个虚拟钥控开关,您可使用 setkeyswitch 命令 来设置该开关。

使用 flashupdate 或 scadm download 命令更新 ALOM 固件之前,请确保旋转开 关、钥控开关或操作模式开关处于 "Normal" (标准) 位置或未锁定位置。

有关更多信息,请参阅服务器的管理指南或安装指南。

### ALOM 系统控制器卡

- 在 Sun Fire V210、V240、V215、V245 服务器以及 Netra 210 和 240 服务器上, ALOM 个硬件是服务器主板的一个集成组件。
- 在 Sun Fire V440 和 V445 服务器以及 Netra 440 服务器上,ALOM 硬件由独立的系统控 制器卡组成。此卡连接到服务器主板的专用插槽。串行管理 (SERIAL MGT) 和网络管理 (NET MGT) 端口位于卡的后面,可从服务器背面对其进行操作。
- 入在 Sun Fire V250 服务器上, ALOM 硬件由位于 PCI 插槽上的系统控制器卡组成。串行 管理 (SERIAL MGT) 和网络管理 (NET MGT) 端口位于 ALOM 卡的后面,可以从服务 器背面对其进行操作。

### 系统配置卡

系统配置卡 (System Configuration Card, SCC) 存储主机服务器的重要信息, 包括网络 信息和 OpenBoot PROM 信息, 以及 ALOM 用户数据和配置数据。如果主机服务器发 生故障并需要更换,您可以将 SCC 从故障服务器迁移到新的服务器上。新的服务器便会 使用原服务器的配置数据启动并运行。这样可最大程度的缩短停机时间,并免除完全重新 配置新服务器的需要。

注 **–** Sun Fire V215、V245 和 V445 服务器没有 SCC 卡。但是,这些服务器的插接式芯 片模块上有功能与 SCC 类似的替代品,其直接安装在主板或独立控制器卡上。它由经授 权的服务人员进行更换。

ALOM 与 SCC 的作用关系如下:

■ 如果主机服务器没有 SCC, 则 ALOM 将阻止服务器开机。

- 如果主机服务器拥有包含足够多介质访问控制 (Media Access Control, MAC) 地址的 SCC,但是此卡曾安装于另一服务器模型中,则 ALOM 会自动将 SCC 的参数重置为 SCC 当前所在服务器的默认值。
- 如果从已启动的系统中拆除 SCC, 则 ALOM 将在拆除卡后一分钟之内关闭主机服 务器。
- ALOM 在 SCC 上存储用户数据和配置数据的副本。这样,主机服务器被另一台服务 器替换时仍可保留 ALOM 的设置;安装来自前一台服务器的 SCC 时可恢复 ALOM 的设置。

有关 SCC 的更多信息,请参阅服务器的管理指南或安装指南。

### 安全性指导

本章提供重要的安全性指导。配置系统以限制未授权访问的做法称为加强安全性。本章包 括以下信息:

- 第 9 [页的 "保护系统控制器的安全"](#page-14-0)
- 第 11 [页的 "选择远程连接类型"](#page-16-0)
- 第11页的"启用 Solaris 安全 Shell"
- 第 13 页的 "Solaris [操作系统安全性"](#page-18-0)

### <span id="page-14-0"></span>保护系统控制器的安全

SC 独立于主机域运行。它不与主机域共享任何计算机资源 (例如随机访问存储器 (Random Access Memory, RAM) 或持久性存储器),但 SCC 除外。SC 通过用于控制数 据的硬件专用串行总线以及用于控制台通信的另一条专用串行总线来与主机域通信时。 SC 从不登录主机域;但它却提供对主机串行控制台端口的访问以供用户登录,并记录所 有控制台通信。

以下是要考虑的安全性措施:

- 确保所有密码都符合安全性指导。例如, 主机域和 SC 应具有唯一的密码。
- 定期更改服务器和主机域的密码。
- 定期详查日志文件,确定是否存在异常情况。

以下是一些有助于加强系统安全性的配置步骤:

- 在更新 SC 应用程序固件之后及配置或安装主机域之前, 都应立即执行安全性修改。
- 限制对 SC 命令 shell 的访问。
- 根据相应的职责给 SC 用户分配特定权限。
- 执行某些配置更改后重新引导。

有关使用 Solaris™ Security Toolkit 为运行 Solaris 操作系统的系统创建安全配置的信 息,请参阅以下 Web 站点:

http://www.sun.com/software/security/jass

表 [2-1](#page-15-0) 中的服务器安全性配置核对表列出了用于保护 SC 和主机安全的 setsc 和 setupsc 命令参数以及其他任务。有关涉及系统控制器安全性的 setsc 和 setupsc 命令参数的详 细信息,请参阅第 92 [页的 "](#page-97-0)setsc"和第 94 页的 "[setupsc](#page-99-0)"中的命令说明。

 $\overline{\phantom{a}}$ 

#### <span id="page-15-0"></span>表 **2-1** 服务器安全性配置核对表

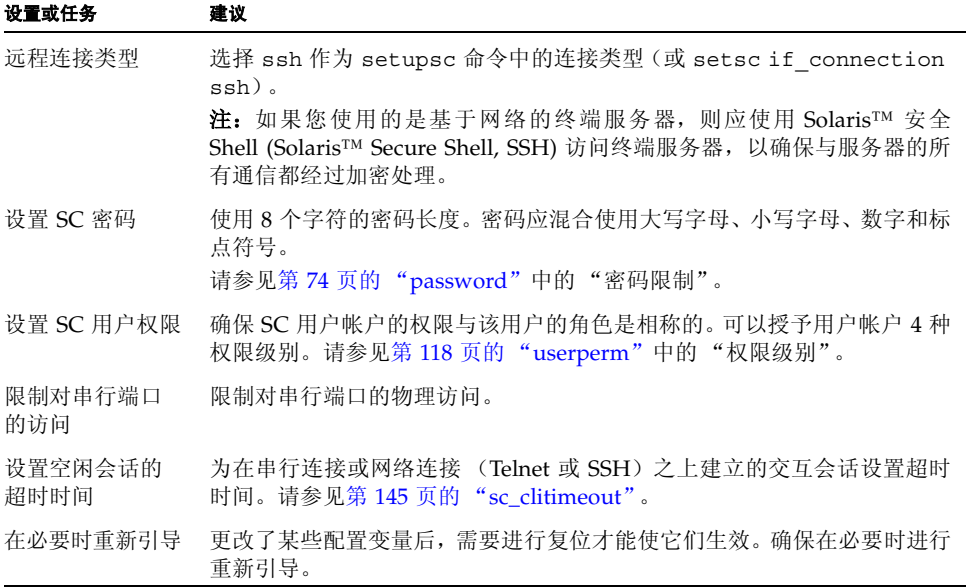

#### <span id="page-16-0"></span>选择远程连接类型

默认情况下,SC 是安全的。 除 Sun Fire V215、 V245 和 V445 服务器上的 DHCP 外,SC 服务器上的所有网络服务均已禁用。在启用了 DHCP 的服务器上,默认的远程连接类型 为 ssh。建立 SSH 会话时, 需要提供 admin 密码或基于底盘序列号的系统特定默认密 码。 请参见第 19 页的"默认的 DHCP 连接 ([Sun Fire V215](#page-24-0)、V245 和 V445 服务器)"。 您可以定义会话空闲超时时间,该值将应用于所有到 SC 的网络连接。默认设置为无会话 空闲超时时间。

### <span id="page-16-1"></span>启用 Solaris 安全 Shell

如果 SC 位于通用网络上,则可以使用 Solaris 安全 Shell (SSH) 而非 Telnet 来确保安全 地对 SC 进行远程访问。SSH 会对主机与客户机之间的数据流进行加密。它提供的身份验 证机制能够识别主机和用户,从而实现已知系统之间的安全连接。由于 Telnet 协议传输 的信息 (包括密码) 未经加密,因此 Telnet 本质上是不安全的。

注 **–** SSH 不能增强文件传输协议 (File Transfer Protocol, FTP) 或 Telnet 协议的安全 性。 FTP 用于下载新的 ALOM 映像。这些协议不安全,在通用网络上应谨慎使用。

SC 提供有限的 SSH 功能, 只支持 SSH 版本 2 (SSH v2) 客户机请求。表 [2-2](#page-16-2) 列出了各种 SSH 服务器属性并说明了如何在该子集中处理这些属性。这些属性设置不可配置。

| 属性                   | 值       | 注释                                             |  |
|----------------------|---------|------------------------------------------------|--|
| Protocol             | 2       | 仅支持 SSH v2                                     |  |
| Port                 | 22      | 侦听端口                                           |  |
| ListenAddress        | 0.0.0.0 | 支持多个 Internet 协议 (Internet<br>Protocol, IP) 地址 |  |
| AllowTcpForwarding   | no      | 不支持端口转发                                        |  |
| RSA Authentication   | no      | 禁用公钥验证                                         |  |
| PubkeyAuthentication | no      | 禁用公钥验证                                         |  |

<span id="page-16-2"></span><sup>表</sup> **2-2** SSH 服务器属性

#### **表 2-2** SSH 服务器属性 (续)

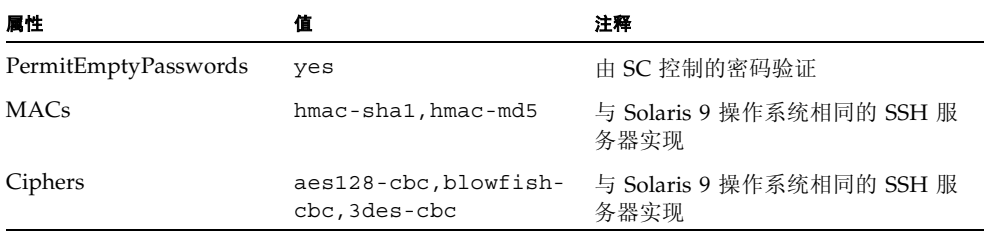

如果您使用 SSH 作为远程访问类型, 则最多可以与 SC 同时建立四个 SSH 连接。

#### 有关启用 SSH 的说明

请参见第 43 [页的 "配置网络接口变量"](#page-48-0)。

#### SSH 不支持的功能

ALOM 上的 SSH 服务器不支持下列功能:

- 执行远程命令行
- scp 命令 (安全的复制程序)
- sftp 命令 (安全的文件传输程序)
- 端口转发
- 基于密钥的用户身份验证
- SSHv1 客户机

如果您试图使用上述任何命令,都会生成一条错误消息。例如,运行以下命令

#### # **ssh** *SCHOST* **showplatform**

将在 SSH 客户机上生成以下消息:

Connection to SCHOST closed by remote host.

#### 更改 SSH 主机密钥

对于管理良好的计算机,定期获得新的主机密钥是一种非常好的安全做法。如果您怀疑主 机密钥可能被泄漏,则可以使用 ssh-keygen 命令重新生成系统主机密钥。

主机密钥生成后,只能被更换,并且如果不使用 setdefaults 命令就无法删除。要激 活新生成的主机密钥,必须通过运行 restartssh 命令或通过重新引导来重新启动 SSH 服务器。有关 ssh-keyqen 和 restartssh 命令(带示例)的详细信息, 请参见第 [113](#page-118-0) 页的 "[ssh-keygen](#page-118-0)"和第 82 页的 "[restartssh](#page-87-0)"。

注 **–** 您也可以使用 ssh-keygen 命令显示 SC 上的主机密钥指纹。

### <span id="page-18-0"></span>Solaris 操作系统安全性

有关保护 Solaris 操作系统安全的信息, 请参阅以下书籍和文章:

- Solaris Security Best Practices 联机提供, 其网址为: http://www.sun.com/security/blueprints
- Solaris Security Toolkit 联机提供, 其网址为: http://www.sun.com/software/security/jass
- Solaris System Administration Guide: 您所使用的 Solaris OS 的 Solaris System Administrator Collection 中的 Security Services

## <span id="page-20-0"></span>配置 ALOM

本章内容可帮助您完成一些基本配置任务,其中包括:

- 第 15 页的 "ALOM [配置步骤"](#page-20-1)
- 第 16 页的"规划 ALOM 配置"
- 第 16 页的"选择 ALOM 通信端口"
- 第 21 [页的 "配置外部调制解调器"](#page-26-1)
- 第 24 [页的 "配置工作单"](#page-29-0)
- 第 28 [页的 "配置电子邮件警报"](#page-33-0)
- 第 29 页的"设置 ALOM"

### <span id="page-20-1"></span>ALOM 配置步骤

您的主机服务器已预装了 ALOM 软件。因此,一旦给服务器接通电源, ALOM 软件便 立即运行。您可以将终端连接到串行管理端口 (SERIAL MGT), 然后立即开始使用 ALOM。某些服务器 (Sun Fire V215、 V245 和 V445)的网络管理端口上默认启用了 DHCP。这样,管理员便可通过网络访问 ALOM,而不需要先与串行管理端口建立串行 连接。出于安全起见,默认情况下首次通过网络登录时有一些特定步骤和限制。

但是,如果要自定义 ALOM 以满足特定的安装要求,则必须执行一些基本任务。

下面是自定义 ALOM 时必须完成的任务:

- 1. 规划自定义配置的方式。请参见第 16 [页的 "规划](#page-21-0) ALOM 配置"。
- 2. 使用配置工作单记录您的设置。请参见第 25 [页的 "配置变量工作单"。](#page-30-0)
- 3. 接通主机服务器电源。请参见第 28 [页的 "接通主机服务器电源"。](#page-33-1)
- 4. 运行 setupsc 命令。请参见第 29 [页的 "设置](#page-34-0) ALOM"。
- 5. 使用配置变量自定义 ALOM 软件。请参见第 122 [页的"在](#page-127-0) ALOM 命令 Shell 中使用 [配置变量"](#page-127-0)。

下面是对上述任务的具体说明。

## <span id="page-21-0"></span>规划 ALOM 配置

主机服务器已预装 ALOM 软件。一旦服务器接通电源,该软件便可开始运行。如果您决 定更改 ALOM 的默认配置以自定义安装,只需要遵照本节的指导进行操作即可。

注 **–** 请参阅主机服务器文档,以便确定串行管理端口和网络管理端口的位置。

在运行 setupsc 命令之前, 您必须决定希望 ALOM 以何种方式管理主机服务器。您必 须就配置作出以下决定:

- 使用哪些 ALOM 通信端口。请参见第 16 [页的 "选择](#page-21-1) ALOM 通信端口"。
- 是否希望启用警报消息,以及将警报消息发往何处。请参见第 24 页的 "配置工作单"。

完成上述决定后,打印第 25 [页的"配置变量工作单"](#page-30-0)中所示的配置工作单,并用它来记 录您在 setupsc 命令提示符下进行的相应操作。

### <span id="page-21-1"></span>选择 ALOM 通信端口

ALOM 硬件包含两类通信端口:

- 串行管理端口 (SERIAL MGT)
- 网络管理 (以太网)端口 (NET MGT)

使用其中任何一个端口都可以访问 ALOM 命令 shell。在默认情况下, ALOM 在启动时 通过 SERIAL MGT 端口进行通信。在 Sun Fire V210、V240、V250 和 V440 服务器以及 Netra 210、 240 和 440 服务器上,必须通过串行管理端口完成初始配置。某些服务器 (Sun Fire V215、 V245 和 V445)的网络管理端口默认支持 DHCP。如果连接的子网具 有 DHCP 服务器,则可通过串行管理端口或网络管理端口配置上述服务器。默认网络配 置下,允许启动安全 Shell 会话。

注 **–** 请参阅主机服务器文档,以便确定服务器的串行管理连接和网络管理 (以太网)连 接的位置。

#### <span id="page-22-0"></span>串行管理端口

您可以将 ASCII 终端连接到 ALOM 串行管理端口。该端口并非通用的串行端口,它可用 来访问 ALOM 及通过 ALOM 访问服务器控制台。在主机服务器上,该端口是指 SERIAL MGT 端口。有关更多信息,请参阅服务器文档。

串行管理端口 (SERIAL MGT) 有着专门的用途。它使外部终端能够与 ALOM 或主机服 务器进行 ASCII 通信。该端口采用标准的 RJ-45 连接器。

该端口只能与外部终端或终端仿真器配合使用,例如用于来自工作站的串行连接。它不是 通用串行端口。但是, Solaris 操作系统将此端口当作 ttya。

如果要对服务器使用通用串行端口,请使用服务器背面板上的常规 7 管脚串行端口。 Solaris 操作系统将此端口当作 ttyb。有关服务器串行端口的更多信息,请参阅服务器 文档。

确保将控制台串行端口设置为以下参数:

- 9600 波特
- 8 位
- 无奇偶校验
- 1 个停止位
- 没有握手协议

启动 ALOM 时,主机服务器自动设置 ALOM 的这些参数。这些设置是只读的,您不能在 ALOM 的 sc> 提示符下进行更改。要在建立 ALOM 会话后从 sc> 提示符下查看参数设 置,请检查串行端口变量。有关更多信息,请参见第 122 [页的 "串行管理端口变量"](#page-127-1)。

#### ▼ 连接到串行端口

#### **1.** 连接到 **ALOM**。

有关建立 ALOM 系统控制器会话的详细指导,请参见第 32 [页的"连接到](#page-37-0) ALOM"和[第](#page-37-1) 32 [页的 "登录到](#page-37-1) ALOM 帐户"。

此时显示 ALOM shell 提示符 (sc>)。

#### **2.** 要连接到系统控制台,请在 **ALOM** 系统控制器窗口中键入:

sc> **console**

#### **3.** 要返回到 **ALOM shell** 提示符 **(**sc>**)** 下,请键入 #. (井号加句点)。

注 **–** #. (井号加句点)字符序列是 ALOM 的默认转义符序列。您可以使用 sc\_escapechars 变量来更改转义序列的第一个字符。有关更多信息,请参见第 147 页的 "[sc\\_escapechars](#page-152-0)"。

#### <span id="page-23-1"></span><span id="page-23-0"></span>网络管理 (以太网) 端口

以太网端口允许您从公司网络访问 ALOM。您可以使用任何标准 Telnet 客户机, 通过传 输控制协议 /Internet 协议 (Transmission Control Protocol/Internet Protocol, TCP/IP) 或安全 Shell (ssh) 远程连接到 ALOM。在主机服务器上, ALOM 以太网端口即 NET MGT 端口。

注 **–** Sun Fire V210、V240、V250 和 V440 服务器以及 Netra 210、240 和 440 服务器仅 支持 10BASE-T。Sun Fire V215、V245 和 V445 服务器支持 10/100BASE-T。ALOM 不 支持千兆位网络。

在 Sun Fire V210、V240、V250 和 V440 服务器以及 Netra 210、240 和 440 服务器上, 默认禁用网络管理端口。Sun Fire V215、V245 和 V445 服务器则默认启用该端口以支持 DHCP。

有关硬件性能的更多信息,请参阅服务器文档。

### <span id="page-24-1"></span><span id="page-24-0"></span>默认的 DHCP 连接(Sun Fire V215、V245 和 V445 服务器)

当动态主机配置协议启用后,SC 将自动从 DHCP 服务器获取其网络配置(如 IP 地址)。 Sun Fire V215、 V245 和 V445 服务器默认启用 DHCP。所有其他服务器均默认禁用 DHCP, 所以必须手动配置。

DHCP 默认启用后,无须事先建立串行连接以手动配置网络, 就可建立到 SC 的网络连 接。要充分利用此功能,管理员必须了解与 DHCP 服务器和登录 SC 相关的默认配置变 量和默认参数。

以下 ALOM 变量和默认值支持 DHCP 的默认启用功能:

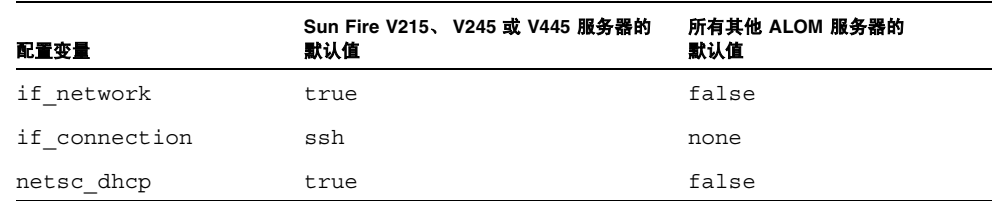

#### <sup>表</sup> **3-1** ALOM 配置变量的 DHCP 默认值

DHCP 客户机(此时是 SC)可提供一个唯一的客户机标识符 (clientid),以使自身能 被 DHCP 服务器识别。clientid 以一个系统属性为基础,能够对系统进行物理访问的 授权管理员可以轻易获得此标识符。一旦确定了 clientid,便可以预先配置 DHCP 服 务器从而将该 clientid 映射到一个已知的 IP 地址。为 SC 分配了 IP 地址之后,它将 启动 SSH 服务器。此时,管理员便可以给 SC 启动 ssh 会话。如果系统是开箱即用 (out-of-box) 的新系统,或者系统运行完 setdefaults -a 命令之后正在进行重新引 导,则默认的 admin 用户帐户需要使用默认密码进行登录。默认密码同样是由一个系统 属性构成的,能够对系统进行物理访问的管理员可以轻易地获得此密码。下面两节将介绍 如何构造 clientid 和默认密码。

#### 客户机标识符 (clientid)

clientid 以系统的基本以太网地址为基础。基本以太网地址可以在每个系统随付的 "客户信息表"中找到,也可以在系统底盘背面板的标签上找到。 clientid 由以下内 容串联而成:

#### SUNW,SC=*base-ethernet-address*

例如,如果 *base-ethernet-address* 为 08:00:20:7C:B4:08,则 SC 生成的 clientid 就是字符串前缀 SUNW,SC= 与 12 位不含冒号的 *base-ethernet-address* 串联后形成的字 符串:

SUNW,SC=0800207CB408

此 clientid 是 ASCII 格式的。用 ASCII 格式的 clientid 对 DHCP 服务器进行编程 是可以实现的。 DHCP 映射表中的实际条目是十六进制的等效值。

#### 默认密码

如果系统是刚出厂的新系统,或者系统运行完 setdefaults -a 命令之后正在进行重新 引导,则需要使用默认密码来从 ssh 会话进行登录。每个系统的默认密码都是唯一的。 它源自于底盘序列号。底盘序列号可以在每个服务器附带的 "客户信息表"中找到,也 可以从底盘背面板上的标签中找到。默认密码由底盘序列号的后 8 位构成。例如,如果 底盘序列号是 0547AE81D0,则默认密码为:

#### 47AE81D0

注 **–** 设置了 admin 密码后,就需要输入该 admin 密码进行登录。只有在运行了 setdefaults -a 命令之后,默认密码才可应用。例如,如果运行 setdefaults 命令 时未使用 -a 选项,则 admin 密码仍与运行 setdefaults 命令之前相同。

#### 在开箱即用的新系统上使用 DHCP 的高级步骤

- 1. 根据主机系统的基本以太网地址确定 clientid。可以从 "客户信息表"或底盘背面 板上的标签中获取基本以太网地址。
- 2. 根据底盘序列号确定 admin 用户的默认登录密码。可以从 "客户信息表"或底盘背 面板上的标签中获取底盘序列号。
- 3. 对 DHCP 服务器进行编程,以便添加新的 clientid。
- 4. 将 Sun Fire V215、 V245 或 V445 系统接入网络,并确保系统具有 AC 电源。

5. 使用由 DHCP 服务器分配的 IP 地址启动 *ssh* 会话。

6. 以 admin 用户身份,同时使用预设的默认密码进行登录。

注 **–** 没有必要对 DHCP 服务器进行预先编程,以将 SC clientid 映射到一个明确的 IP 地址;但这是最佳做法,因为从长远来看,它可以使管理工作更加简便。

如果 DHCP 服务器被配置为从一组 IP 地址中提取, 则管理员可以使用 DHCP 管理实用 程序来确定已分配的 IP 地址,尽管在此之前可能需要先将 clientid 转换为十六进制 的等效值。例如,如果 DHCP 服务器运行的是 Solaris OS,则可使用 pntadm(1M) 命令 来显示 IP 地址的分配情况。下例中,以太网地址为 123456789012 的 SC 接入了 .203 子网。

# **pntadm -P 129.156.203.0** Client ID **Flags** Client IP ... 53554E572C5353433D313233343536373839404142 00 129.156.203.240 ... ...

> 在此情况下, 必须先将 ASCII 格式转换为十六进制的 clientid 等效值, 然后才能确定 IP 地址的分配情况。例如:

53|55|4E|57|2C|53|43|3D|31|32|33|34|35|36|37|38|39|30|31|32

S U N W , S C = 1 2 3 4 5 6 7 8 9 0 1 2

<span id="page-26-1"></span><span id="page-26-0"></span>配置外部调制解调器

如果要使用调制解调器从外部 PC 或终端连接到 ALOM,可将外部调制解调器连接到串 行管理端口 (SERIAL MGT)。这样便可使用远程 PC 运行 ALOM 软件。

但是,您只能将外来的 ASCII 连接通过调制解调器连接到串行端口,以获取 ALOM 命令 提示符 (sc>)。不支持 ALOM 通过调制解调器向外部发出呼叫。

将调制解调器连接到 ALOM 串行端口之前,请将其设置为默认的出厂设置。许多调制解 调器可使用 AT&F0 命令来设置为默认的出厂设置。

### 使用 Sun 连接器

为了将调制解调器连接到 ALOM 串行管理端口,需要制作或购买一个满足特定引出线要 求的特定连接器。

将调制解调器连接到此端口的一种方法是使用改造过的 RJ-45 to DB-25 连接器、 Sun 530-2889-03 号零件以及交叉型 RJ-45 to RJ-45 电缆。在改造型 530-2889-03 连接器 中, DB-25 管脚被从第 6 管脚位置取出并插入到了第 8 管脚位置。

### 制作自己的连接器

如果您想自己布线,请按照表 [3-2](#page-27-1) 所示的信息转换 RJ-45 和 DB-25 之间的信号:

<span id="page-27-1"></span><sup>表</sup> **3-2** RJ-45 和 DB-25 连接器之间的信号转换

| <b>RJ-45</b> | <b>DB-25</b> |
|--------------|--------------|
| 1 - RTS      | $5 - CTS$    |
| 2 - DTR      | $6 - DSR$    |
| $3 - TXD$    | $3 - RXD$    |
| $4 - GND$    | 7 - GND      |
| $5 - RXD$    | $7 - GND$    |
| $6 - RXD$    | $2 - TXD$    |
| $7 - DCD$    | $8 - DCD$    |
| 8 - CTS      | 4 - RTS      |

图 [3-1](#page-27-0) 和表 [3-3](#page-28-1) 包含 RJ-45 连接器相关的管脚分配和信号描述的信息。

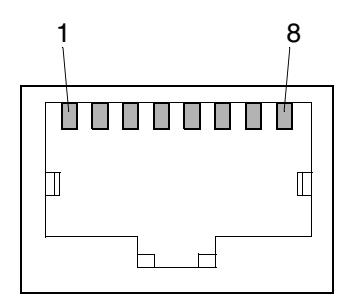

<span id="page-27-0"></span>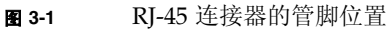

<span id="page-28-1"></span><sup>表</sup> **3-3** RJ-45 连接器的信号描述

| 管脚 | 信号描述                                 | 管脚 | 信号描述                              |
|----|--------------------------------------|----|-----------------------------------|
|    | 请求发送<br>(Request To Send, RTS)       | 5  | 接地                                |
| 2  | 数据终端就绪<br>(Data Terminal Ready, DTR) | 6  | 接收数据 (Receive Data, RXD)          |
| 3  | 发送数据 (Transmit Data, TXD)            |    | 数据载波检测 (Data Carrier Detect, DCD) |
| 4  | 接地                                   | 8  | 允许发送 (Clear To Send, CTS)         |

图 [3-2](#page-28-0) 和表 [3-4](#page-28-2) 包含 DB-25 连接器相关的串行端口连接器及信号的信息。

13 1 25 14

<span id="page-28-0"></span><sup>图</sup> **3-2** DB-25 母型连接器的管脚位置

#### <sup>表</sup> **3-4** DB-25 母型连接器的信号描述

<span id="page-28-2"></span>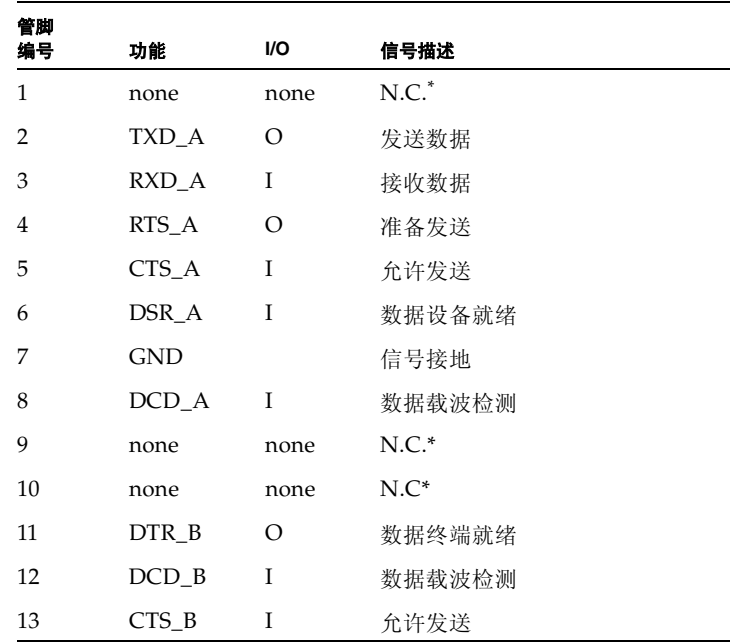

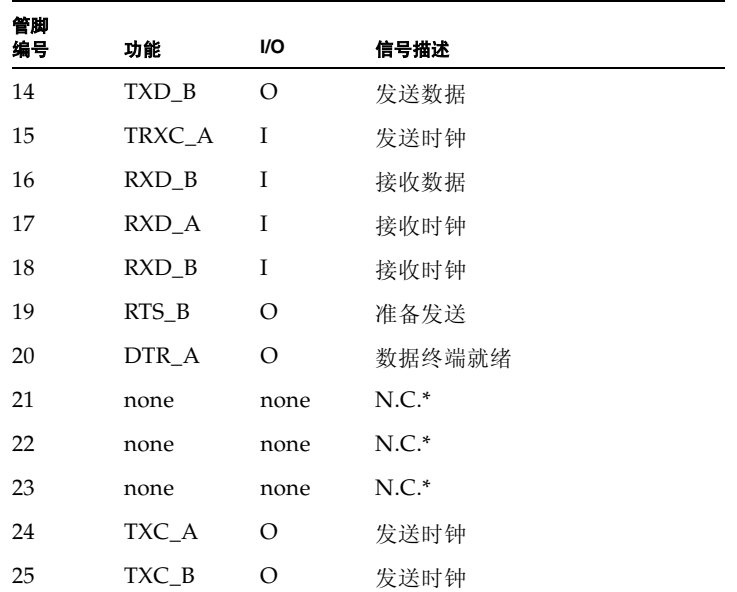

<sup>表</sup> **3-4** DB-25 母型连接器的信号描述 (续)

\* N.C. 即 "没有连接"

有关更多信息,请参见第 131 页的"[if\\_modem](#page-136-0)"。

### <span id="page-29-0"></span>配置工作单

如果要自定义 ALOM 以满足特定的安装要求,则只需要使用此工作单。

自定义 ALOM 需要使用配置变量。有关变量的详细信息,请参见第 121 [页的 "使用](#page-126-0) ALOM [配置变量"。](#page-126-0)

设置 ALOM 的配置变量有两种方法:

- 在执行 [setupsc](#page-99-0) 命令时指定变量的值。请参见第 94 页的 "setupsc"。
- 按照第 92 [页的 "](#page-97-0)setsc"中的说明,使用 setsc 命令单独配置每个变量。

打印本节并用此表记录您输入的值。此表还可作为主机服务器的配置记录,以备您在必须 重新安装服务器软件或修改 ALOM 设置时使用。

在自定义 ALOM 软件之前,请确保终端设备已连接到 ALOM。第 16 [页的"选择](#page-21-1) ALOM [通信端口"详](#page-21-1)细介绍了这一过程。请参见主机服务器文档,以便确定 ALOM 串行连接和 以太网连接的位置。

### 配置变量工作单

表 [3-5](#page-30-1) 显示了适用于以太网网络控制的配置变量及其默认值。请在最右端的列中输入所需 的值。

<span id="page-30-1"></span><span id="page-30-0"></span>表 3-5 按功能排列的以太网变量

| 功能               | 值/相应设置                                     | 配置变量                                                  | 默认变量                         | 您的值 |
|------------------|--------------------------------------------|-------------------------------------------------------|------------------------------|-----|
| 您希望如何控制网络<br>配置? | 采取手动方式,请参<br>见第 27 页的"手动配置<br>网络"。         |                                                       |                              |     |
|                  | 使用 DHCP,请参见第<br>26 页的 "使用 DHCP<br>配置网络"。   |                                                       |                              |     |
|                  | 到服务器的远程连接 none、ssh 或 telnet if connection, | 请参见第 127 页的<br>"if connection".                       | none 或 ssh<br>(取决于服务器<br>类型) |     |
| ALOM 的 IP 地址     |                                            | netsc ipaddr,<br>请参见第 138 页的<br>"netsc ipaddr".       | 0.0.0.0                      |     |
| 子网掩码的 IP 地址      |                                            | netsc ipnetmask,<br>请参见第 140 页的<br>"netsc ipnetmask". | 255.255.255.0                |     |

#### 表 **3-5** 按功能排列的以太网变量 (续)

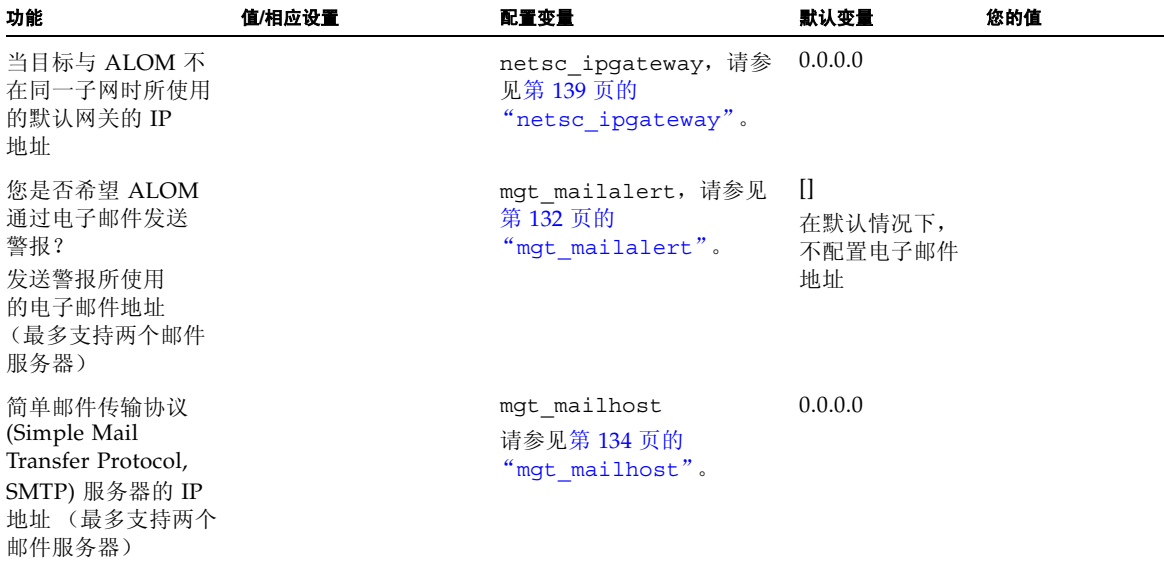

注 **–** 还可以手动设置用户帐户,而不使用 setupsc 脚本。要手动设置用户帐户,请参 见第 33 [页的 "添加](#page-38-0) ALOM 用户帐户"。

#### 相关信息

- 有关 ALOM 配置变量, 请参见第 121 页的"使用 ALOM 配置变量"
- 第116 页的"[userpassword](#page-121-0)"

### <span id="page-31-0"></span>使用 DHCP 配置网络

启用动态主机配置协议后, SC 将自动从 DHCP 服务器获取其网络配置 (如 IP 地址)。 Sun Fire V215、 V245 和 V445 服务器默认启用了 DHCP; 有关更多信息, 请参见第 [19](#page-24-1) 页的 "默认的 DHCP 连接 ([Sun Fire V215](#page-24-1)、 V245 和 V445 服务器)"。所有其他服务 器均默认禁用 DHCP, 所以必须手动配置。

为 ALOM 配置 DHCP 有两种方法:

- 按照第 137 页的 "[netsc\\_dhcp](#page-142-0)"中的说明,使用 setupsc 脚本 (第 94 [页的](#page-99-0) "[setupsc](#page-99-0)")设置 netsc\_dhcp 变量。
- 按照第 137 页的"[netsc\\_dhcp](#page-142-0)"中的说明,使用 setsc 命令 (第 92 [页的](#page-97-0) "[setsc](#page-97-0)")将变量 netsc\_dhcp 的值设置为 true (启用 DHCP)。

注 **–** 最佳方法是:将与名称服务器映射(如网络信息服务 (Network Information Service, NIS) 或域名服务 (Domain Name Service, DNS)) 中 Internet 协议 (IP) 地址相 关联的 ALOM 设备名称设置为主机服务器的名称,并在其后附加 -sc。例如, 如果主 机服务器的名称为 bert, 则 ALOM 设备名称便为 bert-sc。

如果使用 DHCP 控制网络配置,则需要对 DHCP 服务器进行配置,以便将固定的 IP 地 址分配给 ALOM。

#### <span id="page-32-0"></span>手动配置网络

手动配置 ALOM 的网络有两种方法:

- 使用 setupsc 脚本一次性设置所有的网络配置变量。
- 使用 setsc 命令单独设置每个网络配置变量的值。

如果单独设置每个变量,则必须设置下列变量:

- 第127 页的"if connection"
- 第129 页的"if network"
- 第138 页的"[netsc\\_ipaddr](#page-143-0)"
- 第140 页的"[netsc\\_ipnetmask](#page-145-0)"
- 第139 页的"netsc ipgateway"

注 **–** 最佳方法是:将与名称服务器映射 (NIS 或 DNS)中 IP 地址相关联的 ALOM 设 备名称设置为主机服务器的名称,并在其后附加 -sc。例如,如果主机服务器的名称为 bert, 则 ALOM 设备名称便为 bert-sc。

### <span id="page-33-1"></span>接通主机服务器电源

有关如何接通系统电源的信息,请参阅主机服务器文档。如果要捕获 ALOM 消息,请在 接通主机服务器电源之前,将已连接到 SERIAL MGT 端口的终端通电。

一旦接通主机的电源,SERIAL MGT 端口就会连接到主机服务器的控制台数据流。要切 换到 ALOM,可键入 #. (井号加句点)。启动时, ALOM 已有一个预先配置的管理员 帐户 admin。

从系统控制台切换到 ALOM 时, 将提示您为此帐户创建密码。有关可接受密码的说明, 请参见第 74 页的 "[password](#page-79-0)"中的 password 命令部分。

默认的 admin 帐户具备所有的 ALOM 用户权限 (cuar)。有关权限的更多信息,请参见 第118 页的"[userperm](#page-123-0)"。您可使用该帐户查看主机的控制台输出、设置其他用户帐户 和密码以及配置 ALOM。

#### 相关信息

■ 第149 页的"[sc\\_powerstatememory](#page-154-0)"

## <span id="page-33-0"></span>配置电子邮件警报

要发送电子邮件警报, 必须启用 ALOM 以太网端口。请参见第 18 [页的"网络管理\(以](#page-23-1) 太网) 端口"。

当主机服务器出现问题时, ALOM 会向登录到该主机上 ALOM 帐户的所有用户发送一 条警报消息。此外,您还可将 ALOM 配置为通过电子邮件向未登录的用户发送警报。当 用户收到警报后,该用户可连接到该主机服务器的 ALOM 帐户,并针对警报状况进行相 应的处理。

#### 设置电子邮件警报

使用 ALOM 软件最多可设置八个不同的电子邮件地址用以接收警报。您可以将每个电子 邮件地址配置为接收其所属的严重级别(紧急、重要或次要)的警报。请参见第 46 [页的](#page-51-0) ["发送自定义警报"。](#page-51-0)

## <span id="page-34-0"></span>设置 ALOM

完成配置规划后,请运行第 94 页的"[setupsc](#page-99-0)"中介绍的 setupsc 命令。根据屏幕上 的提示进行操作,按您的安装要求自定义 ALOM 软件。

注 **–** 不对 ALOM 软件进行自定义也同样可以使用 ALOM。只要接通主机服务器的电 源, ALOM 软件就会立即运行。

setupsc 命令会运行一个脚本,该脚本将为您分步演示每项 ALOM 功能, 您可以自定 义这些功能。每项功能都与一个或多个配置变量相关联。有关配置变量的更多信息,请参 [见第](#page-126-1)6章。要配置某一项功能,请在 setupsc 脚本的相应提示下,键入 y。要跳过某一 功能, 请键入 n。

如果以后必须更改设置,请按照第 92 [页的 "](#page-97-0)setsc"中的说明运行 setsc 命令。

#### 自定义 ALOM 软件

使用 setupsc 脚本可一次性设置多个配置变量。有关更多信息,请参见第 [6](#page-126-1) 章。如果希 望更改一个或多个配置变量,但不运行 setupsc 脚本,则使用 setsc 命令,如第 [93](#page-98-0) 页 [的 "使用](#page-98-0) setsc 命令"所示。

#### 相关信息

- 第 54 页的"[ALOM Shell](#page-59-0) 命令"
- 第 24 [页的 "配置工作单"](#page-29-0)
- 第 15 页的"ALOM [配置步骤"](#page-20-1)
- 第 161 页的 "scadm [实用程序概述"](#page-166-0)
# 常规 ALOM 任务

在使用 admin 身份登录 ALOM 并指定了 admin 密码后,您可能需要执行一些常规的管 理任务:

- 第 32 页的"连接到 ALOM"
- 第 32 页的"登录到 ALOM 帐户"
- 第 33 页的"添加 ALOM 用户帐户"
- 第 37 页的"删除 ALOM 用户帐户"
- 第 38 [页的 "更改您的帐户或其他用户帐户的密码"](#page-43-0)
- 第 39 [页的 "在系统控制台与](#page-44-0) ALOM 之间切换"
- 第40页的"将系统控制台从 ALOM 重定向至其他设备"
- 第41 页的"重新配置 ALOM 以使用以太网 (NET MGT) 端口"
- 第 45 [页的 "发送和接收警报消息"](#page-50-0)
- 第 46 页的"复位 ALOM"
- 第 47 [页的 "复位主机服务器"](#page-52-0)
- 第48 页的"显示 ALOM 版本"
- 第 48 页的"控制定位器 LED"
- 第 49 [页的 "查看有关服务器的环境信息"](#page-54-0)
- 第 49 页的"创建脚本以从 ALOM 发送警报"
- 第 51 页的"备份 ALOM 配置"

# <span id="page-37-0"></span>连接到 ALOM

可通过串行管理端口 (SERIAL MGT) 或网络管理 (或以太网)端口 (NET MGT) 连接到 ALOM。有关更多信息,请参见第 16 [页的 "选择](#page-21-0) ALOM 通信端口"。有关这些端口以 及如何将设备连接到这些端口的更多信息,请参阅服务器的安装指南或管理指南。

下面是几种连接到 ALOM 的方法:

- 将 ASCII 终端直接连接到 SERIAL MGT 端口。请参见第 17 [页的 "串行管理端口"。](#page-22-0)
- 使用 telnet 或 ssh 命令,通过与 NET MGT 端口的以太网连接来连接到 ALOM。请参 见第 41 [页的 "重新配置](#page-46-0) ALOM 以使用以太网 (NET MGT) 端口"。
- 将外部调制解调器连接到 SERIAL MGT 端口,并拨入此调制解调器。请注意,此端口 不支持发给外部调制解调器的外发呼叫。请参见第 21 [页的 "配置外部调制解调器"。](#page-26-0)
- 将终端服务器上的某个端口与 SERIAL MGT 端口相连, 然后使用 telnet 或 ssh 命 令连接到终端服务器。

# <span id="page-37-2"></span><span id="page-37-1"></span>登录到 ALOM 帐户

首次通过串行管理端口连接 ALOM 时, 您将自动以 admin 帐户身份进行连接。该帐户 具有完全访问 (cuar) 权限。 继续使用 ALOM 之前, 您必须为该帐户指定一个密码。 指 定密码后,您便可以继续使用 ALOM。下次登录时,您必须提供该密码。当以 admin 身 份登录时,您可以添加新用户并为新用户指定密码和权限。

在默认启用 DHCP 支持的服务器 (Sun Fire V215、V245 和 V445 服务器)上,可以先 连接网络管理端口,然后再连接串行管理端口。在这种情况下,会有另外一层安全机制来 确保 SC 是默认安全的。系统只允许您与安全 Shell (ssh) 会话进行连接, 并且您必须提 供一个系统特定的预设密码。这在第 19 [页的 "默认的](#page-24-0) DHCP 连接 (Sun Fire V215、 V245 和 V445 [服务器\)"](#page-24-0)中有介绍。一旦提供了默认密码并得以继续操作后, 您必须要 为 admin 帐户指定一个新密码。

有关此过程的更多信息,请参见第 182 [页的 "权限级别"](#page-187-0)、第 114 页的 "[useradd](#page-119-0)"、 第 116 页的 "[userpassword](#page-121-0)"和第 118 页的 "[userperm](#page-123-0)"。

## ▼ 登录到 ALOM

所有用户 (admin 用户和其他用户)在登录到 ALOM 时都遵循以下步骤。

#### **1.** 连接到 **ALOM**。

请参见第 32 [页的 "连接到](#page-37-0) ALOM"。

#### **2.** 建立连接后,键入 **#.** (井号加句点)以退出系统控制台。

#### **3.** 键入您的 **ALOM** 登录名和密码。

密码不会直接显示在屏幕上,您每键入一个字符,主机服务器便会显示一个星号 (\*)。登 录成功后, ALOM 显示命令提示符:

sc>

此时, 您就可以使用 [ALOM](#page-58-0) 命令或切换至系统控制台。 请参见第 53 页的 "ALOM 命令 Shell [概述"和](#page-58-0)第 17 [页的 "串行管理端口"](#page-22-0)。

ALOM 事件日志可记录登录信息。如果在 5 分钟内出现 5 次以上的登录失败情况, ALOM 将生成一个紧急事件。请参见第 105 页的 "[showlogs](#page-110-0)"。

#### 相关信息

- 第 16 页的"选择 ALOM 通信端口"
- 第 17 [页的 "串行管理端口"](#page-22-0)

## <span id="page-38-0"></span>添加 ALOM 用户帐户

添加 ALOM 用户帐户有两种方法:

- 在 ALOM 命令 shell 的 sc> [提示符下添加](#page-39-0) (如第 34 页的 "在 sc> 提示符下添加 ALOM [用户帐户"中](#page-39-0)所示)。
- 从系统控制台添加 (如第 35 页的"使用 scadm [实用程序添加](#page-40-0) ALOM 用户帐户"中 所示)。

您最多可将 15 个不同的用户帐户添加至 ALOM。

- <span id="page-39-0"></span>▼ 在 sc> 提示符下添加 ALOM 用户帐户
	- **1.** 在 sc> 提示符下,键入 useradd 命令,随后键入要为该用户指定的用户名。 例如:

sc> **useradd joeuser**

请参见第 114 页的 "[useradd](#page-119-0)"。

**2.** 要为帐户指定密码,请键入 userpassword 命令,随后键入您为该帐户指定的用户名。 有关 userpassword 命令的更多信息,请参见第 116 页的"[userpassword](#page-121-0)"。ALOM 将提示您指定并验证密码。请注意, ALOM 不会在屏幕上回显密码。例如:

sc> **userpassword joeuser** New password: Re-enter new password:

注 **–** 用户密码有一些特定限制条件。请确保指定的密码满足这些限制条件。请参见第 [75](#page-80-0) [页的 "密码限制"。](#page-80-0)

#### **3.** 要指定帐户的权限,请键入 userperm 命令,随后键入您为该帐户指定的用户名以及希 望该用户具有的权限级别。

例如:

sc> **userperm joeuser cr**

此外, 您还可以杳看单个 ALOM 用户的权限和密码状态, 或杳看所有 ALOM 用户帐户 的信息。

■ 要查看某个 ALOM 用户的权限和密码状态, 在 sc> 提示符下, 键入 usershow 命 令,随后键入指定的用户名。

例如:

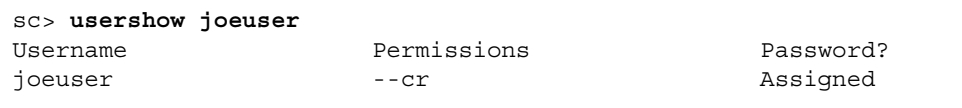

#### 请参见第 120 页的 "[usershow](#page-125-0)"。

■ 要查看 ALOM 用户帐户、权限和密码状态信息的列表,请在 sc> 提示符下键入 **usershow**。

例如:

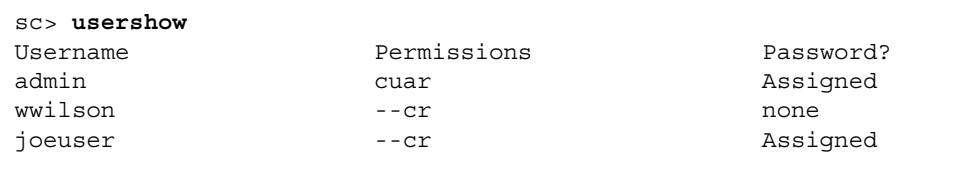

<span id="page-40-0"></span>▼ 使用 scadm 实用程序添加 ALOM 用户帐户

要从系统控制台添加和配置 ALOM 用户帐户,请使用 scadm 实用程序。执行以下步骤:

- **1.** 以超级用户身份登录到系统控制台。
- **2.** 在 **#** 提示符下,键入 scadm useradd 命令,随后键入要为该用户指定的用户名。 例如:

# **scadm useradd joeuser**

#### **3.** 要为帐户指定密码,请键入 scadm userpassword 命令,随后键入您为该帐户指定的 用户名。

系统将提示您指定并验证密码。请注意,系统不会在屏幕上回显密码。例如:

# **scadm userpassword joeuser** New password: Re-enter new password:

注 **–** 用户密码有一些特定限制条件。请确保指定的密码满足这些限制条件。请参见第 [75](#page-80-0) [页的 "密码限制"。](#page-80-0)

#### **4.** 要指定帐户的权限,请键入 userperm 命令,随后键入您为该帐户指定的用户名以及希 望该用户具有的权限级别。

例如:

# **scadm userperm joeuser cr**

请参见第 181 页的 "scadm [userperm](#page-186-0)"和第 75 [页的 "密码限制"](#page-80-0)。

此外,您还可以查看单个 ALOM 用户的权限和密码状态,或查看所有 ALOM 用户帐户 的信息。

■ 要查看某个 ALOM 用户的权限和密码状态,在 # 提示符下,键入 **scadm usershow** 命令,随后键入指定的用户名。

例如:

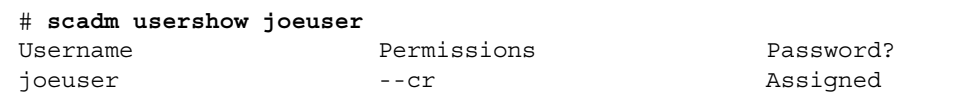

请参见第 120 页的 "[usershow](#page-125-0)"。

■ 要查看 ALOM 用户帐户、权限和密码状态信息的列表,请在 # 提示符下键入 **scadm usershow**。

例如:

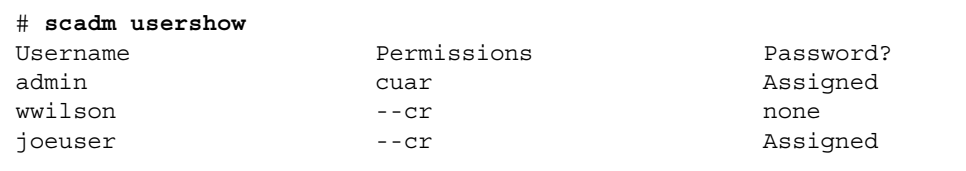

## <span id="page-42-0"></span>删除 ALOM 用户帐户

删除 ALOM 用户帐户有两种方法:

- 在 ALOM 命令 shell 的 sc> 提示符下删除 (如此节所示)
- 从系统控制台删除 (如第 38 页的"使用 scadm [实用程序删除](#page-43-1) ALOM 用户帐户"中 所示)

注 **–** 您无法从 ALOM 中删除默认的 admin 帐户。

- ▼ 在 sc> 提示符下删除 ALOM 用户帐户
	- 在 sc> 提示符下, 键入 userdel 命令, 随后键入要删除的帐户的用户名。

例如:

```
sc> userdel joeuser
Are you sure you want to delete user <joeuser> [y/n]? y
sc>
```
- <span id="page-43-1"></span>▼ 使用 scadm 实用程序删除 ALOM 用户帐户
	- **1.** 以超级用户身份登录到系统控制台。
	- **2.** 在 # 提示符下,键入 scadm userdel 命令,随后键入要删除的帐户的用户名。 例如:

```
# scadm userdel joeuser
Are you sure you want to delete user <joeuser> [y/n]? y
#
```
## <span id="page-43-0"></span>更改您的帐户或其他用户帐户的密码

通过执行下列步骤,您可以更改自己帐户的密码或其他用户帐户的密码。

## ▼ 更改您的 ALOM 密码

您可在 sc> 提示符下更改自己的 ALOM 帐户密码。更改自己的密码不需要任何权限。

#### **● 在 sc> 提示符下, 键入以下命令:**

sc> **password**

在使用该命令时,ALOM 将提示您输入当前密码。如果输入的密码正确,ALOM 将提示 您输入新密码两次。例如:

```
sc> password
password:Changing password for username
Enter current password: ******
Enter new password: ****** 
Re-enter new password: ****** 
sc>
```
## ▼ 更改其他用户的 ALOM 密码

注 **–** 您必须具有 u 级用户权限才能更改其他用户的密码。请参见第 182 [页的 "权限](#page-187-0) [级别"](#page-187-0)。

要更改其他用户 ALOM 帐户的密码,有两种方法:

- 在 sc> 提示符下,使用 [userpassword](#page-121-0) 命令。请参见第 116 页的 "userpassword"。
- 在系统控制台的 # (超级用户)提示符下, 使用 scadm userpassword 命令。请参 见第 180 页的 "scadm [userpassword](#page-185-0)"。

# <span id="page-44-1"></span><span id="page-44-0"></span>在系统控制台与 ALOM 之间切换

- 要从控制台输出切换到 ALOM sc> 提示符,请键入 **#.** (井号加句点)。
- 要从 sc> 提示符切换到控制台, 请键入 console。

注 **–** #. (井号加句点) 字符序列是 ALOM 的默认转义符序列。 如果需要, 您可使用 sc\_escapechars 变量来更改该转义序列的第一个字符。 例如 : sc> **setsc sc\_escapechars a**。 有关更多信息, 请参见第 147 页的 "[sc\\_escapechars](#page-152-0)"。

要通过重置 IDPROM 变量临时将系统控制台输出重定向到串行管理端口,请参阅系统附 带的管理指南。

# <span id="page-45-0"></span>将系统控制台从 ALOM 重定向至其他设备

当主机服务器首次接通电源时, ALOM 的初始配置是显示系统控制台输出。 SERIAL MGT 端口在主机服务器上显示为 ttya。

如果需要,可使用连接到串行管理端口的终端以外的其他设备访问系统控制台。也可使用 主机服务器背面板上的通用端口 (ttyb)。此端口的标识是 10101。有关更多信息,请 参阅服务器文档。

▼ 重定向系统控制台

要将输出从系统控制台重定向到 ttyb,请执行以下步骤:

**1.** 在 **ALOM** sc> 提示符下,键入 break 命令使主机服务器进入 **OpenBoot PROM** 提示 符 **(**ok**)**。

如果已配置了 kadb 调试器,键入 **\$#** 首先退出 kadb。有关此命令的更多信息,请参见 第 60 [页的 "](#page-65-0)break"。

**2.** 在 sc> 提示符下,输入 console 命令以访问服务器的系统控制台。

```
sc> console
ok
```
在第 61 页的 "[console](#page-66-0)"中详细介绍了 console 命令。

**3.** 在 ok 提示符下,键入以下命令:

ok **setenv input-device ttyb**  ok **setenv output-device ttyb**  **4.** 要让这些更改立即生效,在 ok 提示符下键入 reset-all。

否则,这些更改将在下次您打开主机服务器电源时生效。

在手动将 OpenBoot PROM 设置恢复到 ALOM (ttya) (如以下部分所述)前, 这些更 改将始终有效。

- ▼ 将默认控制台复位到 ALOM (ttya)
	- **1.** 在 ok 提示符下,键入以下命令:

ok **setenv input-device ttya** ok **setenv output-device ttya**

**2.** 要让这些更改立即生效,在 ok 提示符下键入 **reset-all**。

否则,这些更改将在下次您打开主机服务器电源时生效。

# <span id="page-46-0"></span>重新配置 ALOM 以使用以太网 (NET MGT) 端口

默认情况下, ALOM 使用串行管理端口 (SERIAL MGT) 与外部终端或其他 ASCII 设备 通信。某些服务器 (Sun Fire V215、 V245 和 V445) 的网络管理 (NET MGT) 端口默认 启用 DHCP。这样,管理员便可通过网络访问 ALOM,而不需要先与串行管理端口建立 串行连接。出于安全起见,默认情况下首次通过网络登录时有一些特定步骤和限制[。第](#page-24-0) 19 页的 "默认的 DHCP 连接 ([Sun Fire V215](#page-24-0)、 V245 和 V445 服务器)"。

对于所有服务器,您均可手动重新配置 ALOM 以使用以太网网络管理 (NET MGT) 端 口,然后便可通过 telnet 或 ssh 连接到 ALOM。

与 NET MGT 端口相配的是标准 RJ-45 连接器。有关如何在 NET MGT 端口和您的网络 之间建立硬件连接的信息,请参阅您的服务器文档。

Sun Fire V210、V240、V250 和 V440 服务器以及 Netra 210、240 和 440 服务器仅支持 10BASE-T。Sun Fire V215、V245 和 V445 服务器支持 10/100BASE-T。ALOM 不支持 千兆位网络。

要配置 ALOM 软件以使用 NET MGT 端口进行通信,必须指定网络接口变量的值。请参 见第 123 页的"网络接口变量"。

指定这些变量的值有以下三种方法:

- 在 sc> 提示符下,运行 [setupsc](#page-99-0) 脚本。请参见第 94 页的 "setupsc"。
- 在 sc> 提示符下, 使用 setsc 命令设置每个变量的值。请参见第 44 [页的 "使用](#page-49-0) setsc [命令设置网络接口变量"](#page-49-0)。
- 在系统控制台下, 使用 scadm set 命令设置每个变量的值。请参见第 44 [页的 "使](#page-49-1) 用 scadm set [命令设置网络接口变量"。](#page-49-1)
- ▼ 运行 setupsc 脚本
	- **1.** 要运行 setupsc 脚本,请在 sc> 提示符下键入 setupsc:

sc> **setupsc**

设置脚本启动。

#### **2.** 要退出脚本,请执行以下操作之一:

- 要退出脚本并保存所做的更改,请按 Ctrl-Z 键。
- 要退出脚本但不保存任何更改, 请按 Ctrl-C 键。

例如,脚本按如下所示启动:

#### sc> **setupsc**

```
Entering interactive script mode.To exit and discard changes to 
that point, use Ctrl-C or to exit and save changes to that point, 
use Ctrl-Z.
```
如果需要,请逐一回答脚本的交互式问题,然后一次自定义所有的 ALOM 配置变量。请 参见第 121 页的 "ALOM [配置变量概述"](#page-126-0)。如果只配置网络接口变量,则在出现每个提 示问题后都按 Return 键, 直到出现以下提示:

Do you wish to configure the enabled interfaces [y]?

有关进一步的详细信息,请参见第 123 [页的 "网络接口变量"](#page-128-0)。

- ▼ 配置网络接口变量
	- 1. 在 sc> 提示符下键入 y, 确认您希望配置网络接口变量。

setupsc 脚本返回以下提示信息:

Should the SC network interface be enabled?

**2.** 键入 y 或按 **Return** 键以启用网络接口;或键入 n 以禁用它。

该操作可设置 if network 变量的值。请参见第 129 页的 "if network"。

- **3.** 请按脚本中的交互式问题执行。脚本将提示您设置下列变量的值:
	- if connection 请参见第 127 页的 "if connection"。
	- if modem (指定 false) 请参见第 131 页的 "if modem"。
	- netsc dhcp 请参见第 137 页的 "netsc dhcp"。
	- netsc ipaddr 请参见第 138 页的 "netsc ipaddr"。
	- netsc ipnetmask 请参见第 138 页的 "netsc ipaddr"。
	- netsc ipgateway 请参见第 139 页的 "netsc ipgateway"。
	- netsc tpelinktest 请参见第 141 页的 "netsc tpelinktest"。

#### **4.** 设置完网络接口变量后,请按 **Ctrl-Z** 键保存所做的更改并退出 setupsc 脚本。

如果需要,您可以完成对所有 ALOM 配置变量的配置。 在使用网络配置之前,您必须复位 ALOM。可在以下两种方法中任选其一:

- 在 sc>提示符下,键入 [resetsc](#page-86-0) 命令。请参见第81页的"resetsc"。
- 在系统控制台的超级用户提示符下,键入 scadm resetrsc 命令。请参见第 [173](#page-178-0) 页 的 "scadm [resetrsc](#page-178-0)"。

## <span id="page-49-0"></span>使用 setsc 命令设置网络接口变量

您可以在 sc> 提示符下使用 setsc 命令来设置网络接口变量的值。对于要配置的每个 变量,都需要执行一次该命令。例如:

```
sc> setsc if_network true
sc> setsc netsc_ipaddr 123.123.123.123
sc> setsc if_connection ssh
```
请为下面每个变量指定值 (或使用默认值):

- if connection 请参见第 127 页的 "if connection"。
- if network 请参见第 129 页的 "[if\\_network](#page-134-0)"。
- if modem 请参见第 131 页的 "if modem"。
- netsc dhcp 请参见第 137 页的 "[netsc\\_dhcp](#page-142-0)"。
- netsc ipaddr 请参见第 138 页的 "netsc ipaddr"。
- netsc ipnetmask 请参见第 140 页的 "netsc ipnetmask"。
- netsc ipgateway 请参见第 139 页的 "netsc ipgateway"。
- netsc tpelinktest 请参见第 141 页的 "netsc tpelinktest"。

### <span id="page-49-1"></span>使用 scadm set 命令设置网络接口变量

您可以在系统控制台的超级用户 (#) 提示符下使用 scadm set 命令来设置网络接口变 量的值。对于要配置的每个变量,都需要执行一次该命令。例如:

```
# scadm set if_network true
# scadm set netsc_ipaddr 123.123.123.123
# scadm set if_connection ssh
```
请为下面每个变量指定值 (或使用默认值):

- if connection 请参见第 127 页的 "if connection"。
- if network 请参见第 129 页的 "if network"。
- if modem 请参见第 131 页的 "if modem"。
- netsc dhcp 请参见第 137 页的 "netsc dhcp"。
- netsc ipaddr 请参见第 138 页的 "netsc ipaddr"。
- netsc ipnetmask 请参见第 140 页的 "netsc ipnetmask"。
- netsc ipgateway 请参见第 139 页的 "netsc ipgateway"。
- netsc tpelinktest 请参见第 141 页的 "netsc tpelinktest"。

有关更多信息,请参见第 121 页的 "ALOM [配置变量概述"。](#page-126-0)

## <span id="page-50-0"></span>发送和接收警报消息

您可以自定义 ALOM,使其在发生事件时向所有登录到 ALOM 的用户发送电子邮件警 报。您可以指定向每个用户发送什么级别 (紧急、重要、次要)的电子邮件警报,并可 将自定义的事件消息通过电子邮件发送给每个用户。请参见第 175 [页的 "](#page-180-0)scadm [send\\_event](#page-180-0)".

ALOM 软件允许您直接发送和接收警报,或使用脚本发送和接收警报。此外,警报的级 别分三种:

- 紧急 (Critical)
- 重要 (Major)
- 次要 (Minor)

注 **–** 您最多可为八个用户配置电子邮件警报。您可以对每个电子邮件地址进行配置,以 便接收所属严重级别的警报。

- ▼ 设置电子邮件警报
	- **1.** 确保 **ALOM** 已设置为使用以太网网络管理端口 **(NET MGT)**,并确保配置了网络接口 变量。

请参见第 41 [页的 "重新配置](#page-46-0) ALOM 以使用以太网 (NET MGT) 端口"。

- 2. 将 if emailalerts 变量设置为 true。 请参见第 128 页的"if emailalerts"。
- 3. 设置 mgt\_mailhost 变量的值, 以便在网络上标识一台或两台邮件主机。 请参见第 134 页的 "[mgt\\_mailhost](#page-139-0)"。
- 4. 设置 mgt\_mailalert 变量的值,以便指定每个用户的电子邮件地址和警报级别。 请参见第 132 页的"mgt mailalert"。

## <span id="page-51-1"></span>发送自定义警报

要发送自定义警报, 使用 scadm 命令 send event。可在以下两种方法中任选其一:

- 在超级用户提示符下立即发送警报。有关更多信息, 请参见第 161 [页的"](#page-166-0)scadm 实用 [程序概述"](#page-166-0)。
- 创建在特殊情况下发送警报的脚本 (命令文件) 。有关更多信息, 请参见第 49 [页的](#page-54-1) ["创建脚本以从](#page-54-1) ALOM 发送警报"。还可参阅第 157 页的 "[sys\\_hostname](#page-162-0)"和[第](#page-180-0) 175 页的 "scadm [send\\_event](#page-180-0)"。

## 接收来自 ALOM 的警报

如果您正在使用 ALOM 命令 shell,并且未连接到主机服务器的控制台,则当 ALOM 检 测到重要级别或紧急级别的事件时,您将收到来自 ALOM 的警报消息。当您键入 ALOM 命令时,可能会出现这种情况。如果出现这种情况,请按 Return 键并重新键入命令。

例如:

```
sc> cons
MAJOR: Fan1 Faulty 
sc> console
```
ALOM 将生成以下格式的警报消息:

\$HOSTID \$EVENT \$TIME \$CUSTOMERINFO \$HOSTNAME *message* 

- 有关 \$CUSTOMERINFO 的详细信息, 请参见第 146 页的 "[sc\\_customerinfo](#page-151-0)"。
- 有关 \$HOSTNAME 的详细信息, 请参见第 157 页的 "[sys\\_hostname](#page-162-0)"。

# <span id="page-51-2"></span><span id="page-51-0"></span>复位 ALOM

复位 ALOM 将重新引导 ALOM 软件。在更改 ALOM 的设置 (例如为配置变量指定新 值)后复位 ALOM。如果由于某种原因 ALOM 停止响应,则从系统控制台复位 ALOM。

复位 ALOM 有以下两种方法:

- 在 sc>提示符下, 键入 [resetsc](#page-86-0) 命今。请参见第 81 页的 "resetsc"。
- 在系统控制台的超级用户 (#) 提示符下, 键入 scadm resetrsc 命令。请参见第 [173](#page-178-0) 页的 "scadm [resetrsc](#page-178-0)"。

复位 ALOM 后,串行连接将在登录提示 1 分钟后超时,并且如果此时没有其他人持有写 锁定,串行连接将自动获取控制台写锁定。对于串行接口,showusers 命令输出条目中 的 *username* 字段显示为 auto。例如:

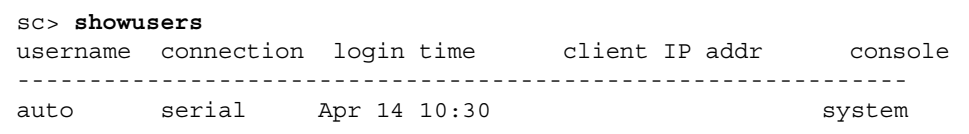

*console* 下的单词 system 是指连接具有控制台写锁定。

如果在复位 ALOM 并且串行连接超时后使用 console -f 命令,将收到以下消息:

```
sc> console -f
```
Warning: User <auto> currently has write permission to this console and forcibly removing them will terminate any current write actions and all work will be lost.Would you like to continue? [y/n]**y**

如果您希望获取控制台写锁定,键入 **y** 进行确认。

有关更多信息,请参见第 61 页的"[console](#page-66-0)"、第 81 页的"[resetsc](#page-86-0)"和第 112 [页的](#page-117-0) "[showusers](#page-117-0)"。

# <span id="page-52-0"></span>复位主机服务器

在 sc> 提示符下复位主机服务器有四种方法:

- 要对服务器执行正常复位,请键入 poweroff 命令,随后键入 poweron 命令。正常 复位将关闭 Solaris 操作系统。如果只是键入 poweroff 命令而未键入 poweron 命 令, ALOM 将使主机服务器进入待机模式。请参见第 76 页的"[poweroff](#page-81-0)"和第 [77](#page-82-0) 页的 "[poweron](#page-82-0)"。
- 要强制服务器关机而不考虑主机服务器的状态, 请键入 poweroff -f 命令, 随后键 入 poweron 命令。该操作可立即复位主机服务器,即使 Solaris 操作系统因某种原因 发生故障或挂起。请注意,这不属于正常关机,可能会丢失数据。
- 要立即复位服务器而不正常关机, 请键入 reset 命令。reset -x 选项与外部启动的 复位 (XIR) 等效。请参见第 80 [页的 "](#page-85-0)reset"。
- 要立即将服务器转至 OpenBoot PROM 提示符 (ok) 下,请键入 break 命令。请参见 第 60 [页的 "](#page-65-0)break"。

注 **–** 在发出命令 poweroff 或 poweroff -f 后, ALOM 将返回以下消息:

SC Alert: Host system has shut down.

请等到该消息出现后再发出 poweron 命令。

# <span id="page-53-0"></span>显示 ALOM 版本

showsc 命令可显示 ALOM 软件配置的相关信息。

例如,要显示 ALOM 的版本,请在 sc> 提示符下键入以下命令:

sc> **showsc version** Advanced Lights Out Manager v1.4

有关更多详细信息,请参见第 109 [页的 "使用](#page-114-0) showsc 命令"。

## <span id="page-53-1"></span>控制定位器 LED

如果主机服务器有前面板定位器 LED,可使用 ALOM 打开和关闭 LED 并检查 LED 的 状态。如果主机服务器没有定位器 LED, 此命令将无效。

- 要打开和关闭 LED, 请使用 setlocator 命令。有关更多信息, 请参见第 91 [页的](#page-96-0) "[setlocator](#page-96-0)"。
- 要检查 LED 的状态,请使用 showlocator 命令。有关更多信息,请参见第 [104](#page-109-0) 页 的 "[showlocator](#page-109-0)"。

# <span id="page-54-0"></span>查看有关服务器的环境信息

本节讨论如何显示和监视服务器的环境状态。

## ▼ 使用 showenvironment 命令

showenvironment 命令可显示服务器环境状态的快照。该命令可显示的信息包括:系 统温度、硬盘驱动器状态、电源和风扇状态、前面板 LED 状态、旋转开关位置、电压和 电流传感器、报警状态等等。该命令的输出格式与 UNIX 命令 prtdiag(1M) 的输出格 式相似。

注 **–** 使用该命令不需要用户权限。

● 要使用 showenvironment 命令, 请在 sc> 提示符下键入:

sc> **showenvironment**

屏幕输出结果因主机服务器的型号和配置而异。如果服务器处于待机模式,可能无法查看 某些环境信息。请参见第 96 页的 "[showenvironment](#page-101-0)"。

# <span id="page-54-1"></span>创建脚本以从 ALOM 发送警报

可将 scadm send\_event 命令嵌入脚本中,以便记录 ALOM 事件或在出现特定情况时 发送警报。使用-c 选项发送自定义紧急警报。有关详细信息,请参见第175 [页的](#page-180-0) "scadm [send\\_event](#page-180-0)"。

本实例显示了名为 dmon.pl 的 Perl 脚本文件,它会在指定磁盘分区超过其指定容量百 分比时发送 ALOM 警报。

注 **–** 此脚本是针对 Netra 主机服务器编写的。使用 uname -i 命令获取您主机服务器的 服务器名称并替换掉本实例中的 SUNW,Netra *x*40 字符串。

若要按预想使用此脚本,需要为每个要监视的磁盘分区向 crontab 实用程序提交单独的 条目。有关更多信息,请参阅 crontab(1) 手册页。

代码示例 **4-1** send\_event 脚本范例

```
#!/usr/bin/perl 
# Disk Monitor 
# USAGE: dmon <mount> <percent>
# e.g.: dmon /usr 80 
@notify_cmd = '/usr/platform/SUNW,Netra x40/sbin/scadm'; 
if (scalar(@ARGV) != 2) 
{ 
print STDERR "USAGE: dmon.pl <mount point> <percentage>\n";
print STDERR " e.g. dmon.pl /export/home 80\n\n";
exit; 
} 
open(DF, "df -k|"); 
$title = <DF>;
$found = 0;while ($fields = <DF>)
{ 
chop($fields); 
($fs, $size, $used, $avail, $capacity, $mount) = split(' ',$fields); 
if ($ARGV[0] eq $mount) 
{
$found = 1;if ($capacity > $ARGV[1])
{ 
print STDERR "ALERT: '", $mount, "\" is at ", $capacity,\
     " of capacity, sending notification\n"; 
$notify_msg = 'mount point "'.$mount.'" is at '. $capacity.' of capacity'; 
exec (@notify cmd, 'send event', '-c', $nofify msg) || die "ERROR: $!\n";
} 
} 
} 
if (\text{ground } != 1){ 
print STDERR "ERROR: '", $ARGV[0],
"\" is not a valid mount point\n\n";
} 
close(DF);
```
# <span id="page-56-0"></span>备份 ALOM 配置

您应定期在远程系统上创建记录 ALOM 配置设置的备份文件。使用 dumpconfig 实用 程序在远程服务器的加密文件中保存所有用户可配置的变量。

```
● 要使用 dumpconfig 命令, 在 sc> 提示符下键入:
```
sc> **dumpconfig -s** *IPaddr* **-f** *pathname*

dumpconfig 实用程序使用文件传输协议 (File Transfer Protocol, FTP) 并提示您输入在 远程服务器上有效的用户名和密码。请参见第 67 页的 "[dumpconfig](#page-72-0)"。

可以使用 restoreconfig 实用程序从 dumpconfig 实用程序创建的加密文件中恢复 用户选项。

● 要使用 restoreconfiq 命令, 在 sc> 提示符下键入:

sc> **restoreconfig -s** *IPaddr* **-f** *pathname*

restoreconfig 实用程序使用 FTP 并提示您输入在远程服务器上有效的用户名和密 码。请参见第 83 页的 "[restoreconfig](#page-88-0)"。

使用有意义的文件名,其中应包含 ALOM 所控制的服务器的名称。稍后,如有必要,您 可以参考此文件来恢复设置。

也可使用主机服务器上的 scadm 实用程序,将配置保存在人工可读的文件中。此文件为 人工可读文件;但是,没有实用程序可从此文件恢复 ALOM 配置。您必须手动重新输入 变量或创建脚本来恢复设置。使用 dumpconfig 和 restoreconfig 命令以编程方式 保存和恢复配置变量。有关 scadm 实用程序的摘要信息,请参见第 161 [页的 "](#page-166-0)scadm [实用程序概述"](#page-166-0)。

以下命令显示了如何使用 scadm 命令将信息复制到备份文件。使用您的备份文件名替换 以下实例中的变量 *remote-filename1* 和 *remote-filename2*:

注 **–** 在使用这些命令前,必须设置 scadm 实用程序的路径。请参见第 162 [页的 "设置](#page-167-0) scadm [实用程序的路径"](#page-167-0)。

# **scadm show >** *remote-filename1* # **scadm usershow >** *remote-filename2* #

使用有意义的文件名,其中应包含 ALOM 所控制的服务器的名称。稍后,如有必要,您 可以参考这些文件来恢复设置。

# 使用 ALOM 命令 Shell

本章包括以下各节:

- 第 53 页的 "[ALOM](#page-58-1) 命令 Shell 概述"
- 第 54 页的 "[ALOM Shell](#page-59-0) 命令"
- 第 57 页的"[ALOM Shell](#page-62-0) 命令描述"

## <span id="page-58-1"></span><span id="page-58-0"></span>ALOM 命令 Shell 概述

ALOM 命令 shell 是简单的命令行界面。借助 ALOM 命令 shell, 您不仅可以管理、诊 断或控制主机服务器,而且还能配置和管理 ALOM。

如果出现 sc> 提示符,则表明您位于 ALOM 命令 shell 中。对于每台服务器, ALOM 总共支持四个并发 Telnet 或安全 Shell 会话以及一个串行会话。这意味着您可以同时运 行五个命令 shell 操作。

当您登录到 ALOM 帐户之后,屏幕显示 ALOM shell 提示符 (sc>),在此可输入 ALOM shell 命令。有关帮助信息,请参见第 32 [页的](#page-59-0)"登录到 ALOM 帐户"和第 54 页的 "[ALOM Shell](#page-59-0) 命令"。

注 **–** 也可通过 scadm 实用程序使用这些命令中的某些命令。请参见第 161 页的"[scadm](#page-166-0) [实用程序概述"](#page-166-0)和第 164 页的 "scadm [命令列表"](#page-169-0)。

▼ 输入命令选项

如果要使用的命令有多个选项,则您既可以单独输入每个选项,也可以组合输入多个选 项,如下例所示。这两个命令是等价的。

sc> **poweroff -f -y** sc> **poweroff -fy**

### 相关信息

- 第 194 页的 "[ALOM Shell](#page-199-0) 错误消息"
- 第 32 页的"登录到 ALOM 帐户"
- 第 46 [页的 "发送自定义警报"](#page-51-1)

# ALOM Shell 命令

表 [5-1](#page-59-1) 以字母顺序分功能列出了 ALOM shell 命令,简要描述了这些命令的作用,并显示 了获取详细信息的位置。

<span id="page-59-1"></span><span id="page-59-0"></span><sup>表</sup> **5-1** 按功能排列的 ALOM Shell 命令列表

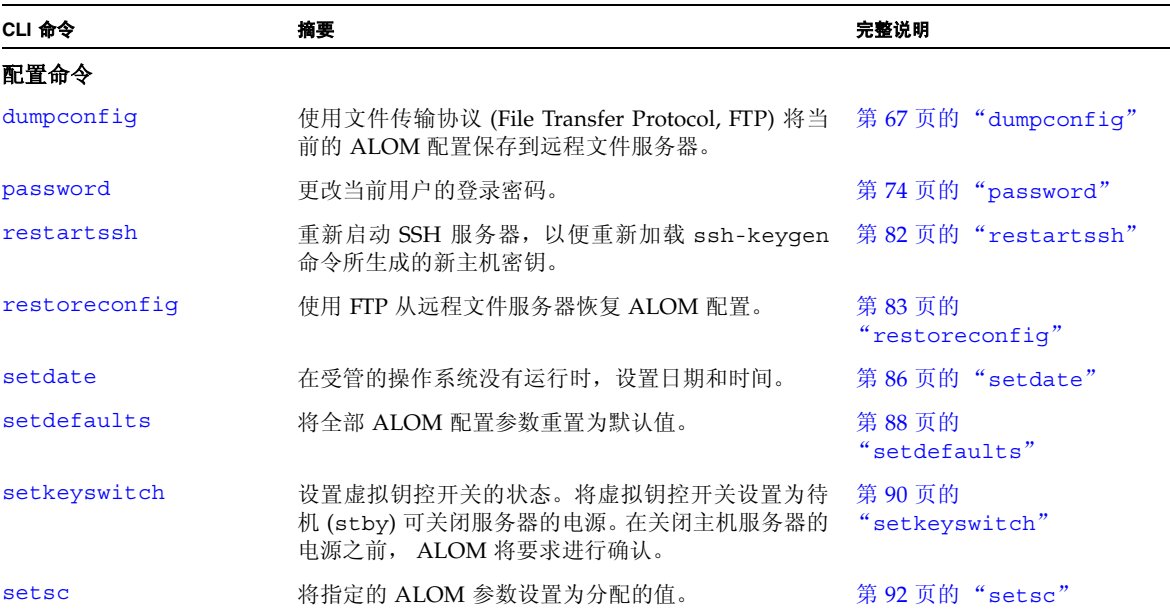

| CLI 命令         | 摘要                                                                                                    | 完整说明                        |
|----------------|----------------------------------------------------------------------------------------------------|-----------------------------|
| setupsc        | 运行交互式配置脚本。该脚本用于配置 ALOM 配置  第 94 页的 "setupsc"<br>变量。                                                             |                             |
| showkeyswitch  | 显示虚拟钥控开关的状态。                                                                                                    | 第 103 页的<br>"showkeyswitch" |
| showsc         | 显示当前的 NVRAM 配置参数。                                                                                               | 第109 页的 "showsc"            |
| showplatform   | 显示关于主机系统硬件配置以及硬件是否正在提供服<br>务的信息。如果使用的是 Sun Fire V215、 V245、<br>V445 服务器,输出中还包括底盘序列号 (Chassis<br>Serial Number). | 第 108 页的<br>"showplatform"  |
| ssh-keygen     | 生成安全 Shell (SSH) 主机密钥,并显示 SC 上的主机<br>密钥指纹。                                                                      | 第 113 页的<br>"ssh-keygen"    |
| 日志命令           |                                                                                                    |                             |
| consolehistory | 显示主机服务器控制台输出缓冲区。                                                                                                | 第 64 页的<br>"consolehistory" |
| showlogs       | 显示 ALOM 事件缓冲区中记录的所有事件的历史记录。                                                                                     | 第105 页的 "showlogs"          |

<sup>表</sup> **5-1** 按功能排列的 ALOM Shell 命令列表 (续)

#### <sup>表</sup> **5-1** 按功能排列的 ALOM Shell 命令列表 (续)

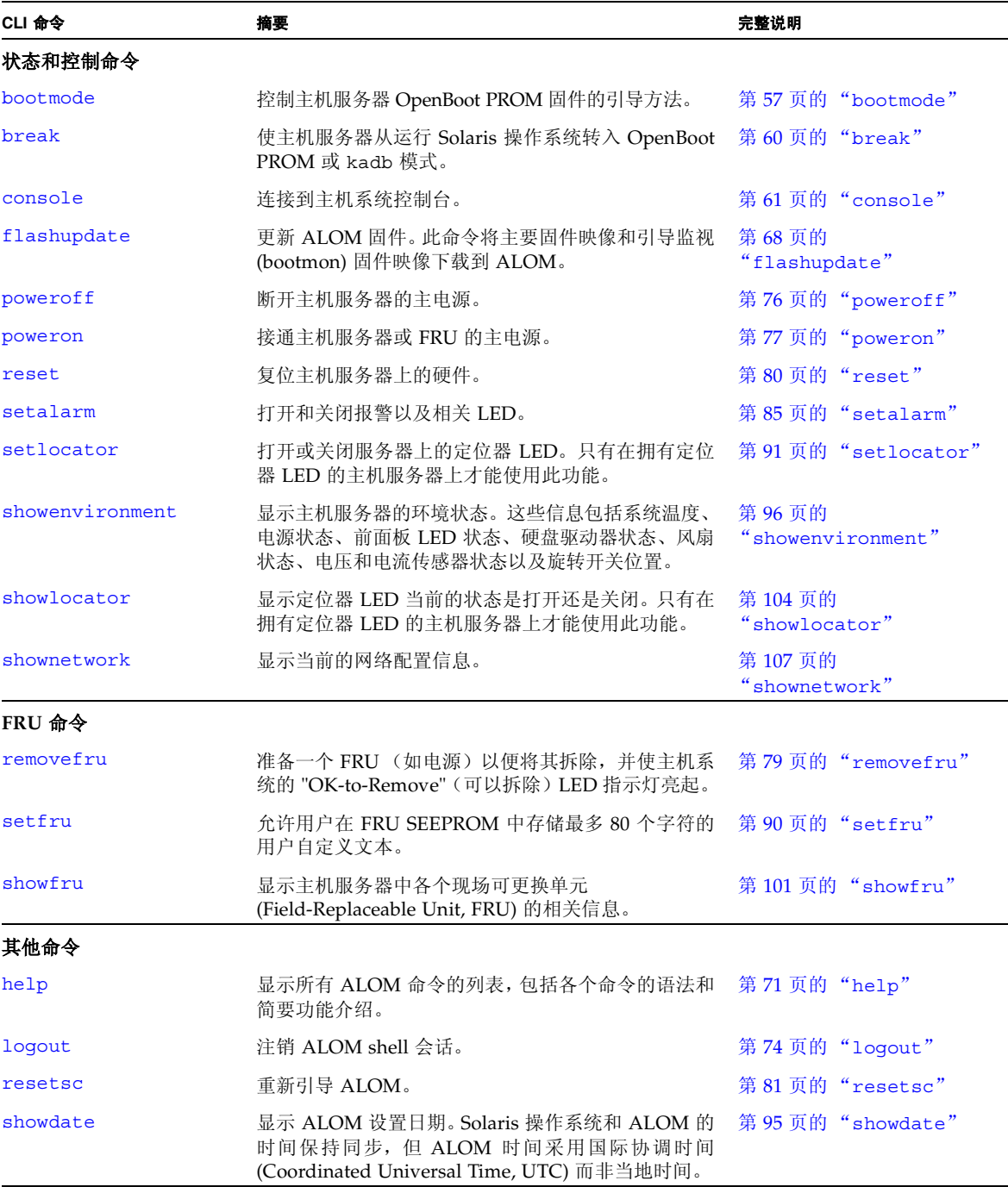

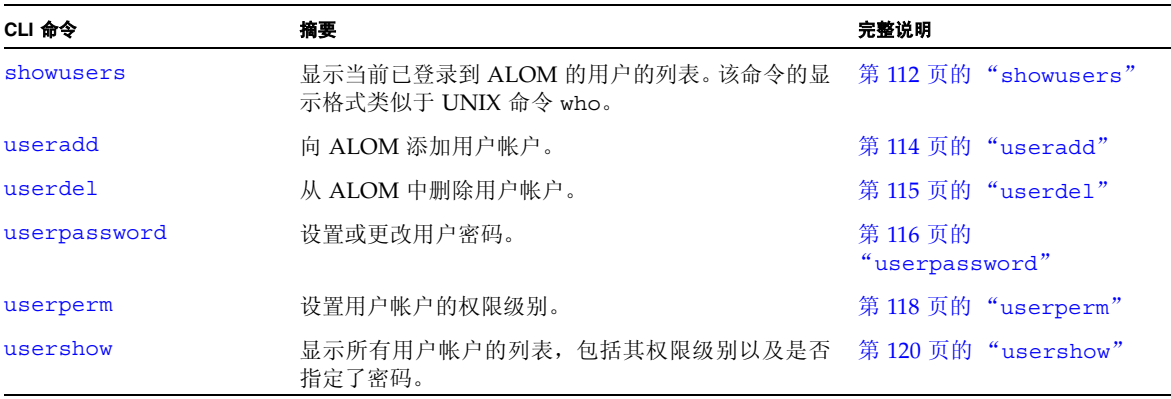

<sup>表</sup> **5-1** 按功能排列的 ALOM Shell 命令列表 (续)

相关信息

- 第 121 页的"使用 ALOM 配置变量"
- 第 161 页的 "scadm [实用程序概述"](#page-166-0)

# <span id="page-62-0"></span>ALOM Shell 命令描述

以下几页按字母顺序提供了各个 ALOM shell 命令的完整描述。

### <span id="page-62-1"></span>bootmode

使用 bootmode 命令可控制主机服务器固件在主机服务器初始化期间或在服务器复位之 后的行为。

bootmode 设置在下次服务器复位后将立即覆盖服务器的 OpenBoot PROM 诊断 diagswitch?、 post-trigger 和 obdiag-trigger 设置。如果 10 分钟内 ALOM 没检测到服务器复位, ALOM 就会忽略此命令,然后清除 bootmode 设置,并返回 normal。

bootmode reset nvram 命令选项将 OpenBoot NVRAM (non-volatile random-access memory, 非易失性随机访问存储器)变量设置为默认值。 diag-switch? 默认值在下次服务器复位后才会生效。这是因为 OpenBoot 之前已拍下 系统 diag 节点的快照。此快照由旋转开关位置、 diag-switch? 值和 bootmode diag/skip\_diag 覆盖值组成。一旦设置了 diag 节点,在下次服务器复位前它将一直 有效。

- 如果 diag-switch? 设置为 true, OpenBoot 会将默认 diag-device 用作引导 设备。
- 如果 diag-switch? 设置为 false, OpenBoot 会将默认 boot-device 用作引导 设备。

▼ 使用 bootmode 命令

注 **–** 必须具有复位/电源 (r) 级用户权限才能执行该命令。有关更多信息,请参见第 [118](#page-123-1) 页的 "[userperm](#page-123-1)"。

所有 bootmode 命令选项均要求您在发出该命令后的 10 分钟内复位主机服务器。如果 在 10 分钟内未发出 poweroff 和 poweron 命令或 reset 命令,主机服务器将忽略 bootmode 命令,并将 bootmode 设置更改回 normal。有关更多信息,请参见第 [76](#page-81-1) 页 的 "[poweroff](#page-81-1)"、第 77 页的 "[poweron](#page-82-1)"和第 80 [页的 "](#page-85-1)reset"。

#### **1.** 在 sc> 提示符下,键入以下命令:

sc> **bootmode** *option(s)*

其中 option(s) 是您想要使用的选项 (如果有) (skip\_diag、 diag、 reset\_nvram、 normal 或 bootscript = *"string"*)。

2. 键入 poweroff 和 poweron (推荐)或 reset.

例如:

```
sc> bootmode skip_diag
sc> poweroff
Are you sure you want to power off the system [y/n]? y
SC Alert: Host system has shut down. 
sc> poweron
```
例如:

```
sc> bootmode reset_nvram
sc> reset
```
如果使用 bootmode diag 选项, POST 将在下次复位后运行,而不管 OpenBoot PROM post-trigger 设置。 OpenBoot 诊断测试也会在下次复位后运行,而不管 obdiag-trigger 设置 (假设 OpenBoot PROM diag-script 设置没有设为 none)。

#### 命令选项

如果使用 bootmode 命令时不指定任何选项,ALOM 将显示当前选定的引导模式及其过 期时间。

sc> **bootmode** [skip\_diag, diag, reset\_nvram, normal, bootscript="*string*"]

bootmode 命令具有以下选项:

表 **5-2** bootmode 选项

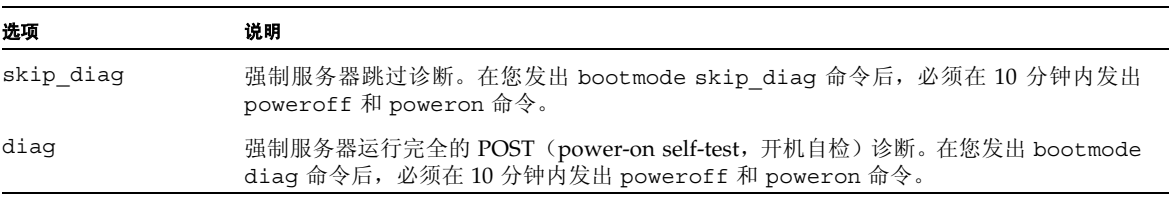

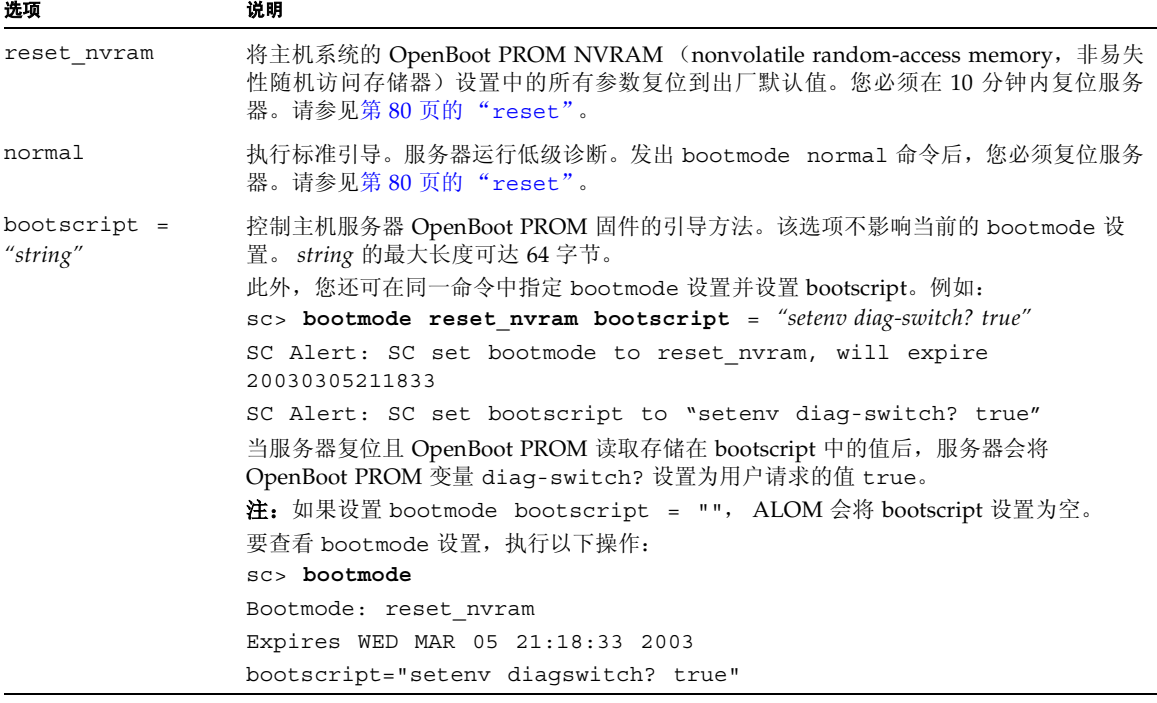

### 相关信息

- 第 54 页的 "[ALOM Shell](#page-59-0) 命令"
- 第80 页的"reset"
- 第 39 页的"在系统控制台与 ALOM 之间切换"

### <span id="page-65-1"></span><span id="page-65-0"></span>break

使用 break 命令可使服务器进入 OpenBoot PROM 提示符 (ok)。如果已配置了 kadb 调试器,则 break 命令会使服务器进入调试模式。

确保服务器前面板旋转开关不在 "Locked" (锁定) 位置, 并且系统控制台已定向至 ALOM。有关进一步的信息,请参见第 5 页的"有关服务器的特定信息"。如果前面板 旋转开关在 "Locked" (锁定)位置, ALOM 会返回错误消息 Error: Unable to execute break as system is locked。

## ▼ 使用 break 命令

注 **–** 必须具有控制台 (c) 级用户权限才能使用该命令。有关设置用户权限的信息,请参 见第 118 页的 "[userperm](#page-123-1)"。

#### **● 在 sc> 提示符下, 键入以下命令:**

sc> **break** *option*

其中, *option* 为 -y 或 -c (如果需要)。

键入 break 命令后,服务器返回到 ok 提示符。

命令选项

break 命令可使用以下选项。

表 **5-3** break 命令选项

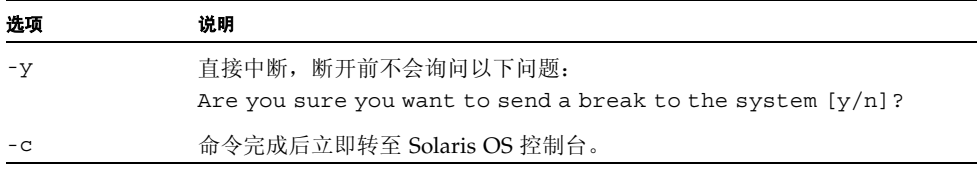

### 相关信息

- 第 54 页的"[ALOM Shell](#page-59-0) 命令"
- 第118 页的"[userperm](#page-123-1)"

### <span id="page-66-1"></span><span id="page-66-0"></span>console

使用 console 命令可进入控制台模式,并从 ALOM 命令 shell 连接到系统控制台。使 用此命令时,系统会显示标准的 Solaris 登录提示符。要退出系统控制台并返回 ALOM 命令 shell,请键入 **#.** (井号加句点)。

尽管多个用户可从 ALOM 连接到系统控制台,但一次只有一个用户拥有控制台的写入 权限。其他用户键入的任何字符都将被忽略。这称作**写锁定**,其他用户会话只能以只读 **模式**查看控制台会话。如果其他用户没有访问系统控制台的权限,则第一个进入控制台 会话的用户可通过执行 console 命令来自动获得写锁定。如果另一个用户持有写锁定, 则您可以使用 -f 选项强制使控制台将写锁定转交给您。这会强制将该用户的连接变为只 读模式。

注 **–** 在您使用 -f 选项前,您必须在主机服务器上配置 OpenBoot PROM 和 Solaris 操 作系统变量。有关配置 OpenBoot PROM 和 Solaris 操作系统的帮助信息,参见第64页 [的 "配置](#page-69-1) -f 选项"。

## ▼ 使用 console 命令

注 **–** 必须具有控制台 (c) 级用户权限才能使用该命令。有关设置用户权限的信息,请参 见第 118 页的 "[userperm](#page-123-1)"。

#### **1.** 在 sc> 提示符下,键入以下命令:

sc> **console** *option*

其中, *option* 是要使用的选项 (如果有)。

然后会显示 Solaris 系统提示符。

注 **–** 显示的 Solaris 系统提示符取决于主机服务器上默认的 Solaris shell。请参见第 [xxxi](#page-2-0) 页的 "Shell [提示符"。](#page-2-0)

#### **2.** 要从 **Solaris** 系统提示符返回 sc> 提示符,请键入转义符序列。

默认的序列是 #. (井号加句点)。

如果 admin 帐户持有写锁定, ALOM 会在执行 console 命令后返回以下消息:

```
sc> showusers
Username Connection Login Time Client IP Addr Console
                       -------------------------------------------------------------
admin serial Nov 13 6:19 system
jeff net-1 Nov 13 6:20 xxx.xxx.xxx.xxx
sc> console
Enter #. to return to ALOM. 
%
```
如果您没有写锁定,则在执行 console 命令后, ALOM 将返回另一条消息 (如本示例 中所示):

```
sc> console
Console session already in use.[view mode]
Enter #. to return to ALOM. 
%
```
如果您没有写锁定,并且您在 console 命令中使用了 -f 选项,则执行 console 命令 后, ALOM 将返回类似于以下内容的消息:

```
sc> console -f
Warning:User <admin> currently has write permission to this 
console and forcibly removing them will terminate any current write 
actions and all work will be lost.Would you like to continue?[y/n]
```
复位 ALOM 后,串行连接将在登录提示 1 分钟后超时,并且如果此时没有其他人持有写 锁定,串行连接将自动获取控制台写锁定。如果在复位 ALOM 后使用 console -f 命 令,则会立即收到上述消息,但消息中的 User <admin> 被替换成了 User <auto>。如果 您希望获取控制台写锁定,键入 **y** 进行确认。有关更多信息,请参见第 46 [页的 "复位](#page-51-2) [ALOM](#page-51-2)"、第 81 页的 "[resetsc](#page-86-1)"和第 112 页的 "[showusers](#page-117-1)"。

#### 命令选项

console 命令具有一个选项:-f。该选项强制 ALOM 从其他用户处释放写锁定,然后 将写锁定分配给您的控制台会话。这会使其他用户的控制台会话转入只读模式。使用该选 项可返回如下消息:

Warning:User *username* currently has write permission to this console and forcibly removing them will terminate any current write actions and all work will be lost. Would you like to continue  $[y/n]$ ?

同时,拥有写锁定的用户将收到如下消息:

Warning:Console connection forced into read-only mode.

<span id="page-69-1"></span>▼ 配置 -f 选项

在您将 -f 选项与 console 命令一起使用前,您必须在主机服务器上配置 OpenBoot PROM 和 Solaris 操作系统。

1. 要配置 OpenBoot PROM 变量, 在出现 ok 提示符时键入以下命令:

ok **setenv ttya-ignore-cd false** 

有关如何使屏幕显示 ok 提示符的说明,参阅您的服务器的管理指南。

**2.** 要配置 **Solaris OS**,以 superuser 登录,然后在超级用户提示符下键入以下命令。在 一行内完整键入第二条命令,尽管在示例中该命令显示为三行。

```
# pmadm -r -p zsmon -s ttya
# pmadm -a -p zsmon -s ttya -i root -fu -m 
"/dev/term/a:I::/usr/bin/login::9600:ldterm,ttcompat:ttya login\: 
::tvi925:n:" -v 1
```
### 相关信息

- 第 54 页的"[ALOM Shell](#page-59-0) 命令"
- 第 118 页的"权限级别"
- 第 122 [页的 "串行管理端口变量"](#page-127-0)

### <span id="page-69-0"></span>consolehistory

使用 consolehistory 命令可显示记录在 ALOM 缓冲区中的系统控制台消息。您可以 读取以下系统控制台日志:

- boot 日志 包含自最近一次复位以来从主机服务器接收到的 POST、OpenBoot PROM 和 Solaris OS 引导消息。
- run 日志 包含源自 POST、 OpenBoot PROM 和 Solaris 引导消息的最新控制台输 出。此外,该日志还将记录来自主机服务器操作系统的输出。

每个缓冲区最多可容纳 64 千字节 (KB) 的信息。

如果 ALOM 检测到主机服务器复位,则它会开始将该数据写入 boot 日志缓冲区。当服 务器检测到 Solaris OS 已启动且正在运行中, ALOM 会将缓冲区切换到 run 日志。

每个缓冲区最多可容纳 64 千字节的信息。这些缓冲区位于 ALOM RAM 内存中,其中的 信息在 ALOM 重新引导或者交流电 (AC) 断电后即会丢失。

Sun Fire V215、V245 和 V445 服务器拥有一兆字节的持久性日志,可用来存储控制台消 息。在持久性日志中,引导消息和运行时消息之间没有区别。这些服务器上也会维护基于 RAM 的引导日志和运行日志以向后兼容。参见表 [5-4](#page-71-0) 中的 -p 选项。

▼ 使用 consolehistory 命令

注 **–** 必须具有控制台 (c) 级用户权限才能使用该命令。有关设置用户权限的信息,请参 见第 118 页的 "[userperm](#page-123-1)"。

#### ● 在 sc> 提示符下,键入以下命令:

sc> **consolehistory** *logname options*

其中, *logname* 是您要显示的日志的名称:

- boot (所有平台)
- run (所有平台)

■ -p 显示持久性日志 (仅限 Sun Fire V215、 V245 和 V445 服务器)。它组合了引导日 志和运行日志,只会保留最近的一兆字节的控制台历史记录。

sc> **consolehistory -p** *options*

如果不带任何选项键入 consolehistory 命令,则 ALOM 将返回 run 日志中最新的 20 行。

注 **–** 记录在控制台日志中的时间戳反映的是服务器时间。这些时间戳反映的是当地时 间,而 ALOM 事件日志使用的是国际协调时间 (Coordinated Universal Time, UTC)。 Solaris 操作系统会将系统时间与 ALOM 时间同步。

#### 命令选项

对于这两种日志,consolehistory 命令均可使用以下选项。您可以将 -g 选项与 -b、 -e 或 -v 选项组合使用。如果未指定 -g 选项,则屏幕输出不会暂停。

<span id="page-71-0"></span>表 **5-4** consolehistory 命令选项

| 选项            | 说明                                                                                                    |
|---------------|----------------------------------------------------------------------------------------------------|
| -b lines      | 指定要显示的行数 (从日志缓冲区的开头算起)。例如:<br>consolehistory boot -b 10                                                                              |
| -e lines      | 指定要显示的行数(从日志缓冲区的末尾算起)。如果在执行该命令的过<br>程中有新的数据写入日志,则这些新数据将附在屏幕输出的后面。例如:<br>consolehistory run -e 15                                     |
| -a lines      | 指定在暂停屏幕输出前显示的行数。每次暂停后, ALOM 都将显示以<br>下消息: Paused: Press 'q' to quit, any other key to<br>continue. 例如:<br>consolehistory run -v -q 5 |
| boot<br>$-$ p | run 用于替换 logname。-p 选项指定持久性日志 (它仅在 Sun Fire V215、<br>V245 和 V445 服务器上有效)。日志名称 boot 和 run 对所有服务器<br>都有效。                              |
| $-V$          | 显示指定日志的全部内容。                                                                                                    |
### 相关信息

第 54 页的 "[ALOM Shell](#page-59-0) 命令"

### <span id="page-72-0"></span>dumpconfig

使用 dumpconfig 命令可通过 FTP 将当前的 ALOM 配置保存到远程文件服务器。从而 简化了新 ALOM 安装的设置过程,并可轻松恢复到已知的 ALOM 配置。

# ▼ 使用 dumpconfig 命令

**● 在 sc> 提示符下, 键入以下命令:** 

sc> **dumpconfig -s** *ipaddr* **-f** *pathname*

其中, *ipaddr* 指定存储日志文件的服务器的 IP 地址, 而 pathname 则指定包含要保存的 配置文件名称的路径名称。

### 命令选项

dumpconfig 命令具有以下选项。

表 **5-5** dumpconfig 命令选项

| 选项   | 说明                  |
|------|---------------------|
| - t. | 指定不使用加密。默认使用加密。     |
| $-S$ | 指定存储日志文件的服务器 IP 地址。 |
| - †  | 指定包含要保存的配置文件名称的路径名。 |

### 相关信息

第 83 页的 "[restoreconfig](#page-88-0)"

# <span id="page-73-0"></span>flashupdate

使用 flashupdate 命令从指定位置安装新版本的 ALOM 固件。输入的命令选项值指定 了下载站点的 IP 地址以及固件映像所在的路径。

可在以下的 ALOM 产品页中找到下载站点的链接:

http://www.sun.com/servers/alom.html

对于 **Sun Fire V215**、 **V245** 或 **V445** 服务器,只存在一个固件映像:alomfw。

对于所有其他服务器,存在两个固件映像:主要固件 (alommainfw) 和引导监视固件 (alombootfw)。引导监视固件为低级引导映像。

准备使用 flashupdate 命令时,确保所使用的映像正确。

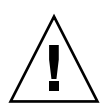

注意 **–** 正在进行固件更新时,请不要使用 scadm resetrsc 命令。如果需要复位 ALOM,等待更新完成后再执行。否则,可能会破坏 ALOM 固件并使其变得不可用。有 关更多信息,请参见第 173 页的 "[scadm resetrsc](#page-178-0)"。

# ▼ 使用 flashupdate 命令

注 **–** 必须具有管理 (a) 级用户权限才能使用该命令。有关设置用户权限的信息,请参见 第 118 页的 "[userperm](#page-123-0)"。

要使用该命令,您必须了解以下信息:

- 用于下载固件映像的服务器的 IP 地址
- 映像的存储路径
- 要在提示符下输入的用户名和密码

如果您没有这些信息,请咨询网络管理员。开始前,如果您的服务器拥有前面板钥控开 关、操作模式开关或旋转开关,确保开关处于 "Normal" (标准, 即未锁定) 位置。如果 在开关处于 "Secure" (安全,即锁定)位置时使用此命令,则固件将不会更新。有关前 面板开关的更多信息,请参阅服务器文档。

注 **–** 如果使用 Sun Fire V215、V245 或 V445 服务器,只需安装一个映像 (alomfw)。所有 其他服务器则需安装两个映像 (alombootfw 和 alommainfw)。运行 flashupdate 命令前,参见服务器的 README 文件,以了解有关在该服务器上安装映像的说明。

#### **1.** 在 sc> 提示符下,键入以下命令之一。

使用存储了固件映像的服务器的 IP 地址替换 *ipaddr*,使用其路径名称替换 *pathname*。

#### 仅对于 **Sun Fire V215**、 **V245** 或 **V445** 服务器:

■ 对于单个 ALOM 固件映像, 应使用的命令与以下命令类似:

sc> **flashupdate -s** *ipaddr* **-f** *pathname***/alomfw**

```
注 – pathname 所使用的路径是 /usr/platform/
platform-name/lib/images/alomfw。要查找 platform-name 的正确值,使用 uname
实用程序的路径"。
```
#### 对于所有其他服务器:

■ 对于主要固件映像,应使用的命令与以下命令类似:

```
sc> flashupdate -s ipaddr -f pathname/alommainfw
```
■ 对于引导监视映像,应使用的命令与以下命令类似:

sc> **flashupdate -s** *ipaddr* **-f** *pathname***/alombootfw**

注 **–** *pathname* 所使用的路径是 /usr/platform/

*platform-name*/lib/images/(alommainfw|alombootfw)。要查找 *platform-name* 的正确值, 使用 uname -i 命令。有关帮助信息, 请参见第 162 [页的 "设置](#page-167-0) scadm 实 [用程序的路径"](#page-167-0)。

#### **2.** 收到相关提示后,请键入您的用户名和密码 (它们应基于 **UNIX** 或 **LDAP** 用户名和密 码,而不是 **ALOM** 用户名和密码)。

键入用户名和密码之后,系统继续进行下载过程。在下载过程中,屏幕上将显示一串点 号。(如果您选择了-v 选项,ALOM 会在下载过程开始后返回状态消息。)完成下载过 程后, ALOM 会显示消息:Update complete。

#### **3.** 键入 resetsc 命令以复位 **ALOM**。

有关详细信息,请参见第 81 页的 "[resetsc](#page-86-0)"。

例如 (使用有效的 IP 地址替换 *xxx.xxx.xxx.xxx*):

```
sc> flashupdate -s xxx.xxx.xxx.xxx -f
/usr/platform/SUNW,Netrax40/lib/images/alommainfw 
Username: joeuser
Password: ******** 
.......................... 
Update complete. To use the new image the device will need to be 
reset using 'resetsc'. 
sc>
```
命令选项

flashupdate 命令具有以下选项。

表 **5-6** flashupdate 命令选项

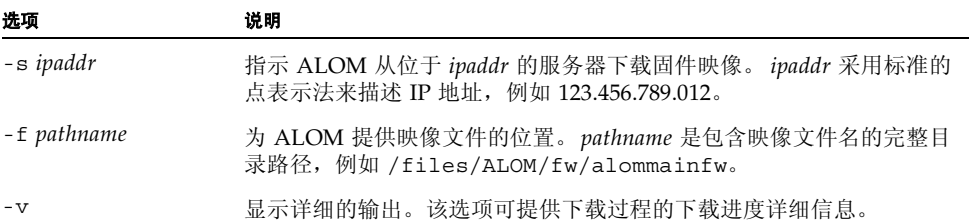

### 相关信息

第 54 页的 "[ALOM Shell](#page-59-0) 命令"

### help

使用 help 命令可显示所有 ALOM 命令的列表以及每个命令的语法。

# ▼ 使用 help 命令

注 **–** 使用该命令不需要用户权限。

#### ● 执行以下操作之一:

■ 要显示所有可用命令的帮助信息,请在 sc> 提示符下键入以下命令:

sc > **help**

■ 要显示特定命令的帮助信息, 请在 sc> 提示符下键入 help 和该命令的名称:

sc> **help** *command-name*

其中, *command-name* 是特定命令的名称。

例如:

```
sc> help poweron
This command applies power to the managed system or FRU and turns 
off ok-2-remove LED on FRU with FRU option. 
sc>
```
在 **Sun Fire V210**、**V240**、**V250** 和 **V445** 服务器上,当您不指定命令而直接键入 help 时,会出现类似于[代码示例](#page-76-0) 5-1 的输出,具体取决于您的平台。

<span id="page-76-0"></span>代码示例 **5-1** Sun Fire V445 服务器的 help 命令输出

```
sc > help
Available commands
--------------------- 
poweron [-c] {FRU} 
poweroff [-y] [-f]
```

```
代码示例 5-1 Sun Fire V445 服务器的 help 命令输出 (续)
```

```
removefru [-y] {FRU}
reset [-y] [-x] [-c]
break [-y] [-c]
bootmode [normal|reset_nvram|diag|skip_diag|bootscript="string"]
console [-f]
consolehistory [-b lines|-e lines|-v] [-g lines] [-p|boot|run] 
dumpconfig [-t] -s <IPaddr> -f <pathname>
showlogs [-b lines|-e lines] [-g lines] [-v] [-p logtype[r|p]]
setlocator [on|off]
showlocator
showenvironment
setfru -c <Customer data>
showfru [-g lines] [-s|-d] [FRU]
showplatform [-v]
setkeyswitch [-y] [normal|stby|diag|locked]
showkeyswitch
showsc [-v] [param]
shownetwork [-v]
setsc [-r [y]] [param] [value] 
ssh-keygen [-t rsa|dsa] [-r] [-l]
restartssh [-y |-n]
setupsc
showdate
setdate [[mmdd] HHMM | mmddHHMM[cc]yy] [.SS] 
resetsc [-y]
restoreconfig [-t] [-x] [-y] -s <IPaddr> -f <pathname>
flashupdate -s <IPaddr> -f <pathname> [-v]
setdefaults [-y] [-a]
useradd <username> 
userdel [-y] <username> 
usershow [username]
userpassword <username> 
userperm <username> [c][u][a][r]
password 
showusers [-g lines]
logout
help [command]
sc>
```
在其他 **Sun Fire** 和 **Netra** 服务器上,当您不指定命令而直接键入 help 时,会出现类似 [于代码示例](#page-78-0) 5-2 的输出,具体取决于您的平台。

<span id="page-78-0"></span>代码示例 **5-2** Sun Fire V440 服务器的 help 命令输出

```
sc > help
Available commands
--------------------- 
poweron [-c] {FRU} 
poweroff [-y] [-f]
removefru [-y] [FRU] 
reset [-y] [-x] [-c]
break [-y] [-c]
bootmode [normal|reset_nvram|diag|skip_diag|bootscript="string"]
console [-f]
consolehistory [-b lines|-e lines] [-g lines] [-v] [boot|run] 
dumpconfig [-t] -s <IPaddr> -f <pathname>
showlogs [-b lines|-e lines] [-g lines] [-v]
setlocator [on|off]
showlocator
showenvironment
setfru -c <Customer data>
showfru [-g lines] [-s|-d] [FRU]
showplatform [-v]
showsc [-v] [param]
shownetwork [-v]
setsc [-r [y]] [param] [value] 
ssh-keygen [-t rsa|dsa] [-r] [-l]
restartssh [-y |-n]
setupsc
showdate
setdate [[mmdd] HHMM | mmddHHMM[cc]yy] [.SS] 
resetsc [-y]
restoreconfig [-t] [-x] [-y] -s <IPaddr> -f <pathname>
flashupdate -s <IPaddr> -f <pathname> [-v]
setdefaults [-y] [-a]
useradd <username> 
userdel [-y] <username> 
usershow [username]
userpassword <username> 
userperm <username> [c][u][a][r]
password 
showusers [-g lines]
```
#### 代码示例 **5-2** Sun Fire V440 服务器的 help 命令输出 (续)

logout help [command] sc>

### 相关信息

第 54 页的 "[ALOM Shell](#page-59-0) 命令"

### logout

使用 logout 命令可结束 ALOM 会话,并关闭 ALOM 串行、Telnet 或安全 Shell 连接。

# ▼ 使用 logout 命令

注 **–** 使用该命令不需要用户权限。

在 sc> 提示符下,键入以下命令:

sc> **logout**

相关信息

第 54 页的 "[ALOM Shell](#page-59-0) 命令"

### password

使用 password 命令可更改当前登录帐户的 ALOM 密码。该命令类似于 UNIX 的 passwd(1) 命令。

# ▼ 使用 password 命令

注 **–** 该命令允许您更改自己 ALOM 帐户的密码。使用该命令不需要用户权限。如果您 是管理员,并且想要更改某个用户帐户的密码,则可以使用 userpassword 命令。有关 更多信息,请参见第 116 页的 "[userpassword](#page-121-0)"。

#### ● 在 sc> 提示符下,键入 password。

在使用该命令时,ALOM 将提示您输入当前密码。如果输入的密码正确,ALOM 将提示 您输入两次新密码。

例如:

```
sc> password 
password:Changing password for username
Enter current password: ****** 
Enter new password: ****** 
Re-enter new password: ****** 
sc>
```
密码限制

密码具有以下限制条件:

- 密码长度必须介于六到八个字符。
- 密码必须至少包含两个字母字符 (大写或小写字母)和至少一个数字或特殊字符。
- 密码不得与登录名、登录名的任何逆序形式或循环重排序形式相同。出于比较的目的, 大写字母和小写字母等效。
- 与原来的密码相比,新密码必须至少有三个字符不同。出于比较的目的,大写字母和 小写字母等效。

相关信息

第 54 页的 "[ALOM Shell](#page-59-0) 命令"

### <span id="page-81-0"></span>poweroff

使用 poweroff 命令可关闭主机服务器的电源,使其进入待机模式。如果服务器电源已 关闭, 则该命令无效。但 ALOM 在服务器断电后仍然可以运行, 这是因为 ALOM 使用 的是服务器的备用电源。当服务器处于待机模式时,可能无法提供某些环境信息。

# ▼ 使用 poweroff 命令

注 **–** 必须具有复位/电源 (r) 级用户权限才能执行该命令。有关设置用户权限的信息,请参 见第 118 页的 "[userperm](#page-123-0)"。

#### **● 在 sc> 提示符下, 键入以下命令:**

sc> **poweroff** *option(s)*

其中, *option(s)* 是您想要使用的选项 (如果有)。

如果键入 poweroff 命令时不带任何选项,则该命令将正常关闭 Solaris 操作系统,这类 似于 Solaris 命令 shutdown、 init 或 uadmin。

poweroff 命令完全关闭系统最长需要 65 秒的时间。这是因为 ALOM 试图等到完成正 常关机后才关闭系统电源。

#### 注 **–** poweroff 命令关闭系统后, ALOM 将发出以下消息:

SC Alert: Host system has shut down.

请等到该消息出现后再重新接通系统电源。

### 命令选项

poweroff 命令具有以下选项。您可以同时使用这两个选项。请参见第54[页的"输入命](#page-59-1) [令选项"。](#page-59-1)

表 **5-7** poweroff 命令选项

| 选项   | 说明                                                                                                    |
|------|----------------------------------------------------------------------------------------------------|
| – f  | 无论主机状态如何, 均强制立即关机。如果 Solaris 操作系统由于某种原<br>因关机失败, 请使用该选项强制系统立即关闭。该命令的工作机制类似<br>于 Solaris 操作系统命令 halt : 也就是说该命令不对系统执行正常关<br>机, 也不对文件系统进行同步。 |
| $-y$ | 指示 ALOM 继续运行,不提示如下确认问题: Are you sure you<br>want to power off the system?                                                                 |

相关信息

- 第 54 页的"[ALOM Shell](#page-59-0) 命令"
- 第 57 页的 "[bootmode](#page-62-0)"
- 第77页的"[poweron](#page-82-0)"

#### <span id="page-82-0"></span>poweron

使用 poweron 命令可接通服务器的电源。如果主机服务器的钥控开关、操作模式开关或 旋转开关处于 "Locked" (锁定) 位置, 或者已接通服务器电源, 则此命令无效。

# ▼ 使用 poweron 命令

注 **–** 必须具有复位/电源 (r) 级用户权限才能执行该命令。有关设置用户权限的信息,请参 见第 118 页的 "[userperm](#page-123-0)"。

#### **● 在 sc> 提示符下, 键入以下命令:**

sc> **poweron [-c] [***fru***]**

注 - 如果刚刚使用 poweroff 命令关闭了主机服务器的电源, ALOM 将发出以下消息:

SC Alert: Host system has shut down.

请等到该消息出现后再重新接通系统电源。

#### ● 要打开服务器中特定 **FRU** (**field-replaceable unit**,现场可更换单元)的电源,键入以 下命令:

sc> **poweron** *fru*

其中, *fru* 是准备接通电源的 FRU 的名称。

例如,要接通电源 0,键入:

sc> **poweron PS0**

命令选项

poweron 命令具有两个选项:

- -c 完成后立即转至 Solaris OS 控制台。
- *fru* 接通指定 FRU 的电源 (例如,您可以在替换了主机服务器的某个电源后使用此 命令)。ALOM 支持以下 FRU。注意,某些服务器拥有的电源少于四个,因此在执行 这些命令前请参阅系统文档,以确认您接通了服务器的正确电源。

<sup>表</sup> **5-8** poweron 命令的 FRU 值

| 值               | 说明            |
|-----------------|---------------|
| PS0             | 接通主机服务器的电源 0。 |
| PS1             | 接通主机服务器的电源 1。 |
| PS <sub>2</sub> | 接通主机服务器的电源 2。 |
| PS3             | 接通主机服务器的电源 3。 |

### 相关信息

- 第 54 页的"[ALOM Shell](#page-59-0) 命令"
- 第 57 页的"[bootmode](#page-62-0)"
- 第76页的"[poweroff](#page-81-0)"

### removefru

使用 removefru 命令可对要拆除的 FRU (field-replaceable unit, 现场可更换单元) 执 行拆除准备工作,并使主机服务器上相应的 "OK-to-Remove" (可以拆除) LED 亮起。 有关 "OK-to-Remove" (可以拆除) LED 位置的信息,请参阅服务器文档。

# ▼ 使用 removefru 命令

### **● 在 sc> 提示符下, 键入以下命令:**

sc> **removefru** *fru*

其中, *fru* 是准备拆除的 FRU 的名称。

例如,要准备拆除电源 0,请键入:

sc> **removefru PS0**

命令选项

removefru 命令具有一个选项:*fru*。

指定 *fru* 选项将使指定的 FRU 就绪以待拆除。 ALOM 支持以下 FRU。注意,某些服务 器拥有的电源少于四个,因此在执行这些命令前请参阅您的系统文档,以确认您准备拆除 的电源是正确的。

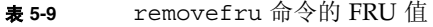

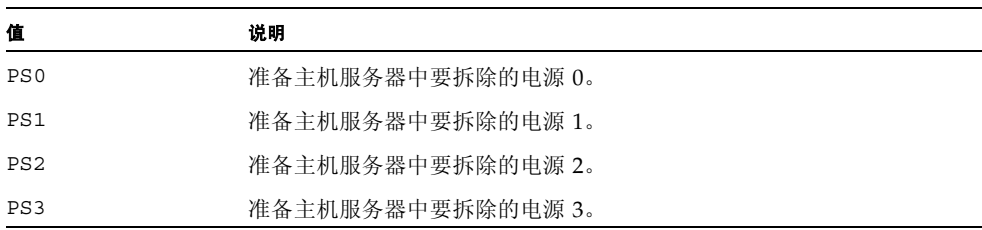

#### reset

使用 reset 命令可强制主机服务器立即复位。服务器将使用在 bootmode 命令中指定 的选项 (如果有)重新引导。请参见第 57 页的 "[bootmode](#page-62-0)"。请注意, reset 不执 行系统的正常关机方式,因而可能造成数据丢失。如有可能,请尽量通过 Solaris 操作系 统复位服务器。

如果 OpenBoot PROM 变量 auto-boot? 设为 false, 则可能需要将服务器引导至 Solaris 以继续操作。

▼ 使用 reset 命令

注 **–** 必须具有复位/电源 (r) 级用户权限才能执行该命令。有关设置用户权限的信息,请 参见第 118 页的 "[userperm](#page-123-0)"。

#### **● 在 sc> 提示符下, 键入以下命令:**

sc> **reset** *options*

其中, *options* 是您想要使用的选项 (如果有)。

### 命令选项

reset 命令具有以下三个选项。可同时使用 -x 和 -y 选项。请参见第 53 页的"[ALOM](#page-58-0) 命令 [Shell](#page-58-0) 概述"。

表 **5-10** reset 命令选项

| 选项   | 说明                                                                                                    |
|------|----------------------------------------------------------------------------------------------------|
| $-x$ | 与服务器上的 XIR (externally initiated reset, 外部启动的复位)等效。<br>发生 XIR 时, 服务器进入 OpenBoot PROM 模式并显示 ok 提示符。此<br>选项对于驱动程序或内核调试非常有用,因为服务器内存和寄存器的大<br>部分内容均会保留。 |
| $-y$ | 指示 ALOM 继续运行, 而不会首先询问以下问题:<br>Are you sure you want to power off the system?                                                                        |
| $-C$ | 命令完成后立即转至 Solaris OS 控制台。                                                                                                    |

### 相关信息

- 第 54 页的"[ALOM Shell](#page-59-0) 命令"
- 第 118 [页的 "权限级别"](#page-123-1)

#### <span id="page-86-0"></span>resetsc

使用 resetsc 命令可执行 ALOM 的硬复位。这将终止当前所有的 ALOM 会话。

注 **–** 复位 ALOM 后,串行连接将在登录提示一分钟后超时,并且串行连接将自动获取 控制台写锁定。在 showusers 和 console -f 命令中,用户名显示为 auto。使用 console -f 命令可重新获得控制台写锁定。有关更多信息,请参见第 46 [页的 "复位](#page-51-0) [ALOM](#page-51-0)"、第 61 页的 "[console](#page-66-0)"和第 112 页的 "[showusers](#page-117-0)"。

# ▼ 使用 resetsc 命令

注 **–** 必须具有管理 (a) 级用户权限才能使用该命令。有关设置用户权限的信息,请参见 第 118 页的 "[userperm](#page-123-0)"。

#### **1.** 要执行复位操作,请键入以下命令:

sc> **resetsc**

ALOM 将使用以下消息响应:

Are you sure you want to reset the SC [y/n]?

#### **2.** 键入 y 继续操作,或键入 n 退出 **ALOM** 的复位操作。

命令选项

resetsc 命令具有一个选项:-y

如果使用 -y 选项,则复位过程将继续进行而不会首先要求您对复位进行确认。

sc> **resetsc -y**

相关信息

- 第 54 页的 "[ALOM Shell](#page-59-0) 命令"
- 第 118 页的"权限级别"
- 第 189 页的 "[reset-sc](#page-194-0) 命令"

### restartssh

使用 ssh-keygen 命令生成了新的主机密钥后,可使用 restartssh 命令重新启动 SSh 服务器。该命令可将密钥重新加载到内存中的服务器专用数据结构内。

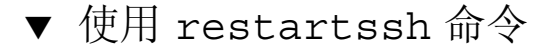

#### ● 在 sc> 提示符下, 键入以下命令:

sc> **restartssh** *options*

其中, *options* 是表 [5-11](#page-88-1) 中所显示的选项。

### 命令选项

restartssh 命令可使用以下选项。

<span id="page-88-1"></span>表 **5-11** restartssh 命令选项

| 选项 | 说明                |
|----|-------------------|
| -v | 不提示用户进行确认。        |
| -n | 如果要求进行确认, 则不执行命令。 |

### 相关信息

■ 第113 页的"[ssh-keygen](#page-118-0)"

### <span id="page-88-0"></span>restoreconfig

使用 restoreconfig 命令可通过 FTP 从远程文件服务器恢复 ALOM 配置。从而简化 了新 ALOM 安装的设置过程,并可轻松恢复到已知的 ALOM 配置。

# ▼ 使用 restoreconfig 命令

#### **1.** 在 sc> 提示符下,键入以下命令:

sc> **restoreconfig** *options*

其中, *options* 是表 [5-12](#page-89-0) 中所显示的选项。

#### **2.** 如果使用了加密,则在提示时输入解密密码。

给出的密码必须与您保存和加密配置数据时所使用的密码相同。

### 命令选项

restoreconfig 命令可使用以下选项。

<span id="page-89-0"></span>表 **5-12** restoreconfig 命令选项

| 选项   | 说明                            |
|------|-------------------------------|
| – t. | 指定恢复文件没有加密。默认使用加密。            |
| $-x$ | 不恢复网络配置参数。此选项将保持现有网络配置变量的值不变。 |
| -y   | 不提示用户讲行确认。                    |
| -n   | 如果要求进行确认,则不执行命令。              |

注 **–** 配置数据包括网络配置变量。如果恢复了网络配置变量,则确保只为特定 IP 地址配 置了一个 ALOM。如果从通用配置文件恢复配置数据,必须在完成恢复后以及复位 ALOM 固件前更改 IP 地址, 以避免 IP 地址冲突。

如果没有使用 -y 选项,则系统可能提示您提供以下交互式响应。从而避免了由于您不熟 悉恢复文件中的用户帐户而意外覆盖当前用户帐户。如果指定了-y 选项, 则表 [5-13](#page-90-0) 中显 示的所有提示都将自动回答为 "是"。

<span id="page-90-0"></span>表 **5-13** restoreconfig 交互式提示

 Warning: This will restore all the platform configuration variables. Are you sure you want to restore the system controller configuration now  $(y|n)? y$  User accounts in remote file are different from active configuration in NVRAM. Do you wish to overwrite the existing active accounts  $(y|n)$ ? n The special 'admin' user account password differs from the current active 'admin' user account. Do you want to keep the current active 'admin' password  $(y|n)$ ? Do you wish to reboot now for the new configuration to take effect  $(y|n)$ ? n The new configuration in NVRAM is not active until a reboot is done. Please use 'resetsc' to reboot ALOM ASAP.

> 相关信息 第 67 页的 "[dumpconfig](#page-72-0)"

### setalarm

注 **–** 此命令仅适用于 Netra 210、 240 和 440 服务器。

使用 setalarm 命令控制 Netra 服务器报警 (四个干式接点报警继电器和四个对应的 LED 指示灯)。

四种报警分别为:

- 紧急 (Critical)
- 重要 (Major)
- 次要 (Minor)
- 用户 (User)

根据系统状态,您可以设置或清除这些报警。

▼ 使用 setalarm 命令

注 **–** 必须具有管理 (a) 级用户权限才能使用该命令。有关设置用户权限的信息,请参见 第 118 页的 "[userperm](#page-123-0)"。

● 在 sc>提示符下,键入 setalarm 和选项 (critical、major、minor 或 user), 随后键入 on 或 off。

例如,要启用紧急报警,键入:

sc> **setalarm critical on**

相关信息

第 54 页的 "[ALOM Shell](#page-59-0) 命令"

### <span id="page-91-0"></span>setdate

使用 setdate 命令可设置 ALOM 的当前日期和时间。

服务器在引导时将设置当前 ALOM 日期和时间。服务器在运行时也会定期设置 ALOM 日期和时间。如果在服务器启动时或运行中使用 setdate 命令, ALOM 将返回以下错 误消息:

```
sc> setdate 1200
Error: Unable to set clock while managed system OS is running.
```
setdate 命令仅在服务器处于 OpenBoot PROM 模式或断电后才有效。

注 **–** 在 OpenBoot PROM 中设置日期时,仅通过 break 命令切换到 OpenBoot PROM 时,您不能设置 ALOM 日期。如果想在 OpenBoot PROM 中设置 ALOM 日期,将 OpenBoot PROM auto-boot? 变量设置为 false,然后复位主机服务器。

# ▼ 使用 setdate 命令

注 **–** 必须具有管理 (a) 级用户权限才能使用该命令。有关设置用户权限的信息,请参见 第 118 页的 "[userperm](#page-123-0)"。

在 sc> 提示符下,键入以下命令:

sc> **setdate** *mmddHHMMccyy.SS*

该命令接受月、日、小时、分钟、世纪、年和秒等设置。如果省略月、日和年,则在默认 情况下, ALOM 使用当前值。此外,您还可以省略世纪值以及时间中的秒值。

注 **–** 服务器使用的是当地时间,但 ALOM 使用的是国际协调时间 (Coordinated Universal Time, UTC)。 ALOM 不接受时区转换或夏令时转换。

此示例将时间设置为以国际协调时间 (UTC) 表示的 2002 年 9 月 16 日 21:45 (晚上 9:45)。

```
sc> setdate 091621452002
MON SEP 16 21:45:00 2002 UTC
```
本示例将时间设置为以国际协调时间 (UTC) 表示的当年 9 月 16 日晚上 9:45。

```
sc> setdate 09162145
MON SEP 16 21:45:00 2002 UTC
```
本示例将时间设置为以国际协调时间 (UTC) 表示的当年当月当日的晚上 9:45。

```
sc> setdate 2145 
MON SEP 16 21:45:00 2002 UTC
```
### 命令选项

setdate 命令具有以下选项。

表 **5-14** setdate 命令选项

| 选项    | 说明            |
|-------|---------------|
| mm    | 月份            |
| dd    | 日期            |
| HH    | 小时 (24 小时制)   |
| MM    | 分钟            |
| . S.S | 秒             |
| cc    | 世纪 (年份的前两位数字) |
| УУ    | 年份 (年份的后两位数字) |

### 相关信息

第 54 页的 "[ALOM Shell](#page-59-0) 命令"

### setdefaults

使用 setdefaults 命令可将所有 ALOM 配置变量恢复为出厂默认值。使用 -a 选项可 将 ALOM 配置和所有用户信息恢复为出厂默认值。

# ▼ 使用 setdefaults 命令

注 **–** 必须具有管理 (a) 级用户权限才能使用该命令。有关设置用户权限的信息,请参见 第 118 页的 "[userperm](#page-123-0)"。您必须设置密码以便执行具有权限级别限制的命令。

#### **1.** 在 sc> 提示符下,键入以下命令:

sc> **setdefaults** *option(s)*

其中, *option(s)* 是您想要使用的选项 (如果有)。

出现 "Please reset your ALOM" 消息。

#### **2.** 键入 resetsc 命令以复位 **ALOM**。

ALOM 复位后将使用出厂默认值。例如:

```
sc> setdefaults
```
Are you sure you want to reset the SC configuration [y/n]? **y** 注:Please reset the SC (resetsc) to make the new configuration active.

```
sc> setdefaults -a
Are you sure you want to reset the SC configuration and users 
[y/n]? y
注:Please reset your ALOM to make the new configuration active.
```
命令选项

setdefaults 命令具有以下选项。

表 **5-15** setdefaults 命令选项

| 选项   | 说明                                                                                   |
|------|--------------------------------------------------------------------------------------|
| -a   | 将所有 ALOM 配置变量设置为出厂默认值,同时清除用户帐户和配置<br>信息。系统中唯一保留的帐户是不带密码的 admin 用户帐户。                 |
| $-y$ | 指示 ALOM 继续运行, 而不首先询问如下的确认问题: Are you sure<br>you want to reset the SC configuration? |

注 **–** -a 选项将删除 admin 密码。此选项会使配置恢复到系统出厂时的状态。特殊的 admin 帐户是唯一可用的帐户。在通过串行管理端口进行的首次登录会话中,必须输入 新的密码。对于 Sun Fire V215、 V245 和 V445 服务器, 默认启用了网络 DHCP。请参 见第 19 [页的 "默认的](#page-24-0) DHCP 连接 (Sun Fire V215、 V245 和 V445 服务器)"。

### 相关信息

第 54 页的 "[ALOM Shell](#page-59-0) 命令"

### setfru

使用 setfru 命令可在所有现场可更换单元 (FRU) 串行电子可擦可编程只读存储器 (serial electrically erasable programmable read-only memories, SEEPROM) 中存储最多 80 个字符的用户自定义文本。

# ▼ 使用 setfru 命令

要在 FRU SEEPROM 中存储用户自定义文本,键入以下命令:

sc> **setfru -c** *user-defined-text*

### 命令选项

setfru 命令具有一个选项:-c

如果使用-c 选项时没有指定用户自定义文本 (如示例所示),此命令将从所有 FRU SEEPROM 中清除现有数据。

sc> **setfru -c**

### 相关信息

- 第 54 页的"[ALOM Shell](#page-59-0) 命令"
- 第 101 页的 "[showfru](#page-106-0)"

### setkeyswitch

注 **–** 仅对 Sun Fire V215、 V245 或 V445 服务器使用此命令。

使用 setkeyswitch 命令可控制系统的虚拟钥控开关位置。

▼ 使用 setkeyswitch 命令

注 **–** 必须具有管理 (a) 权限级别才能使用该命令。有关设置用户权限的信息,请参[见第](#page-123-0) 118 页的 "[userperm](#page-123-0)"。您必须设置密码以便执行具有权限级别限制的命令。

#### **● 在 sc> 提示符下, 键入以下命令:**

sc> **setkeyswitch** *option*

### setkeyswitch 命令选项

setkeyswitch 命令具有以下选项:

表 **5-16** setkeyswitch 命令选项

| 选项     | 说明                                                                                     |
|--------|----------------------------------------------------------------------------------------|
| normal | 系统可自行接通电源并启动引导过程。                                                                      |
| stby   | 系统不能自行接通电源。                                                                            |
| diaq   | 应在诊断模式下引导主机上的 OpenBoot PROM。                                                           |
| locked | 系统可自行接通电源: 但是将禁止用户更新任何快擦写设备 (请参见第 68 页<br>的"flashupdate")或使用 break 命令。                 |
| $-y$   | 将虚拟钥控开关设置为待机 (stby) 可关闭服务器的电源。在关闭主机服务<br>器的电源之前, ALOM 将要求进行确认。可使用-y 标志对确认问题回答<br>"是"。* |

\* 必须具备复位/电源 (r) 权限才能关闭服务器电源,而 setkeyswitch 命令需要管理 (a) 权限。请参见第 [182](#page-187-0)<br> [页的 "权限级别"。](#page-187-0)

### setlocator

使用 setlocator 命令可打开或关闭主机服务器的定位器 LED 指示灯。有关定位器 LED 的更多信息,请参阅服务器文档。

#### 注 **–** 该命令仅适用于带有前面板定位器 LED 的服务器型号。

## ▼ 使用 setlocator 命令

注 **–** 使用该命令不需要用户权限。

#### **● 在 sc> 提示符下, 键入以下命令:**

sc> **setlocator** *option*

其中, *option* 是 on 或 off。

例如:

sc> **setlocator on** sc> **setlocator off**

要显示定位器 LED 的状态,请使用 showlocator 命令。有关更多信息,请参见第 [104](#page-109-0) 页的 "[showlocator](#page-109-0)"。

命令选项

setlocator 命令具有两个选项: on 和 off。

相关信息

- 第 54 页的"[ALOM Shell](#page-59-0) 命令"
- 第104 页的"[showlocator](#page-109-0)"

#### setsc

主机服务器已预装 ALOM 软件。一旦服务器接通电源,该软件便开始运行。如果希望 为安装自定义 ALOM 配置, 请使用 setupsc 命令设置初始配置。如果在设置初始 ALOM 配置之后必须更新某个设置,请使用 setsc 命令。有关配置的详细信息,请参 见第 15 页的 "ALOM [配置步骤"](#page-20-0); 有关 setupsc 命令的更多信息, 请参见第 [94](#page-99-0) 页 的 "[setupsc](#page-99-0)"。

注 **–** 您可以创建脚本来运行 setsc 命令,并使用它来配置多个变量 (例如,所有事件 变量)。

# ▼ 使用 setsc 命令

注 **–** 必须具有管理 (a) 级用户权限才能使用该命令。有关设置用户权限的信息,请参见 第 118 页的 "[userperm](#page-123-0)"。

请确保在运行该命令时具有配置表,且该表中包含要更改的每个配置变量的目标值。有 关更多信息,请参见第 24 页的 "配置工作单"和第 121 页的 "使用 ALOM 配置变量"。

#### ● 在 sc> 提示符下,键入以下命令:

sc> **setsc** *variable value*

请将 *variable* 和 *value* 分别替换为配置变量和该变量的值。例如:

#### sc> **setsc netsc\_ipaddr** *xxx.xxx.xxx.xxx*

其中, *xxx.xxx.xxx.xxx* 是有效的 IP 地址。

如果正在配置的变量需要多个值,请在键入时用空格分隔这些值。由于 setsc 命令既可 用在脚本中也可用在命令提示符下,因此在您输入变量值后,该命令不返回任何信息。

如果键入 setsc 命令时不带任何配置变量, 则 ALOM 将返回一个可配置变量的列表。

某些变量需要重新引导 SC 后才会生效(例如, 网络配置变量)。如果设置变量后需要重 新引导,则会发出警告消息并提示您重新引导。

#### 表 **5-17** setsc 重新引导警告

sc> **setsc netsc\_ipaddr 123.456.789** To activate this change you must reset the SC. Are you sure you want to reset the SC  $[y/n]$ ?

### 相关信息

第 54 页的 "[ALOM Shell](#page-59-0) 命令"

#### <span id="page-99-0"></span>setupsc

使用 setupsc 命令可自定义 ALOM。

# ▼ 使用 setupsc 命令

注 **–** 必须具有管理 (a) 级用户权限才能使用该命令。有关设置用户权限的信息,请参见 第 118 页的 "[userperm](#page-123-0)"。

请确保在运行该命令时配置表位于您可随手取得的位置,且该表中包含您计划为要更改 的每个配置变量设置的值。有关更多信息,请参见第 24 [页的"配置工作单"和](#page-29-0)第 [121](#page-126-0) 页 的 "使用 ALOM [配置变量"。](#page-126-0)

#### **1.** 在 sc> 提示符下,键入以下命令:

sc> **setupsc**

设置脚本启动。

#### **2.** 要退出脚本,请执行以下操作之一:

- 要退出脚本并保存所做的更改, 请按 Ctrl-Z 键。
- 要退出脚本但不保存任何更改, 请按 Ctrl-C 键。

例如,脚本按如下所示启动:

```
sc> setupsc 
Entering interactive script mode.To exit and discard changes to 
that point, use Ctrl-C or to exit and save changes to that point, 
use Ctrl-Z.
```
回答交互式问题以自定义 ALOM。

脚本将询问您是否要启用每个配置变量集。有关帮助信息,请参见第 121 [页的 "使用](#page-126-0) ALOM [配置变量"。](#page-126-0)

- 要启用变量集以便配置其设置,请键入 **y**。
- 要接受括号中显示的默认值, 请按 Return 键。
- 要禁用变量集并继续下一步,请键入 **n**。

例如:

Should the SC network interface be enabled [y]?

如果键入 y 或按 Return 键接受默认值, 则 setupsc 脚本将提示您输入变量的值。该脚 本可帮助您设置以下类型的变量:

- 第 122 [页的 "串行管理端口变量"](#page-127-0)
- 第 123 [页的 "网络接口变量"](#page-128-0)
- 第 124 [页的 "管理的系统接口变量"](#page-129-0)
- 第 125 [页的 "网络管理和通知变量"](#page-130-0)
- 第 126 [页的 "系统用户变量"](#page-131-0)

注 **–** 您无需设置或调整串行接口变量。这些变量由主机服务器自动设置。

### 相关信息

- 第 121 页的"使用 ALOM 配置变量"
- 第 54 页的"[ALOM Shell](#page-59-0) 命令"
- 第 24 [页的 "配置工作单"](#page-29-0)
- 第 15 页的"配置 ALOM"

### showdate

使用 showdate 命令可显示当前 ALOM 日期和时间。

请注意, ALOM 显示的时间是国际协调时间 (UTC), 而主机服务器显示的时间是当地日 期和时间。

# ▼ 使用 showdate 命令

注 **–** 使用该命令不需要用户权限。

● 在 sc> 提示符下, 键入以下命令:

sc> **showdate**

例如:

sc> **showdate** MON SEP 16 21:45:00 2002 UTC

要更改 ALOM 日期和时间,请使用 setdate 命令。请参见第 86 页的 "[setdate](#page-91-0)"。

注 **–** 服务器在引导时将同步当前 ALOM 日期和时间。

相关信息

第 54 页的 "[ALOM Shell](#page-59-0) 命令"

### showenvironment

使用 showenvironment 命令可显示服务器环境状态快照。该命令可显示的信息包括: 系统温度、硬盘驱动器状态、电源和风扇状态、前面板 LED 指示灯状态、旋转开关位 置、电压和电流传感器状态、报警状态等等。该命令的输出格式与 UNIX 命令 prtdiag(1M) 的输出格式相似。

注 **–** 当使用 showenvironment 命令时,若某电源的输出中出现 NOT SEATED 状态, 则通过按压电源或将其拆除后重新插入服务器来确保电源正确安装在服务器中。

▼ 使用 showenvironment 命令

注 **–** 使用该命令不需要用户权限。

#### ● 在 sc> 提示符下, 键入以下命令:

sc> **showenvironment**

屏幕输出结果因主机服务器的型号和配置而异。如果服务器处于待机模式,可能无法提供 某些环境信息。

以下示例显示了主机服务器接通电源时的输出范例。请注意,以下示例中显示的某些信息 可能与您的主机系统的相应信息不同,例如电源和硬盘驱动器的数目。

代码示例 **5-3** showenvironment 命令输出示例

sc> **showenvironment** =============== Environmental Status =============== ------------------------------------------------------------------------------ System Temperatures (Temperatures in Celsius): ------------------------------------------------------------------------------ Sensor Status Temp LowHard LowSoft LowWarn HighWarn HighSoft HighHard ------------------------------------------------------------------------------ C0.P0.T CORE OK 48 -20 -10 0 97 102 120 C1.P0.T\_CORE OK 53 -20 -10 0 97 102 120 C2.P0.T\_CORE OK 49 -20 -10 0 97 102 120 C3.P0.T CORE OK 57 -20 -10 0 97 102 120 C0.T\_AMB OK 28 -20 -10 0 70 82 87 C1.T\_AMB OK 33 -20 -10 0 70 82 87 C2.T\_AMB OK 27 -20 -10 0 70 82 87 C3.T\_AMB OK 28 -20 -10 0 70 82 87 -------------------------------------- Front Status Panel: -------------------------------------- Keyswitch position: NORMAL --------------------------------------------------- System Indicator Status: --------------------------------------------------- SYS.LOCATE SYS.SERVICE SYS.ACT -------------------------------------------------------- OFF OPE ON -------------------------------------------- System Disks: -------------------------------------------- Disk Status Service OK2RM

代码示例 **5-3** showenvironment 命令输出示例 (续)

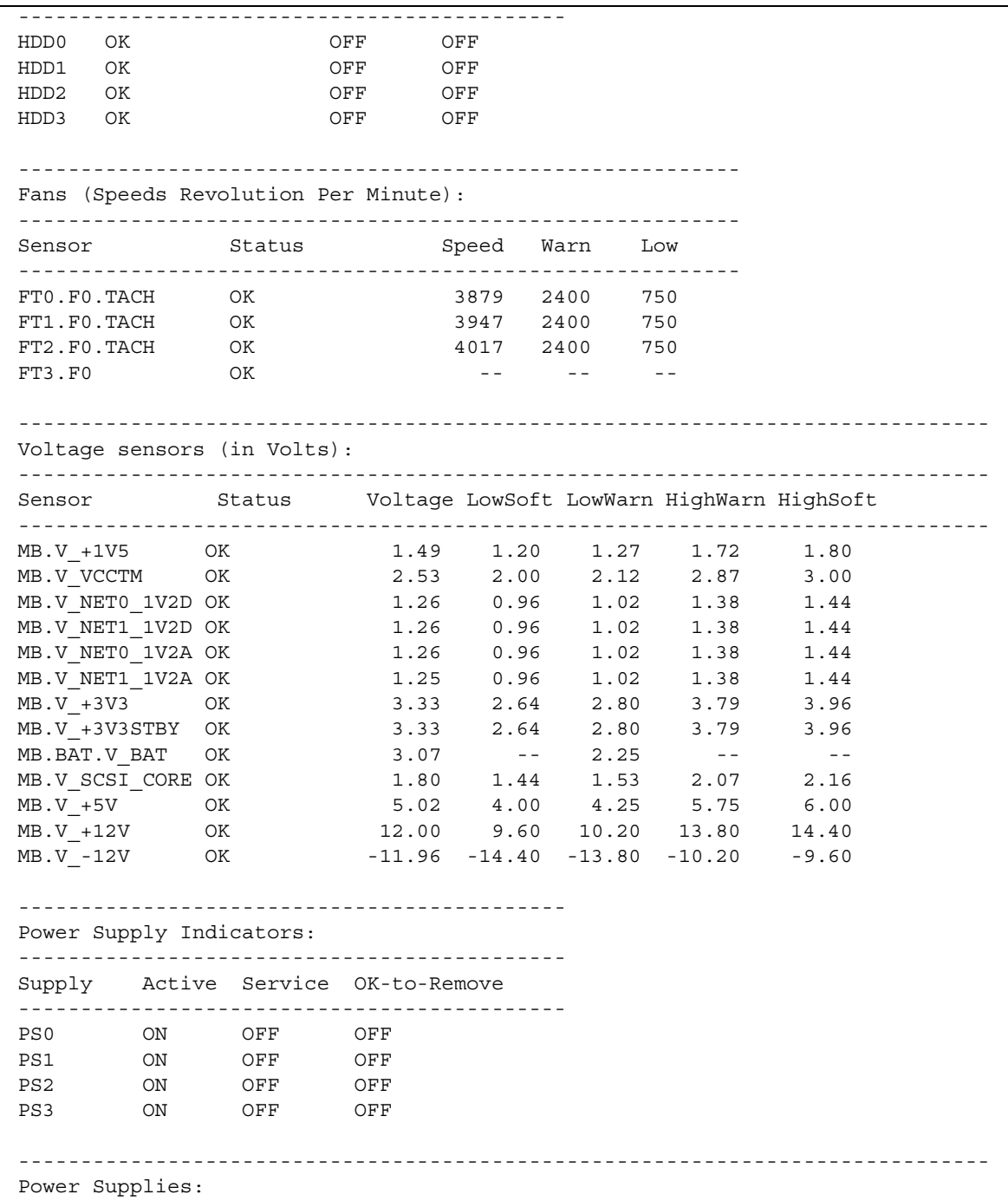

代码示例 **5-3** showenvironment 命令输出示例 (续)

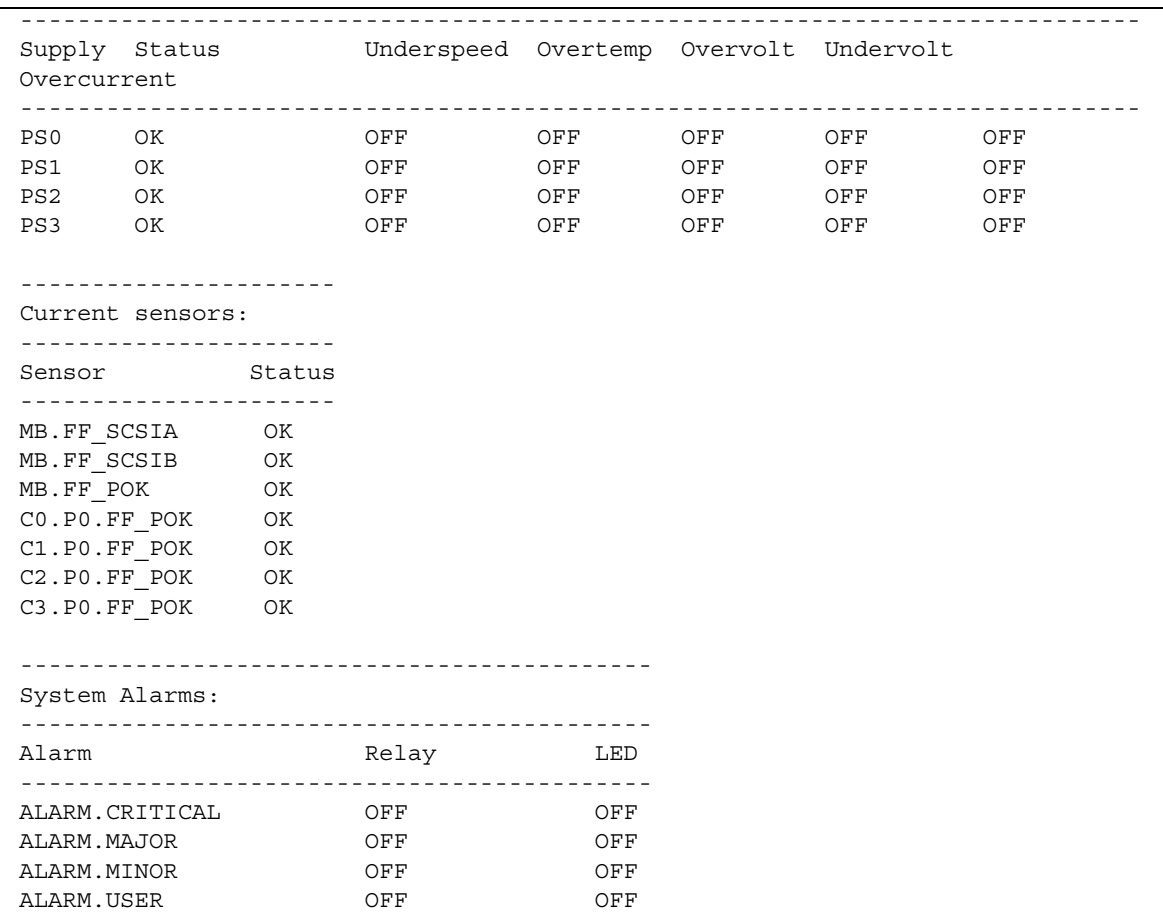

以下示例显示了主机服务器关闭电源时可能出现的环境信息。

代码示例 **5-4** 服务器电源关闭时的 showenvironment 命令示例

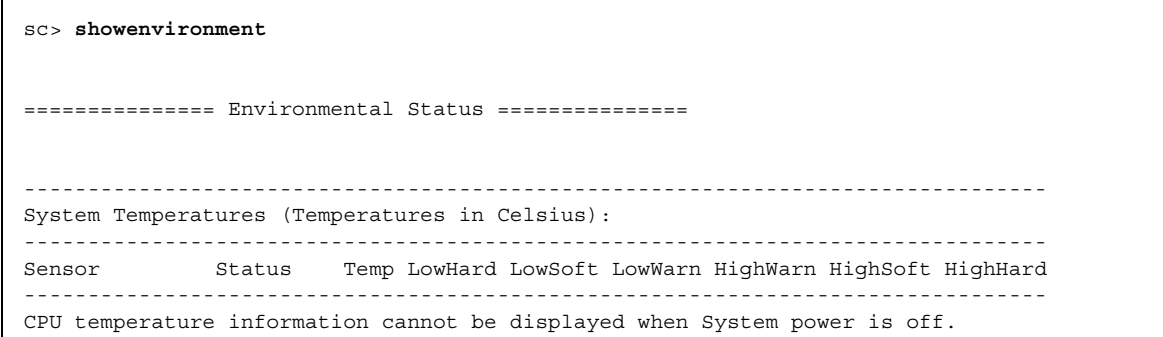

MB.T AMB OK 22 -11 -9 -7 57 60 63 -------------------------------------- Front Status Panel: -------------------------------------- Keyswitch position: UNKNOWN -------------------------------------------------------- System Indicator Status: -------------------------------------------------------- SYS.LOCATE SYS.SERVICE SYS.ACT -------------------------------------------------------- OFF OFF OFF OFF Disk Status information cannot be displayed when System power is off. Fan Status information cannot be displayed when System power is off. Voltage Rail Status information cannot be displayed when System power is off. -------------------------------------------- Power Supply Indicators: -------------------------------------------- Supply Active Service OK-to-Remove -------------------------------------------- PS0 ON OFF OFF PS1 ON OFF OFF PS2 ON OFF OFF PS3 ON OFF OFF ------------------------------------------------------------------------------ Power Supplies: ------------------------------------------------------------------------------ Supply Status Underspeed Overtemp Overvolt Undervolt Overcurrent ------------------------------------------------------------------------------ PS0 OK OFF OFF OFF OFF OFF PS1 OK OFF OFF OFF OFF OFF OFF PS2 OK OFF OFF OFF OFF OFF PS3 OK OFF OFF OFF OFF OFF Current sensor information cannot be displayed when System power is off. Alarm Status information cannot be displayed when System power is off. **代码示例 5-4** 服务器电源关闭时的 showenvironment 命令示例 (续)

相关信息

第 54 页的 "[ALOM Shell](#page-59-0) 命令"

<span id="page-106-0"></span>showfru

使用 showfru 命令可显示主机服务器中所有 FRU PROM (field- replaceable units programmable read-only memory, 现场可更换单元可编程只读存储器)的内容。该命 令的输出格式类似于 Solaris 操作系统的 prtfru 命令。

▼ 使用 showfru 命令

注 **–** 使用该命令不需要用户权限。

#### ● 在 sc> 提示符下,键入以下命令:

sc> **showfru** *options*

其中, *options* 是您想要使用的选项 (如果有)。

### 命令选项

showfru 命令具有以下选项。

表 **5-18** showfru 命令选项

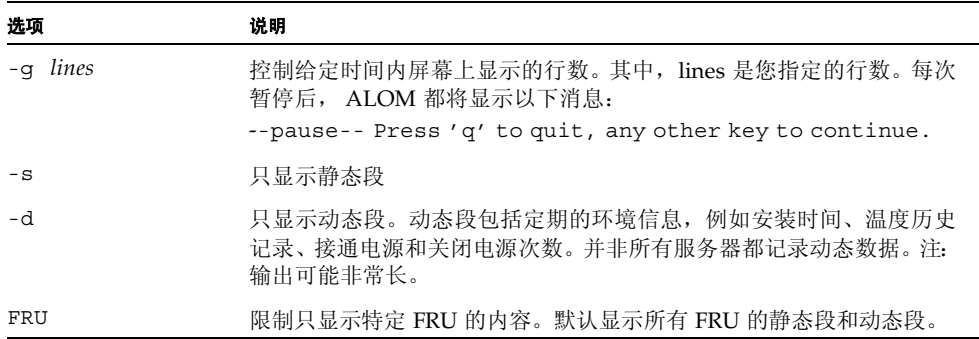

以下示例显示了 showfru 命令的输出范例。

#### 代码示例 **5-5** showfru 命令输出示例

sc> **showfru** FRU\_PROM at MB.SEEPROM SEGMENT: SD /ManR /ManR/UNIX\_Timestamp32: TUE DEC 09 08:22:24 2003 /ManR/Description: FRUID,INSTR,M'BD,2X1.002GHZ /ManR/Manufacture Location: Hsinchu, Taiwan /ManR/Sun Part No: 3753150 /ManR/Vendor: JEDEC code 3E5 /ManR/Initial HW Dash Level: 04 /ManR/Initial HW Rev Level: 0G /ManR/Shortname: MOTHERBOARD /SpecPartNo: 885-0139-09 FRU\_PROM at ENC.SEEPROM SEGMENT: SD /ManR /ManR/UNIX\_Timestamp32: SUN OCT 12 06:18:45 2003 /ManR/Description: FRUID, PRGM, INSTR, 2U, IN/FACE, LOW /ManR/Manufacture Location: Hsinchu,Taiwan /ManR/Sun Part No: 3705183 /ManR/Sun Serial No: 025847 /ManR/Vendor: JEDEC code 3E5 /ManR/Initial HW Dash Level: 03 /ManR/Initial HW Rev Level: 02 /ManR/Shortname: CHASSIS /SpecPartNo: 885-0081-05 FRU PROM at HCM.SEEPROM is not present FRU\_PROM at PS0.SEEPROM SEGMENT: SD /ManR /ManR/UNIX\_Timestamp32: FRI OCT 31 09:18:09 2003 /ManR/Description: FRUID,PRGM,INSTR,PSU,2U,AC /ManR/Manufacture Location: BAO'AN, CHINA /ManR/Sun Part No: 3001568 /ManR/Sun Serial No: 060059 /ManR/Vendor: JEDEC code 37A /ManR/Initial HW Dash Level: 01
```
代码示例 5-5 showfru 命令输出示例 (续)
```
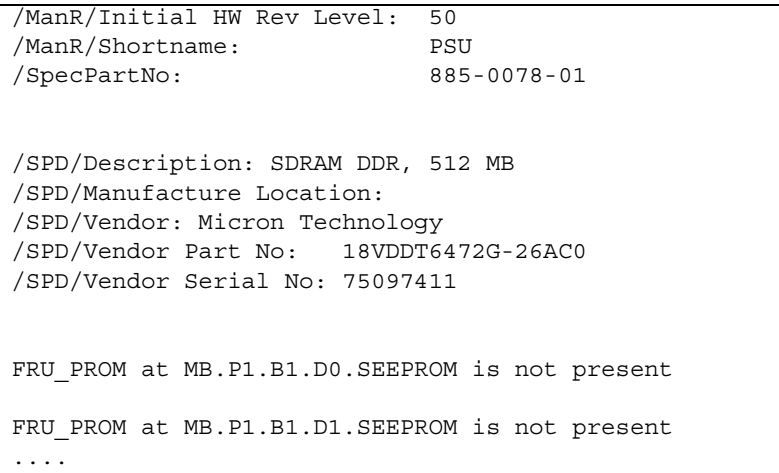

注 **–** 以上范例只是所显示内容的一部分。 showfru 的输出可能非常长。

相关信息

第 54 页的 "[ALOM Shell](#page-59-0) 命令"

# showkeyswitch

使用 showkeyswitch 命令可显示系统当前的虚拟钥控开关位置。

▼ 使用 showkeyswitch 命令

注 **–** 仅对 Sun Fire V215、 V245 或 V445 服务器使用此命令。使用该命令不需要用户 权限。

● 在 sc> 提示符下,键入以下命令:

sc> **showkeyswitch** Keyswitch is in the NORMAL position. sc>

# <span id="page-109-0"></span>showlocator

使用 showlocator 命令可查看主机服务器的定位器 LED 的状态(打开或关闭)。有关 定位器 LED 的更多信息,请参阅服务器文档。

注 **–** 该命令仅适用于带有前面板定位器 LED 的服务器。

▼ 使用 showlocator 命令

注 **–** 使用该命令不需要用户权限。

● 在 sc> 提示符下,键入以下命令:

sc> **showlocator**

■ 如果定位器 LED 是打开的, ALOM 返回以下结果:

sc> **showlocator** Locator LED is ON

■ 如果定位器 LED 是关闭的, ALOM 返回以下结果:

```
sc> showlocator
Locator LED is OFF
```
要更改定位器 LED 的状态,请使用 setlocator 命令。请参见第 91 [页的](#page-96-0) "[setlocator](#page-96-0)"。

相关信息

- 第 54 页的 "[ALOM Shell](#page-59-0) 命令"
- 第91页的"[setlocator](#page-96-0)"

# <span id="page-110-0"></span>showlogs

使用 showlogs 命令可显示 ALOM 事件缓冲区中记录的所有事件的历史记录。这些事 件包括服务器复位事件和用于更改系统状态的所有 ALOM 命令(如 reset、poweroff 和 poweron)。请参见第 80 [页的 "](#page-85-0)reset"、第 76 页的 "[poweroff](#page-81-0)"和第 77 [页的](#page-82-0) "[poweron](#page-82-0)"。

日志中记录的每个事件的格式如下: date hostname:*message*

date 表示 ALOM 记录的事件发生时间。 hostname 是主机服务器的名称,而 *message* 是对事件的简要描述。

如果执行 showlogs 命令时不带任何选项,则 ALOM 将显示事件日志的最后 20 行。

▼ 使用 showlogs 命令

注 **–** 使用该命令不需要用户权限。

#### **● 在 sc> 提示符下, 键入以下命令:**

sc> **showlogs** *options*

其中, *options* 是您想要使用的选项 (如果有)。

以下示例显示了一个事件日志条目:

NOV 15 11:12:25 labserver:"SC Login: User johnsmith Logged on."

注 **–** ALOM 事件日志中显示的时间戳反映的是国际协调时间 (UTC)。

以下示例显示了带有 -v 选项的 showlogs 命令的输出结果。-v 选项可显示持久性事件 日志。持久性事件日志由 NVRAM 的内容构成。

代码示例 **5-6** showlogs -v 命令输出示例

```
sc> showlogs -v
Persistent event log
-------------------- 
MAY 19 11:22:03 wgs40-232: 0004000e: "SC Request to Power Off Host Immediately." 
MAY 19 11:22:12 wgs40-232: 00040029: "Host system has shut down." 
MAY 19 11:22:43 wgs40-232:00040002: "Host System has Reset"
Log entries since MAY 19 14:57:08
---------------------------------- 
MAY 19 14:57:08 wgs40-232:00060003: "SC System booted." 
MAY 19 14:57:35 wgs40-232:00060000: "SC Login: User rich Logged on."
```
### 命令选项

showlogs 命令具有四个选项。您可以将 -g 选项与 -b、 -e、 -v 或 -p (仅限于 Sun Fire V215、 V245 和 V445 服务器)选项组合使用。如果未指定 - q 选项, 则屏幕输出不 会暂停。

表 **5-19** showlogs 命令选项

| 选项       | 说明                                                                            |
|----------|-------------------------------------------------------------------------------|
| $-v$     | 显示缓冲区文件的完整内容和 NVRAM (持久性事件日志)的内容。                                             |
| -b lines | 从头开始显示缓冲区中的事件。其中, lines 是您指定的行数。例如, 以<br>下命令显示缓冲区的前 100 行。<br>showlogs -b 100 |

#### 表 **5-19** showlogs 命令选项 (续)

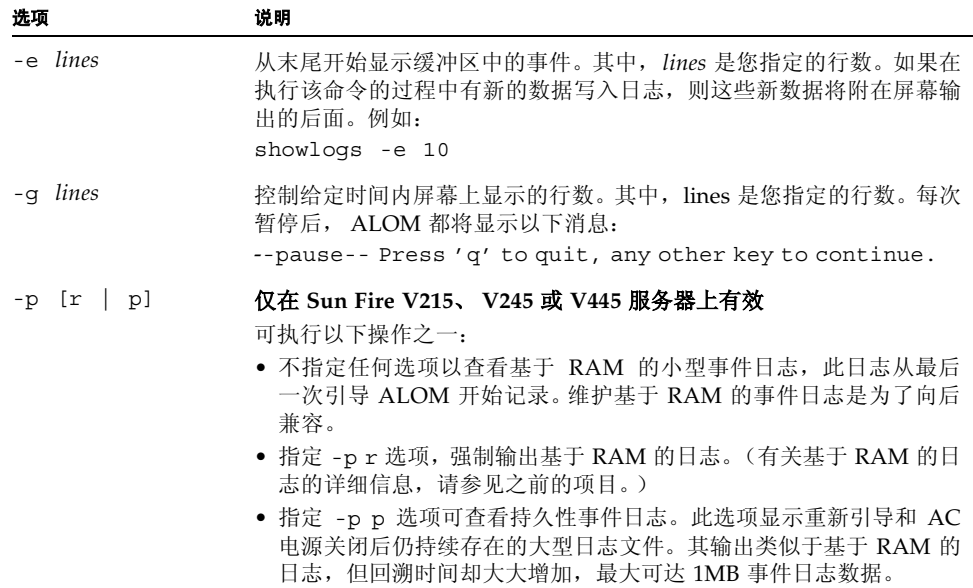

相关信息

- 第 54 页的 "[ALOM Shell](#page-59-0) 命令"
- 第 64 页的 "[consolehistory](#page-69-0)"

# <span id="page-112-0"></span>shownetwork

使用 shownetwork 命令可显示当前的 ALOM 网络配置。

注 **–** 如果自上次引导 ALOM 后更改了 ALOM 网络配置,则该命令的输出可能不会显示 已更新的配置信息。必须重新引导 ALOM 才能看到更改后的配置。有关重新引导 ALOM 的信息,请参见第 40 [页的 "将系统控制台从](#page-45-0) ALOM 重定向至其他设备"。

# ▼ 使用 shownetwork 命令

注 **–** 使用该命令不需要用户权限。

### **● 在 sc> 提示符下, 键入以下命令:**

sc> **shownetwork** *option*

其中, *option* 是 -v (如果需要)。

该命令的输出类似于下面的示例。其中的 *xxx.xxx.xxx.xxx* 是网络配置中的实际 IP 地址、 网络掩码和以太网地址。

sc> **shownetwork** SC network configuration is: IP Address:*XXX.XXX.XXX.XXX* Gateway address:*XXX.XXX.XXX.XXX* Netmask:*XXX.XXX.XXX.XXX*  Ethernet Address:*XX:XX:XX:XX:XX:XX*

命令选项

shownetwork 命今具有一个洗项: -v。

如果键入 **shownetwork -v**,则 ALOM 将返回有关网络的其他信息,包括有关 DHCP (Dynamic Host Configuration Protocol, 动态主机配置协议)服务器的信息(如果已配 置)。请参见第 26 [页的 "使用](#page-31-0) DHCP 配置网络"。

相关信息

第 54 页的 "[ALOM Shell](#page-59-0) 命令"

# showplatform

使用 showplatform 命令可显示有关主机服务器平台 ID 和状态的信息。

```
▼ 使用 showplatform 命令
```
注 **–** 使用该命令不需要用户权限。

● 在 sc>提示符下,键入 showplatform。

主机服务器返回类似下面的信息:

```
代码示例 5-7 showplatform 命令输出示例
```

```
sc> showplatform
SUNW, Netra-x40
Domain Status
------ ------
vsp75-202-priv OS Running
```
如果使用的是 Sun Fire V215、V245 或 V445 服务器,此命令还会在输出中显示底盘序列 号 (Chassis Serial Number, CSN)。

相关信息

第 54 页的 "[ALOM Shell](#page-59-0) 命令"

# <span id="page-114-1"></span><span id="page-114-0"></span>showsc

使用 showsc 命令可显示有关 ALOM 软件配置和固件版本的信息。

# ▼ 使用 showsc 命令

注 **–** 使用该命令不需要用户权限。

### ● 执行以下操作之一:

■ 要显示 ALOM 的所有配置信息, 请在 sc> 提示符下键入以下命令:

sc> **showsc**

■ 要显示特定配置变量的值,请在 sc> 提示符下键入以下命令:

sc> **showsc** *param*

其中, *param* 是 *param* 选项。有关进一步的信息,请参见第 121 [页的 "使用](#page-126-0) ALOM 配 [置变量"。](#page-126-0)

例如, xir 是 sys\_autorestart 配置变量的当前值:

#### sc> **showsc sys\_autorestart**

xir

有关 sys\_autorestart 的更多信息,请参见第 152 页的 "[sys\\_autorestart](#page-157-0)"。

-v 选项提供有关指定变量的更多详细信息。

例如,要显示 ALOM 的版本,键入以下任一命令:

```
sc> showsc version
Advanced Lights Out Manager v1.5
```

```
sc> showsc version -v 
Advanced Lights Out Manager v1.5
SC Firmware version: 1.4.0
SC Bootmon version: 1.4.0
SC Bootmon Build Release: 06
SC bootmon checksum: DE232BFF
SC Bootmon built Feb 23 2006, 15:18:17
SC Build Release: 06
SC firmware checksum: EAC2EF86
SC firmware built Feb 23 2006, 15:17:59
SC firmware flashupdate FEB 27 2006, 20:14:49
SC System Memory Size:8 MB
SC NVRAM Version = a
SC hardware type: 1
```
■ 要显示 SC 的远程连接类型, 在 sc> 提示符下键入以下命令:

sc> **showsc if\_connection**

### 命令选项

showsc 命令具有以下选项。如果键入 showsc 时不带任何选项, 则 ALOM 将显示其所 有配置变量。

表 **5-20** showsc 命令选项

| 选项            | 说明                                                           |
|---------------|--------------------------------------------------------------|
| $-V$          | 当与 param 选项一起使用时, -v 选项可能会显示关于指定的配置变量<br>的更多详细信息 (取决于具体的变量)。 |
| param         | 指示 showsc 命令显示指定配置变量或参数的值。                                   |
| if connection | 显示远程连接类型: none、telnet 或 ssh。                                 |

## 相关信息

第 54 页的 "[ALOM Shell](#page-59-0) 命令"

### showusers

使用 showusers 命令可显示当前登录 ALOM 的用户列表。该列表包括以下详细信息: 连接类型、每个用户会话的持续时间、客户机 IP 地址 (如果用户正在使用网络连接), 以及用户是否持有主机系统控制台的写锁定 (这决定了用户是能够在控制台会话中键入 信息,还是只能以只读模式监视控制台数据流)等等。

# ▼ 使用 showusers 命令

注 **–** 使用该命令不需要用户权限。

### **● 在 sc> 提示符下, 键入以下命令:**

sc> **showusers** *option*

其中, *option* 是指 -g *lines* (如果需要)。

例如:

```
sc> showusers
username connection login time client IP addr console
--------------------------------------------------------------
joeuser serial Sep 16 10:30
bigadmin net-3 Sep 14 17:24 123.123.123.123 system
sueuser net-2 Sep 15 12:55 123.223.123.223
```
如果某个用户运行了多个会话,则将列出每个会话。console 下有 system 字样的会话 是具有控制台写锁定的连接。

如果您在 *username* 下看到 auto (如以下示例所示),则表明串行连接在登录提示后超 时,并且串行连接将自动获取控制台写锁定。对于串行连接, showusers 命令输出条目 中的 *username* 字段显示为 auto。例如:

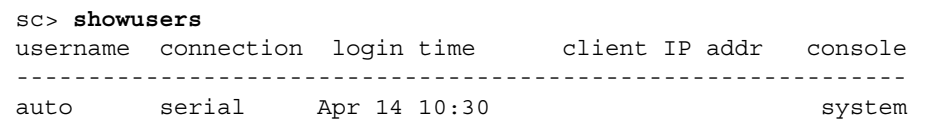

有关更多信息,请参见第 46 [页的 "复位](#page-51-0) ALOM"、第 61 页的 "[console](#page-66-0)"和第 [81](#page-86-0) 页 的 "[resetsc](#page-86-0)"。

### 命令选项

showusers 命令具有一个选项:-g *lines*。

如果使用该选项,在显示 *lines* 中指定的行数后将暂停显示。每次暂停后,ALOM 都将返 回下面的消息:

--pause-- Press '**q**' to quit, any other key to continue

如果 ALOM 遇到警报状况或事件,它将在该消息后显示相应信息。按任意键可继续操 作,或按 **q** 键退出显示并返回 sc> 提示符。

# ssh-keygen

使用 ssh-keygen 命令可生成一组新的安全 Shell (SSH) 主机密钥,并显示系统控制器 上的主机密钥指纹。指纹的默认格式 (rsa) 如下:

md5 1024 a3:28:0d:45:01:e4:ba:21:c8:13:90:df:4e:69:7a.5e

- ▼ 使用 ssh-keygen 命令
	- **在 sc> 提示符下, 键入以下命令:**

sc> **ssh-keygen** *options*

其中, *options* 是表 [5-21](#page-119-0) 中列出的任一选项。

## 命令选项

ssh-keygen 命令可使用以下选项。

<span id="page-119-0"></span>表 **5-21** ssh-keygen 命令选项

| 选项      | 说明                                                                                                    |
|---------|----------------------------------------------------------------------------------------------------|
| $-1$    | 显示主机密钥的指纹。默认格式为 RSA。                                                                                   |
| -t type | 显示密钥的类型: dsa 或 rsa。默认值为 rsa。RSA 是公钥加密系统;<br>DSA 即 Digital Signature Algorithm (数字签名算法),二者都是美国<br>国家标准。 |
| $-r$    | 重新生成主机密钥。如果主机密钥已存在, 此选项是必需的。                                                                           |

### 相关信息

■ 第82页的"[restartssh](#page-87-0)"

# <span id="page-119-1"></span>useradd

使用 useradd 命令可向 ALOM 添加用户帐户。

# ▼ 使用 useradd 命令

注 **–** 必须具有用户管理 (u) 级用户权限才能使用该命令。有关设置用户权限的信息,请 参见第 118 页的 "[userperm](#page-123-0)"。

● 在 sc> 提示符下, 键入以下命令:

```
sc> useradd username
```
其中,*username* 是要向 ALOM 中添加其帐户的用户的名称。*username* 变量必须满足以 下限制条件:

- 有效字符包括字母和数字字符、句点 (.)、下划线 (\_) 和连字符 (-)。
- 最大长度为 16 个字符,其中必须至少包含一个小写字母。
- 第一个字符必须是字母。

您最多可将 15 个不同的用户帐户添加至 ALOM。

要给用户名指定密码,请使用 userpassword 命令。请参见第 [116](#page-121-0) 页的 "[userpassword](#page-121-0)"。

要给用户名设置权限级别,请使用 userperm 命令。请参见第 [118](#page-123-0) 页的 "[userperm](#page-123-0)"。

相关信息

第 54 页的 "[ALOM Shell](#page-59-0) 命令"

## <span id="page-120-0"></span>userdel

使用 userdel 命令可删除 ALOM 用户帐户。一旦帐户被删除,被删除的用户的配置信 息将再也无法恢复。

如果指定的用户名不在 ALOM 用户列表中, ALOM 将返回错误消息。同样, 如果列表 中只有一个用户, ALOM 不会删除该用户帐户。

注 **–** ALOM 不会删除默认的 admin 用户帐户。

# ▼ 使用 userdel 命令

注 **–** 必须具有用户管理 (u) 级用户权限才能使用该命令。有关设置用户权限的信息,请 参见第 118 页的 "[userperm](#page-123-0)"。

### **● 在 sc> 提示符下, 键入以下命令:**

sc> **userdel** *useracct*

其中, *useracct* 是要删除的用户帐户的名称。

命令选项

userdel 命令具有一个选项:-y。

如果指定了-v 选项, 则 userdel 将直接删除帐户而不显示以下确认问题:

Are you sure you want to delete user oldacct [y/n]?

### 相关信息

第 54 页的 "[ALOM Shell](#page-59-0) 命令"

## <span id="page-121-0"></span>userpassword

使用 userpassword 命令可更改指定用户帐户的密码。该命令适用于必须更改 ALOM 上的用户密码,但可能不知道该用户帐户密码的管理员。如果要更改自己的 ALOM 帐户 密码,请使用 password 命令。请参见第 74 页的 "[password](#page-79-0)"。

# ▼ 使用 userpassword 命令

注 **–** 必须具有用户管理 (u) 级用户权限才能使用该命令。有关设置用户权限的信息,请 参见第 118 页的 "[userperm](#page-123-0)"。

#### ● 在 sc> 提示符下,键入以下命令:

```
sc> userpassword username
```
其中, *username* 是要更改其密码的用户帐户的名称。

使用该命令时, ALOM 不提示您输入当前密码。

例如:

```
sc> userpassword msmith
New password: 
Re-enter new password: 
sc>
```
密码限制

密码必须满足以下限制条件:

- 必须包含六至八个字符。
- 密码必须至少包含两个字母字符 (大写或小写字母)和至少一个数字或特殊字符。
- 密码不得与登录名、登录名的任何逆序形式或循环重排序形式相同。出于比较的目的, 大写字母和小写字母等效。
- 与原来的密码相比,新密码必须至少有三个字符不同。出于比较的目的,大写字母和 小写字母等效。

相关信息

第 54 页的 "[ALOM Shell](#page-59-0) 命令"

### <span id="page-123-1"></span><span id="page-123-0"></span>userperm

使用 userperm 命令可设置或更改指定用户帐户的权限级别。在默认情况下, 初始设置 过程将创建 ALOM admin 帐户。该帐户无法删除,其用户权限也不可更改。

### 权限级别

所有用户均可读取 ALOM 信息,但您必须具备授权才能执行 ALOM 功能或更改设置。 共有四种权限级别,分别赋予用户不同级别的权限。您可以指定权限级别为 0 及以下四 个级别。

表 **5-22** userperm 权限级别

| 权限级别           | 说明                                                                                                   |
|----------------|----------------------------------------------------------------------------------------------------|
| a              | 管理权限。具备该权限的用户可更改 ALOM 配置变量的状态和重新引<br>导 ALOM。请参见第 121 页的 " 使用 ALOM 配置变量"和第 81 页的<br>"resetsc".        |
| $\mathfrak{u}$ | 用户管理权限。具备该权限的用户可添加和删除用户、更改用户权限以<br>及更改其他用户的授权级别。请参见第 114 页的 "useradd"和第 115<br>页的 "userdel"。         |
| $\mathbf C$    | 控制台权限。具备该权限的用户可连接到主机服务器的系统控制台。请<br>参见第 61 页的 "console"。                                              |
| r              | 复位/电源权限。具备该权限的用户可复位主机服务器以及打开和关闭服<br>务器电源。 请参见第 80 页的" reset"、 第 77 页的" poweron"和第<br>76页的"poweroff"。 |

如果不给指定用户分配权限级别(换句话说,即分配了零权限级别),则该用户只有只读 权限。这是 ALOM 新建用户帐户的默认权限级别。

注 **–** 首次启动 ALOM 时所使用的帐户的默认用户权限为只读。在设置了默认 admin 帐 户的密码之后,权限级别将变为 cuar (完全授权)。

要查看用户的权限级别,请使用 usershow 命令。请参见第 120 页的 "[usershow](#page-125-0)"。

# ▼ 使用 userperm 命令

注 **–** 必须具有用户管理 (u) 级用户权限才能使用该命令。

#### **● 在 sc> 提示符下, 键入以下命令:**

sc> **userperm** *username permission(s)*

其中, *username* 是您要为其指定权限的用户的名称, *permission(s)* 是要指定给该用户的 权限。

例如,要为用户 msmith 分配 c 和 r 用户权限,请在 ALOM 命令提示符下键入以下 命令:

sc> **userperm msmith cr**

要查看用户的权限级别,请使用 usershow 命令。

具有只读权限的用户只能使用以下命令:

- [help](#page-76-0)
- [password](#page-79-0)
- [showdate](#page-100-0)
- [shownetwork](#page-112-0)
- [showenvironment](#page-101-0)
- [showlogs](#page-110-0)
- [consolehistory](#page-69-0)
- [showsc](#page-114-0)
- loqout
- [showlocator](#page-109-0)

具有只读权限的用户的屏幕输出类似于以下示例中的用户 jeremy:

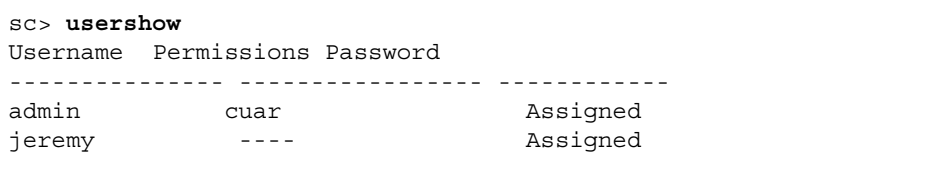

## 相关信息

第 54 页的 "[ALOM Shell](#page-59-0) 命令"

# <span id="page-125-0"></span>usershow

使用 usershow 命令可显示指定用户的 ALOM 帐户、每位用户的权限以及是否已分配 密码。请参见第 118 页的"[userperm](#page-123-0)"和第 116 页的"[userpassword](#page-121-0)"。

如果未输入用户名,则 usershow 将显示所有 ALOM 帐户。

# ▼ 使用 usershow 命令

注 **–** 必须具有用户管理 (u) 级用户权限才能使用该命令。有关设置用户权限的信息,请 参见第 118 页的 "[userperm](#page-123-0)"。

在 sc> 提示符下,键入以下命令:

sc> **usershow** *username*

其中, *username* 是指定用户的名称。

例如:

sc> **usershow** Username Permissions Password? admin cuar Assigned wwilson cuar Assigned jadams --cr None

sc> **usershow wwilson** Username Permissions Password? wwilson cuar Assigned

# 相关信息

第 54 页的 "[ALOM Shell](#page-59-0) 命令"

# <span id="page-126-0"></span>使用 ALOM 配置变量

本章介绍了有关 ALOM 配置变量的信息,其中包含以下几节:

- 第 121 页的"ALOM [配置变量概述"](#page-126-1)
- 第 122 [页的 "串行管理端口变量"](#page-127-0)
- 第 123 [页的 "网络接口变量"](#page-128-0)
- 第 124 [页的 "管理的系统接口变量"](#page-129-0)
- 第 125 [页的 "网络管理和通知变量"](#page-130-0)
- 第 126 [页的 "系统用户变量"](#page-131-0)
- 第 127 [页的 "配置变量描述"](#page-132-0)

# <span id="page-126-1"></span>ALOM 配置变量概述

ALOM 有一些非易失性配置变量,您可使用它们来更改 ALOM 行为。这些变量的默认 值已预先设置。首次自定义这些变量时,您可以使用 setupsc 交互式脚本命令。要更 改单个变量的设置,可使用 ALOM shell, 也可以使用 scadm set 命令。有关更多信 息,请参见第 94 页的 "[setupsc](#page-99-0)"和第 176 页的 "[scadm set](#page-181-0)"。

# ▼ 在 ALOM 命令 Shell 中使用配置变量

注 **–** 必须具有管理 (a) 级别用户权限才能通过 ALOM shell 设置配置变量。必须以超级 用户身份登录主机服务器,才能使用 scadm 实用程序设置 ALOM 配置变量。有关设置 用户权限的更多信息,请参见第 118 页的 "[userperm](#page-123-1)";有关 scadm 的更多信息,请 参见第 161 页的 "scadm [实用程序概述"](#page-166-0)。

通过 ALOM 命令 shell:

- 要为变量指定一个 (或多个) 值, 请使用 setupsc 命令。请参见第 94 [页的](#page-99-0) "[setupsc](#page-99-0)"。
- 要显示配置变量及其设置, 请使用 [showsc](#page-114-1) 命令。请参见第 109 页的 "showsc"。
- 要设置配置变量的值,请使用 setsc 命令。请参见第 92 [页的 "](#page-97-0)setsc"。
- 要将所有变量重置为出厂默认值,请使用 setdefaults 命令。请参见第88[页的](#page-93-0) "[setdefaults](#page-93-0)"。

使用 scadm 实用程序:

- 要查看当前的值,请使用 show 命令。请参见第 177 页的 "[scadm show](#page-182-0)"。
- 要更改值, 请使用 set 命今。请参见第 176 页的 "[scadm set](#page-181-0)"。

相关信息

第 161 页的 "scadm [实用程序概述"](#page-166-0)

# <span id="page-127-0"></span>串行管理端口变量

主机系统在启动时会设置串行管理端口变量。因此,这些变量是只读变量。ALOM 使用 串行管理端口变量来报告主机服务器上的串行管理 (SERIAL MGT) 设置。要查看这些变 量的设置,请使用 showsc 命令。请参见第 109 页的 "[showsc](#page-114-1)"。要通过 scadm 实用 程序查看这些设置,请使用 scadm showsc 命令。请参见第 177 页的"[scadm show](#page-182-0)"。

您可以查看以下串行端口变量的设置,但不能对它们进行设置或调整:

- 第150 页的"[ser\\_baudrate](#page-155-0)"
- 第150 页的"[ser\\_data](#page-155-1)"
- 第151 页的"[ser\\_parity](#page-156-0)"
- 第151 页的"[ser\\_stopbits](#page-156-1)"

## 相关信息

- 第 121 页的 "ALOM [配置变量概述"](#page-126-1)
- 第 94 [页的 "](#page-99-0)setupsc"
- 第 92 [页的 "](#page-97-0)setsc"
- 第 109 [页的 "](#page-114-1)showsc"

# <span id="page-128-0"></span>网络接口变量

使用网络接口变量可以指定一些网络设置。这些网络设置是 ALOM 跨其在主机服务器 的 NET MGT 端口的以太网连接上要使用的。

ALOM 使用以下网络接口变量:

- 第127 页的"if connection"
- 第128 页的"if emailalerts"
- 第129 页的"if network"
- 第131 页的"if modem"
- 第137 页的"[netsc\\_dhcp](#page-142-0)"
- 第138 页的"[netsc\\_ipaddr](#page-143-0)"
- 第140 页的"netsc ipnetmask"
- 第139 页的"netsc ipgateway"
- 第141 页的"netsc tpelinktest"
- 第137 页的"[netsc\\_enetaddr](#page-142-1)"

通过 ALOM 命令 shell:

- 要为变量指定一个 (或多个)值,请使用 setupsc 命令。请参见第 94 [页的](#page-99-0) "[setupsc](#page-99-0)"。
- 要显示配置变量及其设置, 请使用 [showsc](#page-114-1) 命令。请参见第 109 页的 "showsc"。
- 要设置配置变量的值,请使用 setsc 命令。请参见第 92 [页的 "](#page-97-0)setsc"。
- 要将所有变量重置为出厂默认值,请使用 setdefaults 命令。请参见第 88 [页的](#page-93-0) "[setdefaults](#page-93-0)"。

使用 scadm 实用程序:

- 要杳看当前的值,请使用 show 命令。请参见第 177 页的 "[scadm show](#page-182-0)"。
- 要更改值, 请使用 set 命令。请参见第 176 页的 "[scadm set](#page-181-0)"。

相关信息

第 121 页的 "ALOM [配置变量概述"](#page-126-1)

# <span id="page-129-0"></span>管理的系统接口变量

使用所管理的系统接口变量可指定 ALOM 在将信息传送到主机服务器时的行为。这些 变量中的一部分是可配置的,其他的变量则使用默认值,不能进行更改。

ALOM 使用以下受管理的系统接口变量:

- [sys\\_autorestart](#page-157-1) (可设置) 请参见第 152 页的 "sys\_autorestart"。
- sys\_bootfailrecovery (可设置) 请参见第 [153](#page-158-0) 页的 "[sys\\_bootfailrecovery](#page-158-0)"。
- sys bootrestart (可设置) 请参见第 153 页的 "[sys\\_bootrestart](#page-158-1)"。
- sys boottimeout (可设置) 请参见第 154 页的 "[sys\\_boottimeout](#page-159-0)"。
- sys eventlevel (可设置) 请参见第 157 页的 "[sys\\_eventlevel](#page-162-0)"。
- [sys\\_hostname](#page-162-1) (不可设置) 请参见第 157 页的 "sys\_hostname"。
- [sys\\_enetaddr](#page-161-0) (不可设置) 请参见第 156 页的 "sys\_enetaddr"。
- sys maxbootfail (可设置) 请参见第 158 页的 "sys maxbootfail"。
- sys wdttimeout (可设置) 请参见第 158 页的 "[sys\\_wdttimeout](#page-163-1)"。
- [sys\\_xirtimeout](#page-164-0) (可设置) 请参见第 159 页的 "sys\_xirtimeout"。

通过 ALOM 命令 shell:

- 要为可设置变量指定一个 (或多个)值,请使用 setupsc 命令。请参见第 94 [页的](#page-99-0) "[setupsc](#page-99-0)"。
- 要显示配置变量及其设置,请使用 showsc 命令。请参见第 109 页的 "[showsc](#page-114-1)"。
- 要设置可设置变量的值, 请使用 setsc 命令。请参见第 92 [页的 "](#page-97-0)setsc"。
- 要将所有变量重置为出厂默认值,请使用 setdefaults 命令。请参见第88[页的](#page-93-0) "[setdefaults](#page-93-0)"。

使用 scadm 实用程序:

- 要查看当前的值, 请使用 show 命令。请参见第 177 页的 "[scadm show](#page-182-0)"。
- 要更改值, 请使用 set 命令。请参见第 176 页的 "[scadm set](#page-181-0)"。

相关信息

第 121 页的 "ALOM [配置变量概述"](#page-126-1)

# <span id="page-130-0"></span>网络管理和通知变量

使用网络管理和通知变量可以指定 ALOM 管理主机系统和发送警报的方式。

ALOM 支持以下网络管理和通知变量:

- mgt mailhost 请参见第 134 页的 "mgt mailhost"。
- mgt mailalert 请参见第 132 页的 "mgt mailalert"。

在 ALOM 命令 shell 的 sc> 提示符下:

- 要设置这些变量,请使用 [setupsc](#page-99-0) 命令。请参见第 94 页的 "setupsc"。
- 要查看当前设置, 请使用 showsc 命令。请参见第 109 [页的 "](#page-114-1)showsc"。
- 要更改变量值,请使用 setsc 命令。请参见第 92 [页的 "](#page-97-0)setsc"。

### 相关信息

第 121 页的 "ALOM [配置变量概述"](#page-126-1)

# <span id="page-131-0"></span>系统用户变量

系统用户变量允许您自定义 ALOM 识别主机服务器并与之交互的方式。如果是使用 setupsc 脚本自定义 ALOM,则可通过在 setupsc 提示时回答 **y** 来访问这些变量。有 关更多信息,请参见第94页的"[setupsc](#page-99-0)"。

- 第141 页的"[sc\\_backupuserdata](#page-146-1)"
- 第143 页的"[sc\\_clieventlevel](#page-148-0)"
- 第146 页的"[sc\\_clipasswdecho](#page-151-0)"
- 第143 页的"[sc\\_cliprompt](#page-148-1)"
- 第145 页的"[sc\\_clitimeout](#page-150-0)"
- 第146 页的"[sc\\_customerinfo](#page-151-1)"
- 第147 页的"[sc\\_escapechars](#page-152-0)"
- 第148 页的"[sc\\_powerondelay](#page-153-0)"
- 第149 页的"[sc\\_powerstatememory](#page-154-0)"

通过 ALOM 命令 shell:

- 要为可设置变量指定一个 (或多个) 值,请使用 setupsc 命令。请参见第 94 [页的](#page-99-0) "[setupsc](#page-99-0)"。
- 要显示配置变量及其设置,请使用 showsc 命令。请参见第 109 [页的 "](#page-114-1)showsc"。
- 要设置可设置变量的值,请使用 setsc 命令。请参见第 92 [页的 "](#page-97-0)setsc"。
- 要将所有变量重置为出厂默认值,请使用 setdefaults 命令。请参见第88[页的](#page-93-0) "[setdefaults](#page-93-0)"。

使用 scadm 实用程序:

- 要查看当前的值, 请使用 show 命令。请参见第 177 页的 "[scadm show](#page-182-0)"。
- 要更改值,请使用 set 命令。请参见第 176 页的 "[scadm set](#page-181-0)"。

相关信息

第 121 页的 "ALOM [配置变量概述"](#page-126-1)

# <span id="page-132-0"></span>配置变量描述

本节按字母顺序列出各个 ALOM 配置变量的说明。

# <span id="page-132-1"></span>if\_connection

在 setsc 命令中使用此变量可指定 SC 的远程连接类型。第 [127](#page-132-2) 页的 "[if\\_connection](#page-132-2) 选项"。

<span id="page-132-2"></span>表 **6-1** if\_connection 选项

| 选项     | 说明                                                                                   |
|--------|--------------------------------------------------------------------------------------|
| none   | 指定无连接。在 Sun Fire V210、V240 和 V440 服务器以及 Netra 210、240<br>和 440 服务器上, 是安全的开箱即用配置的默认值。 |
| ssh    | 指定安全 Shell 连接。 在 Sun Fire V215、 V245 和 V445 服务器上,是安全的<br>开箱即用配置的默认值。                 |
| telnet | 指定 Telnet 连接。                                                                        |

您可以将 if connection 作为选项指定给 showsc 命令,该命令将向您显示当前所指 定的远程连接类型。

▼ 使用 setsc 命令设置 if-connection 变量

#### ● 在 sc> 提示符下,键入以下命令:

sc> **setsc if\_connection** *option*

其中,*option* 可以为 none、ssh 或 telnet。对于 Sun Fire V210、V240、V250 和 V440 服务器以及 Netra 210 和 240 服务器, 安全的开箱即用配置的默认值是 none, 如果不需 要远程连接,则不必更改此变量。对于 Sun Fire V215、V245 和 V445 服务器,默认值是 true,因此会默认启用 DHCP。请参见第 19 [页的 "默认的](#page-24-0) DHCP 连接(Sun Fire V215、 V245 和 V445 [服务器\)"。](#page-24-0)

您只能选择三个选项中的一个。 SSH 和 Telnet 服务器不能同时启用。

注 **–** 更改连接类型后,必须重新引导 SC 来使更改生效。

相关信息

- 第 92 [页的 "](#page-97-0)setsc"
- 第 109 页的 "[showsc](#page-114-1)"

# <span id="page-133-0"></span>if emailalerts

使用此变量可启用电子邮件警报。如果将此变量设置为 true (启用), 则可以设置 ALOM 网络管理和通知变量的值。请参见第 125 [页的"网络管理和通知变量"](#page-130-0)。网络管 理和通知变量 (mqt\_mailhost 和 mqt\_mailalert)指定管理和启用电子邮件警报 的方式。请参见第 134 页的 "[mgt\\_mailhost](#page-139-0)"和第 132 页的 "[mgt\\_mailalert](#page-137-0)"。

**注 –** 在您启用 if emailalerts 变量之前, 必须首先启用 if network 变量。请参见 第129页的"if network"。

通过 ALOM 命令 shell:

- 要指定此变量的值, 请使用 [setupsc](#page-99-0) 命令。请参见第 94 页的 "setupsc"。
- 要设置或更改变量值, 请使用 setsc 命令。请参见第 92 [页的 "](#page-97-0)setsc"。
- 要查看此变量的当前值, 请使用 [showsc](#page-114-1) 命令。请参见第 109 页的 "showsc"。
- ▼ 使用 setupsc 命令设置 if\_emailalerts 变量

#### **1.** 在 sc> 提示符下,键入以下命令:

sc> **setupsc**

setupsc 脚本会显示以下提示:

Should the SC email alerts be enabled [y]?

#### **2.** 键入 y 配置接口,即将该值设置为 **true**。

此变量的默认值为 true (启用)。

▼ 使用 setsc 命令更改 if\_emailalerts 变量

● 在 sc> 提示符下, 键入以下命令:

sc> **setsc if\_emailalerts** *response*

其中, *response* 为 true 时会启用电子邮件警报;为 false 时则禁用电子邮件警报。

### <span id="page-134-0"></span>if\_network

使用此变量可启用 ALOM 网络接口。如果将此变量设置为 true(启用), 则可以使用 ALOM 网络接口变量。在 Sun Fire V210、V240、V250 和 V440 服务器以及 Netra 210、 240 和 440 服务器上,此变量的默认值是 false。在 Sun Fire V215、V245 和 V445 服 务器上,此变量的默认值是 true。这两组服务器的默认值并不相同,其原因是后一组 服务器较新, 具有会默认启用 DHCP 的安全性防护机制设计。请参见第137 [页的](#page-142-0) "[netsc\\_dhcp](#page-142-0)"。此默认设置的目的是确保系统控制器在默认情况下是安全的。请参见 第 123 页的"网络接口变量"。

表 **6-2** if\_network 任务

| 任务            | ALOM Shell 命令       | scadm 实用程序            |
|---------------|---------------------|-----------------------|
| 指定可设置变量的值     | 第 94 页的 "setupsc"   |                       |
| 杳看配置变量的设置     | 第 109 页的 "showsc"   | 第 177 页的 "scadm show" |
| 设置或更改配置变量     | 第 92 页的 "setsc"     | 第 176 页的 "scadm set"  |
| 将所有变量重置为出厂默认值 | 第88页的 "setdefaults" |                       |

- ▼ 使用 setupsc 命令设置 if network 变量
	- **1.** 在 sc> 提示符下,键入以下命令:

sc> **setupsc**

```
setupsc 脚本会显示以下提示:
Do you wish to configure the enabled interfaces [y]?
```
#### **2.** 键入 y 配置接口。

此变量的默认值为 true (启用)。

- ▼ 使用 setsc 命令更改 if network 变量
	- 在 sc> 提示符下,键入以下命令:

sc> **setsc if\_network** *response*

其中, response 为 true 时会启用网络接口; 为 false 时则禁用网络接口。

# <span id="page-136-0"></span>if\_modem

ALOM 支持来自外部调制解调器的外来串行调制解调器通信,以实现远程管理。要接受 外来通信,必须在远程访问系统前在本地配置调制解调器硬件和 ALOM 软件。

连接至串行管理端口 (SERIAL MGT) 的调制解调器会独占使用此端口。可以将 ALOM 配置为在以太网上使用,以便本地用户通过 Telnet 或安全 Shell 连接至 ALOM。有关进 一步的信息,请参见第 15 [页的 "配置](#page-20-0) ALOM"或第 27 [页的 "手动配置网络"](#page-32-0)。

- ▼ 配置串行管理端口以使用调制解调器
	- 1. 使用以下方法之一将 if modem 变量设置为 true:
		- 通过 Telnet 或安全 Shell 会话登录到 ALOM 并键入下列内容:

```
sc> setsc if_modem true
SC Alert: Serial Mgt port input is disabled until a modem call is 
received.
```
■ 登录主机服务器, 使用 scadm 实用程序并键入下列内容:

```
# scadm set if_modem true
May 19 13:59:07 wgs40-232 rmclomv: Serial Mgt port input is 
disabled until a modem call is received SC Alert: Serial Mgt port 
input is disabled until a modem call is received
```
#### **2.** 将调制解调器连接至串行管理端口 **(SERIAL MGT)**,并打开调制解调器的电源。

DTR、 CTS 和 AA 灯亮起。

注 **–** 将 if\_modem 变量设置为 true 后,除非串行管理端口上的 DCD 信号变高或者重 新将 if modem 变量设置为 false, 否则会禁用串行连接上的输入。将调制解调器连接 至 SERIAL MGT 端口之后,才能使用该端口。但是,可使用 Telnet 或安全 Shell 通过 NET MGT 端口连接至 ALOM。

- ▼ 将串行管理端口恢复为不使用调制解调器
	- **1.** 关闭调制解调器的电源。
	- **2.** 断开 **RJ-45** 调制解调器和串行管理端口 **(SERIAL MGT)** 的连接。
	- **3.** 如果在将调制解调器连接到串行管理端口前有其他设备连接在该端口上,则需要重新把 此设备连接至串行管理端口。
	- 4. 使用以下方法之一将 if modem 变量设置为 false:
		- 通过 Telnet 或安全 Shell 会话登录到 ALOM 并键入下列内容:

sc> **setsc if\_modem false**

■ 登录主机服务器, 使用 scadm 实用程序并键入下列内容:

```
# scadm set if_modem false
```
# <span id="page-137-0"></span>mgt\_mailalert

使用此变量可以配置电子邮件警报。根据所采用的方法,设置电子邮件警报的过程可能 稍有不同。您最多可以指定 8 个电子邮件地址。

表 **6-3** mgt\_mailalert 任务

| 任务          | ALOM Shell 命令     | scadm 实用程序            |
|-------------|-------------------|-----------------------|
| 指定值         | 第 94 页的 "setupsc" |                       |
| 杳看当前值       | 第 109 页的 "showsc" | 第 177 页的 "scadm show" |
| 设置或更改一个或多个值 | 第 92 页的 "setsc"   | 第 176 页的 "scadm set"  |

```
▼ 使用 setupsc 命令设置 mqt_mailalert 变量
```
**1.** 在 sc> 提示符下,键入以下命令:

sc> **setupsc**

setupsc 脚本会显示以下提示。默认值显示在每个问题后的括号中。

```
Enter the number of email recipients to configure [0]? 2
```
#### **2.** 键入电子邮件收件人数目。

对于您指定的每个收件人,脚本都将询问以下问题,其中的 *n* 将用当前正在配置的收件 人编号替代。例如,如果您在上面的示例中输入 2,则系统会提示您分别为地址 1 和地址 2 配置电子邮件警报。

Enter the email address for recipient *n* (maximum of 128 characters) []? **johnsmith@sysadmin.com**

#### 3. 键入收件人的电子邮件地址, 如上例所示。

ALOM 接受的电子邮件地址最多包含 128 个字符。接下来,该脚本会询问:

```
Enter the level of events to send to recipient <n> where valid 
settings are 1 (critical), 2 (critical and major) and 3 (critical, 
major and minor) [2]?
```
- **4.** 键入您要发送给收件人的相应警报级别。
- ▼ 使用 setsc 命令更改 mqt\_mailalert 变量
	- 要发送电子邮件警报, 请在 sc> 提示符下键入以下命令:

sc> **setsc mgt\_mailalert** *email level*

其中, *email* 是您要将警报发送到的电子邮件地址, *level* 是要发送的警报的级别 (紧 急、重要或次要)。

```
sc> setsc mgt_mailalert kevin@abc.com 1
```
■ 要删除 mgt mailalert 条目, 请再次为该变量指定值 (此时省略警报级别)。 例如,要删除上一个示例中的条目,可键入以下命令:

sc> **setsc mgt\_mailalert kevin@abc.com**

# 相关信息

- 第 121 页的 "ALOM [配置变量概述"](#page-126-1)
- 第 125 [页的 "网络管理和通知变量"](#page-130-0)
- 第 109 页的 "[showsc](#page-114-1)"

# <span id="page-139-0"></span>mgt\_mailhost

使用此变量可以指定 ALOM 将电子邮件警报发送到的一个或两个邮件服务器的 IP (Internet Protocol, Internet 协议)地址。

表 **6-4** mgmt\_mailhost 任务

| 任务        | ALOM Shell 命令     | scadm 实用程序            |
|-----------|-------------------|-----------------------|
| 指定变量值     | 第 94 页的 "setupsc" |                       |
| 杳看此变量的当前值 | 第 109 页的 "showsc" | 第 177 页的 "scadm show" |
| 更改变量值     | 第 92 页的 "setsc"   | 第 176 页的 "scadm set"  |

# ▼ 使用 setsc 命令更改 mgt\_mailhost 变量

### **1.** 在 sc> 提示符下,键入以下命令:

sc> **setsc mgt\_mailhost** *ipaddr1 ipaddr2*

其中, *ipaddr1* 和 *ipaddr2* 是要指定的邮件主机的 IP 地址。

例如,要使用 setsc 指定一个邮件服务器,请在 sc> 提示符下键入以下命令,并用邮 件服务器的 IP 地址替代 *xxx.xxx.xxx.xxx*:

sc> **setsc mgt\_mailhost** *xxx.xxx.xxx.xxx*

默认的 IP 地址为 0.0.0.0。

注 **–** 默认 IP 地址 0.0.0.0 不是有效的 IP 地址。您必须在此命令中输入有效的 IP 地址。

#### **2.** 要指定两台邮件服务器,请键入以下命令。使用一个空格将第一台邮件服务器的 **IP** 地址 与第二台邮件服务器的 **IP** 地址隔开。

sc> **setsc mgt\_mailhost** *xxx.xxx.xxx.xxx yyy.yyy.yyy.yyy*

▼ 使用 scadm 实用程序更改 mqt\_mailhost 变量

#### **1.** 在服务器的超级用户提示符下,键入以下命令:

# **scadm set mgt\_mailhost** *ipaddr1 ipaddr2*

其中, *ipaddr1* 和 *ipaddr2* 是要指定的邮件主机的 IP 地址。

例如,要使用 scadm set 指定一个邮件服务器,请在 # 提示符下键入以下命令,并用您 邮件服务器的 IP 地址替代 *xxx.xxx.xxx.xxx*:

# **scadm set mgt\_mailhost** *xxx.xxx.xxx.xxx*

默认的 IP 地址为 0.0.0.0。

注 **–** 默认 IP 地址 0.0.0.0 不是有效的 IP 地址。您必须在此命令中输入有效的 IP 地址。

#### **2.** 要指定两台邮件服务器,请键入以下命令。使用一个空格将第一台邮件服务器的 **IP** 地址 与第二台邮件服务器的 **IP** 地址隔开。

# **scadm set mgt\_mailhost** *xxx.xxx.xxx.xxx yyy.yyy.yyy.yyy*

## 相关信息

- 第 125 [页的 "网络管理和通知变量"](#page-130-0)
- 第 121 页的"ALOM [配置变量概述"](#page-126-1)
- 第 109 [页的 "](#page-114-1)showsc"

# <span id="page-142-0"></span>netsc\_dhcp

使用此变量可以指定是否要使用 DHCP (Dynamic Host Configuration Protocol, 动 态主机配置协议)来获取网络配置。该变量的可用值为 true 和 false。在 Sun Fire V210、V240、V250 和 V440 以及 Netra 210、240 和 440 服务器上,此变量的默认值是 false。在 Sun Fire V215、 V245 和 V445 服务器上,此变量的默认值是 true。这两 组服务器的默认值并不相同,其原因是后一组服务器较新,具有会默认启用 DHCP 的安 全性防护机制设计。

表 **6-5** netsc\_dhcp 任务

| 任务    | ALOM Shell 命令     | scadm 实用程序              |
|-------|-------------------|-------------------------|
| 指定变量值 | 第 94 页的 "setupsc" |                         |
| 杳看当前值 | 第 109 页的 "showsc" | – 第 177 页的 "scadm show" |
| 更改变量值 | 第 92 页的 "setsc"   | 第 176 页的 "scadm set"    |

### 相关信息

- 第 123 [页的 "网络接口变量"](#page-128-0)
- 第 121 页的" ALOM [配置变量概述"](#page-126-1)
- 第 109 页的 "[showsc](#page-114-1)"

### <span id="page-142-1"></span>netsc\_enetaddr

使用此变量可以用标准的六字节格式 (例如, 0a:2c:3f:1a:4c:4d)显示 ALOM 的 MAC 地址 (以太网地址)。此变量在出厂时设置。您无法设置或更改此变量。

通过 ALOM 命令 shell:

■ 要查看此变量的当前值, 请使用 [showsc](#page-114-1) 命令。请参见第 109 页的 "showsc"。

使用 scadm 实用程序:

■ 要查看当前的值,请使用 show 命令。请参见第 177 页的 "[scadm show](#page-182-0)"。

### 相关信息

- 第 123 [页的 "网络接口变量"](#page-128-0)
- 第 121 页的" ALOM [配置变量概述"](#page-126-1)
- 第 109 [页的 "](#page-114-1)showsc"

# <span id="page-143-0"></span>netsc\_ipaddr

使用此变量可以指定 ALOM IP (Internet Protocol, Internet 协议)地址。

表 **6-6** netsc\_ipaddr 任务

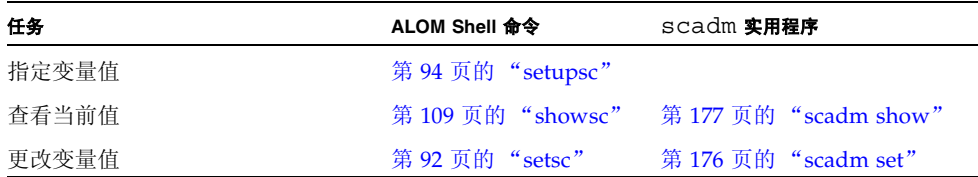

此变量提供的默认 IP 地址是 0.0.0.0。

注 **–** 如果使用 DHCP 获取 ALOM 网络配置,则无需设置此变量。如果将 netsc\_dhcp 设置为 true,则 setupsc 脚本不会要求您设置 netsc\_ipaddr。有关进一步的信息, 请参见第 137 页的"[netsc\\_dhcp](#page-142-0)"和第 94 页的"[setupsc](#page-99-0)"。

典型的 IP 地址包含以小数点分隔开的四组数字,数字的范围介于 0 到 255 之间。这种 表示方式即标准的点分隔表示法。

如果您指定的 IP 地址与您指定的子网掩码及网关地址不匹配,则 ALOM 将返回以下错 误消息,其中的 *netsc\_ipgateway* 和 *netsc\_ipnetmask* 将会用实际值取代:

Error: Invalid IP address for gateway address *netsc\_ipgateway* and IP netmask *netsc\_ipnetmask*.

请检查所有输入的值是否均正确。有关更多信息,请参见第 [139](#page-144-0) 页的 "[netsc\\_ipgateway](#page-144-0)"和第 140 页的 "[netsc\\_ipnetmask](#page-145-0)"。如果您在获取正确的 IP 地址方面需要帮助,请与您的网络管理员联系。

### 相关信息

- 第 123 [页的 "网络接口变量"](#page-128-0)
- 第 121 页的" ALOM [配置变量概述"](#page-126-1)
- 第 109 页的 "[showsc](#page-114-1)"
## <span id="page-144-0"></span>netsc\_ipgateway

使用此变量可以指定默认 IP 网关 (也称作路由器) 的 IP (Internet Protocol, Internet 协议)地址。通过网关, ALOM 可以访问其所连接的子网之外的其他子网。

表 **6-7** netsc\_ipgateway 任务

| 任务    | ALOM Shell 命令     | scadm 实用程序              |
|-------|-------------------|-------------------------|
| 指定变量值 | 第 94 页的 "setupsc" |                         |
| 杳看当前值 | 第 109 页的 "showsc" | – 第 177 页的 "scadm show" |
| 更改变量值 | 第 92 页的 "setsc"   | 第 176 页的 "scadm set"    |

此变量提供的默认 IP 地址是 0.0.0.0。

注 **–** 如果使用 DHCP 获取 ALOM 网络配置,则无需设置此变量。如果将 netsc\_dhcp 设置为 true,则 setupsc 脚本不会要求您设置 netsc\_ipqateway。有关进一步的信 息, 请参见第 137 页的"[netsc\\_dhcp](#page-142-0)"和第 94 页的"[setupsc](#page-99-0)"。

典型的 IP 地址包含以小数点分隔开的四组数字,数字的范围介于 0 到 255 之间。这种 表示方式即标准的点分隔表示法。

如果您指定的 IP 地址与您指定的子网掩码及 ALOM IP 地址不匹配,则 ALOM 将返回 以下错误消息,同时用实际值替代 *netsc\_ipnetmask* 和 *netsc\_ipaddr*:

Error:Invalid IP gateway address for IP address *netsc\_ipaddr* and IP netmask *netsc\_ipnetmask*.

请检查所有输入的值是否均正确。有关这些命令的进一步信息,请参见第 [139](#page-144-0) 页的 "[netsc\\_ipgateway](#page-144-0)"和第 138 页的"[netsc\\_ipaddr](#page-143-0)"。如果您在获取正确的 IP 地 址方面需要帮助,请与您的网络管理员联系。

- 第 123 [页的 "网络接口变量"](#page-128-0)
- 第 121 页的 "ALOM [配置变量概述"](#page-126-0)
- 第 109 [页的 "](#page-114-0)showsc"

## netsc\_ipnetmask

使用此变量可以指定 ALOM IP (Internet Protocol, Internet 协议)网络掩码。

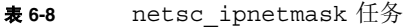

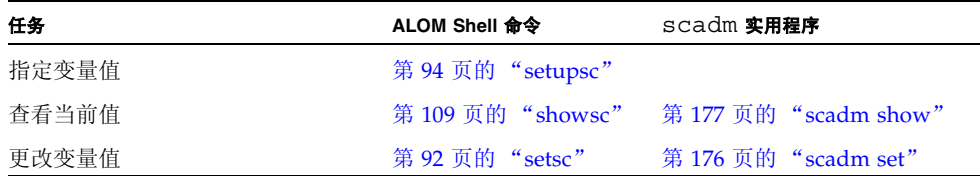

此变量提供的默认 IP 地址是 255.255.255.0 (C 类网络)。

注 **–** 如果使用 DHCP 获取 ALOM 网络配置,则无需设置此变量。如果将 netsc\_dhcp 设置为 true, 则 setupsc 脚本不会要求您设置 netsc\_ipnetmask。有关进一步的信 息, 请参见第 137 页的"[netsc\\_dhcp](#page-142-0)"和第 94 页的"[setupsc](#page-99-0)"。

典型的 IP 地址包含以小数点分隔开的四组数字, 数字的范围介于 0 到 255 之间。这种 表示方式即标准的点分隔表示法。

如果您指定的 IP 地址与您指定的子网掩码及 ALOM IP 地址不匹配,则 ALOM 将返回 以下错误消息,同时用实际值替代 netsc\_ipnetmask 和 netsc\_ipaddr:

Error:Invalid IP netmask for IP address *netsc\_ipaddr* and IP gateway *netsc\_ipgateway*.

请检查所有输入的值是否均正确。有关这些命令的进一步信息,请参见第 [139](#page-144-0) 页的 "[netsc\\_ipgateway](#page-144-0)"和第 138 页的 "[netsc\\_ipaddr](#page-143-0)"。如果需要有关获取正确 IP 地址的帮助,请咨询您的网络管理员。

- 第 123 [页的 "网络接口变量"](#page-128-0)
- 第 121 页的" ALOM [配置变量概述"](#page-126-0)
- 第 109 页的 "[showsc](#page-114-0)"

## netsc\_tpelinktest

使用此变量可以启用 10BASE-T 以太网链路完整性测试。如果在不支持以太网链路完整 性测试或已经禁用了该测试的集线器中使用 ALOM,则应将此变量设置为 false。对 此变量的更改会在下一次复位 ALOM 时生效。运行测试时,以太网上的用户将无法登 录到 ALOM。

表 **6-9** netsc\_tpelinktest 任务

| 任务    | ALOM Shell 命令     | scadm 实用程序              |
|-------|-------------------|-------------------------|
| 指定变量值 | 第 94 页的 "setupsc" |                         |
| 杳看当前值 | 第 109 页的 "showsc" | – 第 177 页的 "scadm show" |
| 更改变量值 | 第 92 页的 "setsc"   | 第 176 页的 "scadm set"    |

注 **–** 在 ALOM 和本地集线器上,需要同时启用或禁用以太网链路完整性测试。如果设 置不一致,则可能无法通信。

此变量的作用类似于 OpenBoot PROM 环境变量 tpe-linktest?,该变量在某些 Sun 服务器上可用。

相关信息

- 第 123 [页的 "网络接口变量"](#page-128-0)
- 第 121 页的" ALOM [配置变量概述"](#page-126-0)
- 第 109 页的 "[showsc](#page-114-0)"

## sc\_backupuserdata

此变量指定是否应备份 ALOM 上的本地用户数据库(即,用户、密码和权限信息)。如 果将此变量设置为 true,则这些数据将备份到含 SCC 的系统的系统配置卡 (System Configuration Card, SCC) 上。如果主机服务器没有 SCC, 则此变量无效。

如果运行 setupsc 脚本, setupsc 将询问以下问题:

Should the SC user database be stored on the SCC [n]?

该变量的值如下:

- true 将用户数据库备份到 SCC。
- false 不备份。(这是默认值。)

#### 表 **6-10** sc\_backuserdata 任务

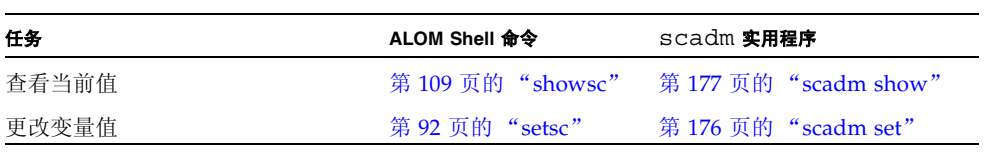

## sc clieventlevel

使用此变量可以指定您希望 ALOM 在 ALOM 会话期间,显示在 ALOM shell 中的 ALOM 事件级别。事件分四种级别:

- 0 (无) 不显示任何事件
- 1 (紧急) 仅显示紧急事件。
- 2 (重要) 显示紧急事件和重要事件
- 3 (次要) 显示紧急事件、重要事件和次要事件

此变量的默认值为 2 (重要)。

表 **6-11** sc\_clieventlevel 任务

| 任务    | ALOM Shell 命令     | scadm 实用程序            |
|-------|-------------------|-----------------------|
| 指定变量值 | 第 94 页的 "setupsc" |                       |
| 杳看当前值 | 第 109 页的 "showsc" | 第 177 页的 "scadm show" |
| 更改变量值 | 第 92 页的 "setsc"   | 第 176 页的 "scadm set"  |

## 相关信息

- 第 121 页的 "ALOM [配置变量概述"](#page-126-0)
- 第 124 [页的 "管理的系统接口变量"](#page-129-0)
- 第 109 [页的 "](#page-114-0)showsc"

## sc\_cliprompt

使用此变量可以更改 ALOM shell 提示符。默认提示符是 sc>。

您可以为提示符指定任何字符串,但长度不得超过 16 个字符。字符串中允许使用的字符 包括字母数字、连字符和下划线。

表 **6-12** sc\_cliprompt 任务

| 任务    | ALOM Shell 命令     | scadm 实用程序                              |
|-------|-------------------|-----------------------------------------|
| 指定变量值 | 第 94 页的 "setupsc" |                                         |
| 杳看当前值 |                   | 第 109 页的 "showsc" 第 177 页的 "scadm show" |
| 更改变量值 | 第 92 页的 "setsc"   | 第 176 页的 "scadm set"                    |

- ▼ 使用 setsc 命令更改 sc\_cliprompt 变量
	- **在 sc> 提示符下, 键入以下命令:**

sc> **setsc sc\_cliprompt** *prompt*

其中, *prompt* 是所需的 ALOM 命令提示符。

例如,如果您的主机名是 ernie,主机的 ALOM 名称是 ernie-sc,则可键入以下命 令将 ernie-sc 指定作为 ALOM shell 提示符:

```
sc> setsc sc_cliprompt ernie-sc
ernie-sc>
```
此外,还可通过 setupsc 命令设置此变量。请参见第 94 [页的 "](#page-99-0)setupsc"。 setupsc 命令将提示您以下问题:

Enter the SC cli prompt (maximum of 16 characters) [sc] ?

要使用默认提示符 sc>,请按 Return 键。

- ▼ 使用 scadm 实用程序更改 sc\_cliprompt 变量
	- 在服务器的超级用户提示符下,键入以下命令:

# **scadm set cliprompt** *prompt*

其中, *prompt* 是所需的 ALOM 命令提示符。

- 第 121 页的" ALOM [配置变量概述"](#page-126-0)
- 第 126 页的"系统用户变量"
- 第 109 页的 "[showsc](#page-114-0)"

## sc\_clitimeout

使用此变量可以指定 ALOM shell 会话在自动注销之前能处于空闲状态的秒数。取值范 围为 0 到 10,000 秒。如果指定的值介于 1 到 59 秒之间,则该变量将自动设置为最小值 60 秒。默认值为 0 秒(无空闲时间)。如果指定的值的位数超过五位,则超时值将被设 置为 0。

注 **–** 如果 ALOM 会话正处于 console 模式,则即使设置了该变量,会话也不会自动注 销。请参见第 61 页的 "[console](#page-66-0)"。

例如,要将自动注销间隔设置为 60 秒,请在 ALOM shell 提示符下键入以下命令:

```
sc> setsc sc_clitimeout 60
```
您可以使用 setupsc 命令指定超时值。请参见第 94 页的 "[setupsc](#page-99-0)"。 setupsc 脚本 会提示您输入一个值,如下所示:

Enter the SC CLI time-out in seconds (maximum of 10000s) [0]?

表 **6-13** sc\_clitimeout 任务

| 任务    | ALOM Shell 命令     | scadm 实用程序                              |
|-------|-------------------|-----------------------------------------|
| 指定变量值 | 第 94 页的 "setupsc" |                                         |
| 杳看当前值 |                   | 第 109 页的 "showsc" 第 177 页的 "scadm show" |
| 更改变量值 | 第 92 页的 "setsc"   | 第 176 页的 "scadm set"                    |

- 第 121 页的 "ALOM [配置变量概述"](#page-126-0)
- 第 126 [页的 "系统用户变量"](#page-131-0)
- 第 109 [页的 "](#page-114-0)showsc"

## sc\_clipasswdecho

使用此变量可以启用或禁用密码回显功能。如果启用密码回显功能,则用户在登录 ALOM 时键入的每个密码字符都会以星号 (\*) 的形式显示在屏幕上。请注意,实际的密 码决不会显示在屏幕上。

此变量的默认值为 y (即在屏幕上显示星号)。

例如,要将此变量的值更改为 n(无回显),则需在 ALOM shell 提示符下键入以下命令:

```
sc> setsc sc_clipasswdecho n
```
您可以使用 setupsc 命令来指定此变量的值。setupsc 脚本会提示您输入一个值,如 下所示:

Should password entry echo '\*'s [y] ?

#### 表 **6-14** sc\_passwdecho 任务

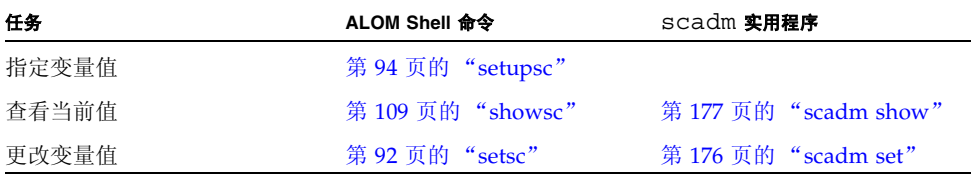

## 相关信息

- 第 121 页的" ALOM [配置变量概述"](#page-126-0)
- 第 126 [页的 "系统用户变量"](#page-131-0)
- 第 109 [页的 "](#page-114-0)showsc"

## sc\_customerinfo

使用此变量可以存储有关主机服务器的信息,或者存储输入的用于向 ALOM 标识主机服 务器的任何其他信息。如果在 setupsc 实用程序询问 Do you wish to configure the SC parameters [y]? 时回答 y, 则 setupsc 实用程序将返回以下提示:

```
Enter any customer data for this platform (maximum of 40 
characters) []?
```
例如:

Enter any customer data for this platform (maximum of 40 characters) []?**This is the test lab server.**

有关此命令的更多信息,请参见第 94 页的 "[setupsc](#page-99-0)"。

表 **6-15** sc\_customerinfo 任务

| 任务    | ALOM Shell 命令     | scadm 实用程序            |
|-------|-------------------|-----------------------|
| 指定变量值 | 第 94 页的 "setupsc" |                       |
| 杳看当前值 | 第 109 页的 "showsc" | 第 177 页的 "scadm show" |
| 更改变量值 | 第 92 页的 "setsc"   | 第 176 页的 "scadm set"  |

相关信息

- 第 121 页的" ALOM [配置变量概述"](#page-126-0)
- 第 126 [页的 "系统用户变量"](#page-131-0)
- 第 109 页的 "[showsc](#page-114-0)"

## sc\_escapechars

使用此变量可以更改转义符序列。从控制台会话切换回 ALOM 时使用的默认转义符序 列为 **#.** (井号加句点)。可自定义转义符序列,其长度应为二至六个字符。第二个字 符必须为句点 (.)。

您可以使用 setupsc 命令来指定此变量的值。setupsc 脚本会提示您输入一个值,如 下所示:

```
Enter the console session escape sequence (2 characters).The first 
character can be any printable characters or control-A through 
control- Y except for control-C, control-D, control-H, control-J, 
or control-M. The second character must be a ".". [#.]?
```
有关此命令的更多信息,请参见第 94 [页的 "](#page-99-0)setupsc"。

表 **6-16** sc\_escapechars 任务

| 任务    | ALOM Shell 命令     | scadm 实用程序            |
|-------|-------------------|-----------------------|
| 指定变量值 | 第 94 页的 "setupsc" |                       |
| 杳看当前值 | 第 109 页的 "showsc" | 第 177 页的 "scadm show" |
| 更改变量值 | 第 92 页的 "setsc"   | 第 176 页的 "scadm set"  |

相关信息

- 第 121 页的"ALOM [配置变量概述"](#page-126-0)
- 第 126 [页的 "系统用户变量"](#page-131-0)
- 第 109 [页的 "](#page-114-0)showsc"

## sc powerondelay

使用此变量可使服务器在接通电源前先等待一段时间。这段延迟时间是介于 1 到 5 秒间 的随机时间间隔。延迟服务器的通电有助于将主电源上出现的电涌现象降至最低。如果在 电源出现故障后,机架中的多台服务器都要接通电源,则使用此变量非常重要。

可使用 setupsc 命令设置通电延迟。当 setupsc 脚本询问以下问题时,键入 **y** 可启 用延迟,键入 **n** 将禁用延迟:

Should poweron sequencing be disabled [y]?

有关此命令的更多信息,请参见第 94 页的 "[setupsc](#page-99-0)"。

在 ALOM 命令 shell 和 scadm 实用程序中,此变量的值为 enable 和 disable。

例如,在 scadm 实用程序中,键入以下命令以启用延迟:

# **set sc\_powerondelay enable**

要禁用延迟,键入以下命令:

# **set sc\_powerondelay disable**

表 **6-17** sc\_powerondelay 任务

| 任务    | ALOM Shell 命令     | scadm 实用程序            |
|-------|-------------------|-----------------------|
| 指定变量值 | 第 94 页的 "setupsc" |                       |
| 杳看当前值 | 第 109 页的 "showsc" | 第 177 页的 "scadm show" |
| 更改变量值 | 第 92 页的 "setsc"   | 第 176 页的 "scadm set"  |

- 第 121 页的" ALOM [配置变量概述"](#page-126-0)
- 第 126 [页的 "系统用户变量"](#page-131-0)
- 第 109 页的 "[showsc](#page-114-0)"

### sc powerstatememory

一旦接通主机服务器的电源,ALOM 便开始运行,即使服务器关闭电源也是如此。首次 给主机服务器通电后, ALOM 便开始运行,但服务器在接通电源前并不启动。

使用 sc\_powerstatememory 变量可将主机服务器的状态指定为 false (主机服务器 一直保持关闭),或指定为 true(服务器的电源状态恢复为断电前的状态)。如果电源 出现故障,或者要将服务器移到其他位置,使用此变量将非常有用。

例如,如果断电时主机服务器正处于运行状态,并且 sc\_powerstatememory 变量设 置为 false, 则在电源重新接通后, 主机服务器会一直处于关闭状态。如果将 sc\_powerstatememory 变量设置为 true,则在电源重新接通后,主机服务器会重新 启动。

该变量的值如下:

- true 在断电后保持主机服务器的状态,并在重新通电后使服务器返回到此状态。
- false 接通电源后, 使服务器保持关闭状态。

表 **6-18** sc\_powerstatememory 任务

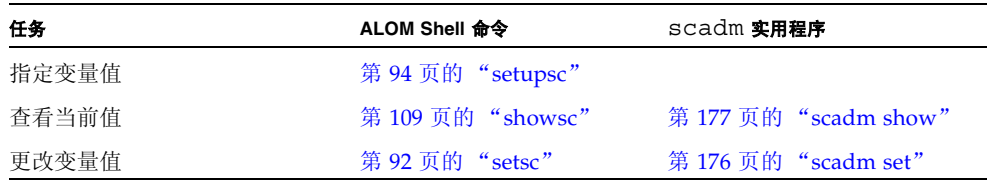

- 第 121 页的 "ALOM [配置变量概述"](#page-126-0)
- 第 126 [页的 "系统用户变量"](#page-131-0)
- 第 109 [页的 "](#page-114-0)showsc"

## ser baudrate

此变量设置串行管理端口 (SERIAL MGT) 的波特率。其值为预先设定的,因此无法更改。

默认设置为 9600。

在 sc> 提示符下:

■ 要查看此变量的当前设置,请使用 showsc 命令。有关此命令的更多信息,请参见[第](#page-114-0) 109 页的 "[showsc](#page-114-0)"。

使用 scadm 实用程序:

■ 要查看此变量的当前值, 请使用 show 命令。请参见第 177 页的 "[scadm show](#page-182-0)"。

## 相关信息

- 第 121 页的" ALOM [配置变量概述"](#page-126-0)
- 第 126 [页的 "系统用户变量"](#page-131-0)
- 第 109 [页的 "](#page-114-0)showsc"

### ser data

此变量设置串行管理端口 (SERIAL MGT) 数据位的位数。其值为预先设定的,因此无法 更改。

默认设置为 8。

在 sc> 提示符下:

■ 要杳看此变量的当前值, 请使用 showsc 命令。有关此命今的更多信息, 请参见第 [109](#page-114-0) [页的 "](#page-114-0)showsc"。

使用 scadm 实用程序:

■ 要查看此变量的当前值,请使用 show 命令。请参见第 177 页的 "[scadm show](#page-182-0)"。

- 第 121 页的"ALOM [配置变量概述"](#page-126-0)
- 第 126 [页的 "系统用户变量"](#page-131-0)
- 第 109 [页的 "](#page-114-0)showsc"

## ser parity

此变量设置串行管理端口 (SERIAL MGT) 的奇偶校验。其值为预先设定的,因此无法 更改。

默认设置为 none。

在 sc> 提示符下:

■ 要查看此变量的当前设置,请使用 showsc 命令。有关此命令的更多信息,请参见[第](#page-114-0) 109 [页的 "](#page-114-0)showsc"。

使用 scadm 实用程序:

■ 要杳看此变量的当前值, 请使用 show 命令。请参见第 177 页的 "[scadm show](#page-182-0)"。

### 相关信息

- 第 122 [页的 "串行管理端口变量"](#page-127-0)
- 第 121 页的 "ALOM [配置变量概述"](#page-126-0)
- 第 109 页的 "[showsc](#page-114-0)"

## ser stopbits

此变量设置串行管理端口 (SERIAL MGT) 停止位的位数。其值为预先设定的,因此无法 更改。

默认设置为 1。

在 sc> 提示符下:

■ 要查看此变量的当前设置, 请使用 showsc 命令。有关此命令的更多信息, 请参见[第](#page-114-0) 109 页的 "[showsc](#page-114-0)"。

使用 scadm 实用程序:

■ 要查看此变量的当前值, 请使用 show 命令。请参见第 177 页的 "[scadm show](#page-182-0)"。

- 第 122 [页的 "串行管理端口变量"](#page-127-0)
- 第 121 页的 "ALOM [配置变量概述"](#page-126-0)
- 第 109 [页的 "](#page-114-0)showsc"

### sys\_autorestart

ALOM 具有 "监视程序"功能,它会监视主机服务器并检测主机是否满足挂起条件或 主机是否停止运行。使用此变量可以指定在监视程序功能等待主机响应超时的时候, ALOM 应当执行的操作。请注意,监视程序功能发现挂起条件时, ALOM 事件日志会 记录事件。

sys\_autorestart 有三个选项:

- none 除了将事件记录到 ALOM 事件日志之外, 不进行其他任何操作。
- xir 执行 XIR (Externally Initiated Reset, 外部启动的复位)。可通过 sys\_xirtimeout 变量设置 XIR 的超时值 (默认超时值为 900 秒, 或 15 分钟)。 请参见第 159 页的 "[sys\\_xirtimeout](#page-164-0)"。
- reset 执行服务器复位,将其引导至 Solaris 操作系统。请参见第 80 [页的](#page-85-0) "[reset](#page-85-0)"。

默认值为 xir。

注 **–** 对于 xir 和 reset 选项,事件会记录到 ALOM 事件日志。

#### 表 **6-19** sys\_autorestart 任务

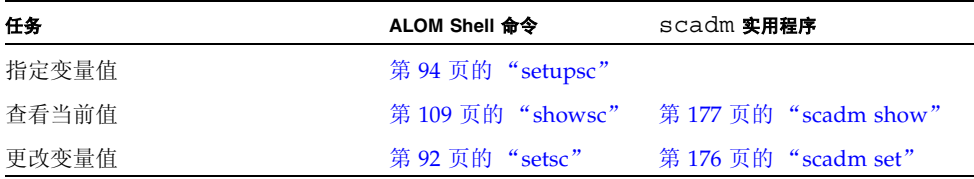

- 第 121 页的" ALOM [配置变量概述"](#page-126-0)
- 第 124 [页的 "管理的系统接口变量"](#page-129-0)
- 第 109 页的 "[showsc](#page-114-0)"

## sys\_bootfailrecovery

如果在达到 sys\_maxbootfail 变量中设置的值时, 主机系统仍引导失败, 则 sys\_bootfailrecovery 变量会告知 ALOM 所要执行的恢复操作 (有关更多信息, 请参见第158页的"[sys\\_maxbootfail](#page-163-0)")。

请注意, 执行了 sys\_bootfailrecovery 变量中设置的操作后, 主机复位或重新引导 时就不会启用引导计时器;直到用户应用程序重新启动监视程序计时器后才会再次启用 引导计时器。

sys\_bootfailrecovery 有三个选项:

- none 除了将事件记录到 ALOM 事件日志之外, 不进行其他任何操作。
- powercycle 关闭主机系统电源, 然后再重新打开电源。
- poweroff 关闭主机系统电源。

默认值为 none。

表 **6-20** sys\_bootfailrecovery 任务

| 任务    | ALOM Shell 命令     | scadm 实用程序              |
|-------|-------------------|-------------------------|
| 指定变量值 | 第 94 页的 "setupsc" |                         |
| 杳看当前值 | 第 109 页的 "showsc" | – 第 177 页的 "scadm show" |
| 更改变量值 | 第 92 页的 "setsc"   | 第 176 页的 "scadm set"    |

相关信息

- 第 121 页的" ALOM [配置变量概述"](#page-126-0)
- 第 124 [页的 "管理的系统接口变量"](#page-129-0)
- 第 109 [页的 "](#page-114-0)showsc"

## <span id="page-158-0"></span>sys\_bootrestart

如果主机在通过 sys\_boottimeout 变量设置的时间内引导失败, 则可使用 sys\_bootrestart 变量设置 ALOM 所要执行的操作 (有关更多信息,请参见第 154 页的 "[sys\\_boottimeout](#page-159-0)")。

sys\_bootrestart 有三个选项:

- none 不执行任何操作。
- xir 达到通过 sys\_boottimeout 变量设置的值之前,如果 ALOM 没有获得监视 程序启用消息,则执行 XIR (Externally Initiated Reset,外部启动的复位)。
- reset 执行服务器复位,将其引导至 Solaris 操作系统。请参见第 80 [页的](#page-85-0) "[reset](#page-85-0)"。

默认值为 none。

注 **–** 对于 xir 和 reset 选项,事件会记录到 ALOM 事件日志。

注 **–** 如果将 sys\_bootrestart 属性设置为 xir,则必须将 OpenBoot PROM NVRAM 变量 auto-boot-on-error? 设置为 true,并将 error-reset-recovery 变量设 置为 boot。此外,为保证此选项稳定有效,系统必须在重新引导后执行 xir。这可能不 适用于所有情况,例如,如果系统找不到引导磁盘并转到 ok 提示符下,则无法进行此操 作。由于这些限制,可能需要将 sys\_bootrestart 属性设置为 reset 以获得更一致的 行为。

表 **6-21** sys\_bootrestart 任务

| 任务    | ALOM Shell 命令     | scadm 实用程序            |
|-------|-------------------|-----------------------|
| 指定变量值 | 第 94 页的 "setupsc" |                       |
| 杳看当前值 | 第 109 页的 "showsc" | 第 177 页的 "scadm show" |
| 更改变量值 | 第 92 页的 "setsc"   | 第 176 页的 "scadm set"  |

## <span id="page-159-0"></span>sys\_boottimeout

一旦启动或复位主机系统,ALOM 便会立即启动引导超时计时器。如果主机在此计时器 到期时仍引导失败,则会执行通过 sys\_bootrestart 变量设置的操作 (有关更多信 息,请参见第153页的"[sys\\_bootrestart](#page-158-0)")。可使用 sys\_boottimeout 变量设 置在执行该操作前, ALOM 等待主机引导的时间。默认值为 120 秒。

注 **–** 请谨慎选择此变量的值。决定此变量的值时,应考虑系统配置以及系统完全引导所 需要的一般时间。而且,必须将主机系统的 OpenBoot PROM 中的自动引导设置设为 true ;如果将自动引导设置设为 false,则系统在通电或复位后不会自动重新引导,而 且 ALOM 会将其视为引导失败。

表 **6-22** sys\_boottimeout 任务

| 任务    | ALOM Shell 命令     | scadm 实用程序           |
|-------|-------------------|----------------------|
| 指定变量值 | 第 94 页的 "setupsc" |                      |
| 杳看当前值 | 第 109 页的 "showsc" | 第 177 页的"scadm show" |
| 更改变量值 | 第 92 页的 "setsc"   | 第 176 页的 "scadm set" |

▼ 使用 setsc 命令更改 sys\_boottimeout 变量

● 在 sc> 提示符下, 键入以下命令:

sc> **setsc sys\_boottimeout** *value*

其中, value 是执行通过 sys\_bootrestart 变量设置的操作之前, ALOM 等待监视程 序启用消息的时间 (以秒为单位)。

例如, 要将 ALOM 引导超时值设置为 240 秒, 请在 sc> 提示符下键入以下命令:

```
sc> setsc sys_boottimeout 240
```
相关信息

- 第 121 页的 "ALOM [配置变量概述"](#page-126-0)
- 第 124 [页的 "管理的系统接口变量"](#page-129-0)
- 第 109 页的 "[showsc](#page-114-0)"

## sys\_consolegrablogout

sys\_consolegrablogout 变量决定控制台会话写锁定由其他用户持有时, ALOM 是 否应自动注销用户会话。有关更多信息,请参见第 61 页的 "[console](#page-66-0)"。

注 **–** 对于 Netra 240 和 440 服务器,此变量始终设置为 true(默认值)而且不能更改。

#### ● 要查看此参数的状态,请在 sc> 提示符下键入:

sc> **showsc sys\_consolegrablogout**

- 第 121 页的 "ALOM [配置变量概述"](#page-126-0)
- 第 124 [页的 "管理的系统接口变量"](#page-129-0)
- 第 109 [页的 "](#page-114-0)showsc"

## sys\_enetaddr

此变量由系统软件自动配置,因此您不能对它进行设置或更改。其值从服务器的以太网 地址 (MAC 地址)读取和确定,然后作为一个变量保存在 ALOM 中。

在 sc> 提示符下:

■ 要查看此变量的当前设置, 请使用 showsc 命令。有关此命令的更多信息, 请参见[第](#page-114-0) 109 页的 "[showsc](#page-114-0)"。

使用 scadm 实用程序:

■ 要查看此变量的当前值, 请使用 show 命令。请参见第 177 页的 "[scadm show](#page-182-0)"。

- 第 121 页的" ALOM [配置变量概述"](#page-126-0)
- 第 124 [页的 "管理的系统接口变量"](#page-129-0)
- 第 109 [页的 "](#page-114-0)showsc"

## sys\_eventlevel

使用此变量可以指定 ALOM 发送给主机服务器的 ALOM 事件的级别。事件分四种级别:

- 0 (无) 不发送任何事件
- 1 (紧急) 仅发送紧急事件
- 2 (重要) 发送紧急事件和重要事件
- 3 (次要) 发送紧急事件、重要事件和次要事件

此变量的默认值为 2 (重要)。

表 **6-23** sys\_eventlevel 任务

| 任务    | ALOM Shell 命令     | scadm 实用程序                              |
|-------|-------------------|-----------------------------------------|
| 指定变量值 | 第 94 页的 "setupsc" |                                         |
| 杳看当前值 |                   | 第 109 页的 "showsc" 第 177 页的 "scadm show" |
| 更改变量值 | 第 92 页的 "setsc"   | 第 176 页的 "scadm set"                    |

## 相关信息

- 第 121 页的 "ALOM [配置变量概述"](#page-126-0)
- 第 124 [页的 "管理的系统接口变量"](#page-129-0)
- 第 109 页的 "[showsc](#page-114-0)"

## sys\_hostname

sys\_hostname 变量由系统软件自动配置,因此您不能对它进行设置或更改。主机服务 器引导后,开始与 ALOM 通信时, ALOM 从服务器的操作系统中读取主机名并将其存 储在此变量中。

在 sc> 提示符下:

■ 要查看此变量的当前设置,请使用 showsc 命令。有关此命令的更多信息,请参见[第](#page-114-0) 109 页的 "[showsc](#page-114-0)"。

使用 scadm 实用程序:

■ 要查看此变量的当前值, 请使用 show 命令。请参见第 177 页的 "[scadm show](#page-182-0)"。

- 第 121 页的 "ALOM [配置变量概述"](#page-126-0)
- 第 124 [页的 "管理的系统接口变量"](#page-129-0)
- 第 109 [页的 "](#page-114-0)showsc"

## <span id="page-163-0"></span>sys\_maxbootfail

sys maxbootfail 变量可限制允许应用恢复操作 (此操作由 sys bootrestart 变 量设置)的次数,从而防止不断执行恢复操作 (有关更多信息,请参阅第 [153](#page-158-0) 页的 "[sys\\_bootrestart](#page-158-0)")。此变量的默认值为 3。

表 **6-24** sys\_maxbootfail 任务

| 任务    | ALOM Shell 命令     | scadm 实用程序            |
|-------|-------------------|-----------------------|
| 指定变量值 | 第 94 页的 "setupsc" |                       |
| 杳看当前值 | 第 109 页的 "showsc" | 第 177 页的 "scadm show" |
| 更改变量值 | 第 92 页的 "setsc"   | 第 176 页的 "scadm set"  |

## 相关信息

- 第 121 页的" ALOM [配置变量概述"](#page-126-0)
- 第 124 [页的 "管理的系统接口变量"](#page-129-0)
- 第 109 页的 "[showsc](#page-114-0)"

## sys\_wdttimeout

使用 sys\_wdttimeout 变量可设置 ALOM 监视程序超时值。默认值为 60 秒。

表 **6-25** sys\_wdttimeout 任务

| 任务    | ALOM Shell 命令     | scadm 实用程序                              |
|-------|-------------------|-----------------------------------------|
| 指定变量值 | 第 94 页的 "setupsc" |                                         |
| 杳看当前值 |                   | 第 109 页的 "showsc" 第 177 页的 "scadm show" |
| 更改变量值 | 第 92 页的 "setsc"   | 第 176 页的 "scadm set"                    |

- ▼ 使用 setsc 命令更改 sys\_wdttimeout 变量
	- 在 sc> 提示符下, 键入以下命令:

sc> **setsc sys\_wdttimeout** *value*

其中, *value* 是 ALOM 监视程序超时值 (以秒为单位)。

例如,要将 ALOM 监视程序超时值设置为 120 秒,请在 sc> 提示符下键入以下命令:

```
sc> setsc sys_wdttimeout 120
```
相关信息

- 第 121 页的 "ALOM [配置变量概述"](#page-126-0)
- 第 124 [页的 "管理的系统接口变量"](#page-129-0)
- 第 109 页的 "[showsc](#page-114-0)"

## <span id="page-164-0"></span>sys\_xirtimeout

注 **–** 仅当 sys\_autorestart 变量设置为 xir 时,此变量才有效。

此变量可设置通过 sys\_autorestart 变量指定的 XIR (Externally Initiated Reset, 外部启动的复位)的超时值。如果在指定的秒数内 XIR 没有完成, 则 ALOM 会中止 XIR 并强制服务器执行硬复位。如果把超时值指定为零秒,则发生监视程序 XIR 事件 后,XIR 永远不会超时。

如果要指定非零值,则可在 900 秒至 10,800 秒 (15 分钟至 3 小时)范围内选择一个超 时值。如果指定的值在 1 和 899 之间,则系统将其默认为 900。如果指定的值超过 10,800, 则系统将其默认为 10,800。如果指定的值的位数超过五位, 则超时值将被设置 为 0。

您可以运行 setupsc 命令来指定此变量的值。使用 setupsc 设置此变量时,会显示以 下提示:

How many seconds should be allowed for an XIR to complete (maximum time-out of 10800s) [900]?

#### 表 **6-26** sys\_xirtimeout 任务

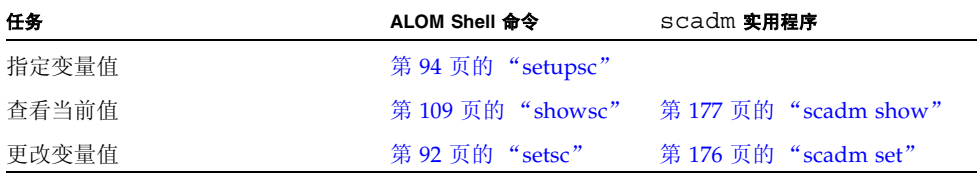

- 第 121 页的"ALOM [配置变量概述"](#page-126-0)
- 第 124 [页的 "管理的系统接口变量"](#page-129-0)
- 第 109 页的 "[showsc](#page-114-0)"

<span id="page-166-0"></span>

# 使用 scadm 实用程序

本章介绍系统控制器管理 (scadm) 实用程序,以及如何使用它管理系统。本章由以下部 分组成:

- 第 161 页的 "scadm [实用程序概述"](#page-166-0)
- 第 162 页的"开始使用 scadm 实用程序"
- 第 162 页的"设置 scadm [实用程序的路径"](#page-167-1)
- 第 164 页的 "scadm [命令列表"](#page-169-0)
- 第 166 页的 "scadm [命令描述"](#page-171-0)

# scadm 实用程序概述

系统控制器管理 (scadm) 实用程序是 Solaris 操作系统的组成部分,您可以在登录到主机 服务器之后通过它执行许多 ALOM 任务。

scadm 命令控制若干功能,其中一些允许您查看或设置 ALOM 环境变量。有关此命令的 概述,请参见第 164 页的"scadm [命令列表";](#page-169-0)有关配置变量的说明,请参见第 [121](#page-126-1) 页 的 "使用 ALOM [配置变量"。](#page-126-1)

使用 scadm 实用程序之前,必须以超级用户身份登录到主机上。

注 **–** 在服务器上运行 SunVTS™ 软件时, scadm 实用程序将无法工作。

scadm 实用程序将其输出发送到 stdout。您可以通过在脚本中使用 scadm 来管理和配 置主机系统中的 ALOM。请参见第 49 [页的 "创建脚本以从](#page-54-0) ALOM 发送警报"。

有关 scadm 实用程序的更多信息,请参阅 scadm 手册页。在系统提示符下键入 man scadm。 scadm 的手册页附带在 Solaris 操作系统版本中。

- <span id="page-167-0"></span>▼ 开始使用 scadm 实用程序
	- **1.** 设置 scadm 实用程序的路径。 请参见第 162 页的 "设置 scadm [实用程序的路径"。](#page-167-1)
	- **2.** 以超级用户身份登录到主机系统。
	- 3. 在超级用户提示符下键入 scadm, 然后键入要使用的命令。 请参见第 164 页的 "scadm [命令列表"](#page-169-0)。

注 **–** scadm 实用程序在服务器运行 SunVTS 软件时无法工作。

相关信息

第 164 页的 "scadm [命令列表"](#page-169-0)

<span id="page-167-1"></span>▼ 设置 scadm 实用程序的路径

要设置 scadm 实用程序的路径, 请执行以下两个步骤:

#### **1.** 找出系统的正确平台名称。

请参见第 163 [页的 "查找系统的平台名称"](#page-168-0)。

#### **2.** 在系统中设置 scadm 的路径。

有关路径设置的更多信息,请参阅 Solaris 操作系统文档。此过程根据您在 Solaris 操作 系统中所使用的命令 shell 以及用于保存路径信息的文件的不同而有所不同。

scadm 实用程序位于以下目录:

/usr/platform/*platform-name*/sbin

其中, *platform-name* 是系统的平台名称。

## <span id="page-168-0"></span>▼ 查找系统的平台名称

● 在系统提示符下,键入 uname -i。

系统返回类似下面的结果:

% **uname -i** SUNW,*servermodel*

其中, *servermodel* 是服务器型号。 ALOM 软件的默认安装目录为: /usr/platform/SUNW,*servermodel*/sbin

其中, *servermodel* 是服务器型号。

例如,如果您的服务器型号为 Sun Fire V440 服务器,则可通过 uname -i 命令看到以 下输出:

```
% uname -i
SUNW,Sun-Fire-V440
```
且 ALOM 软件的默认安装目录将是: /usr/platform/SUNW,Sun-Fire-V440/sbin

- 第 162 页的"开始使用 scadm 实用程序"
- 第 164 页的 "scadm [命令列表"](#page-169-0)
- 第 200 页的 "scadm [错误消息"](#page-205-0)

# <span id="page-169-0"></span>scadm 命令列表

scadm 命令提供与 ALOM 命令等效的功能。

## scadm 命令摘要

以下列表说明了 scadm 实用程序的命令。

表 **7-1** scadm 命令列表

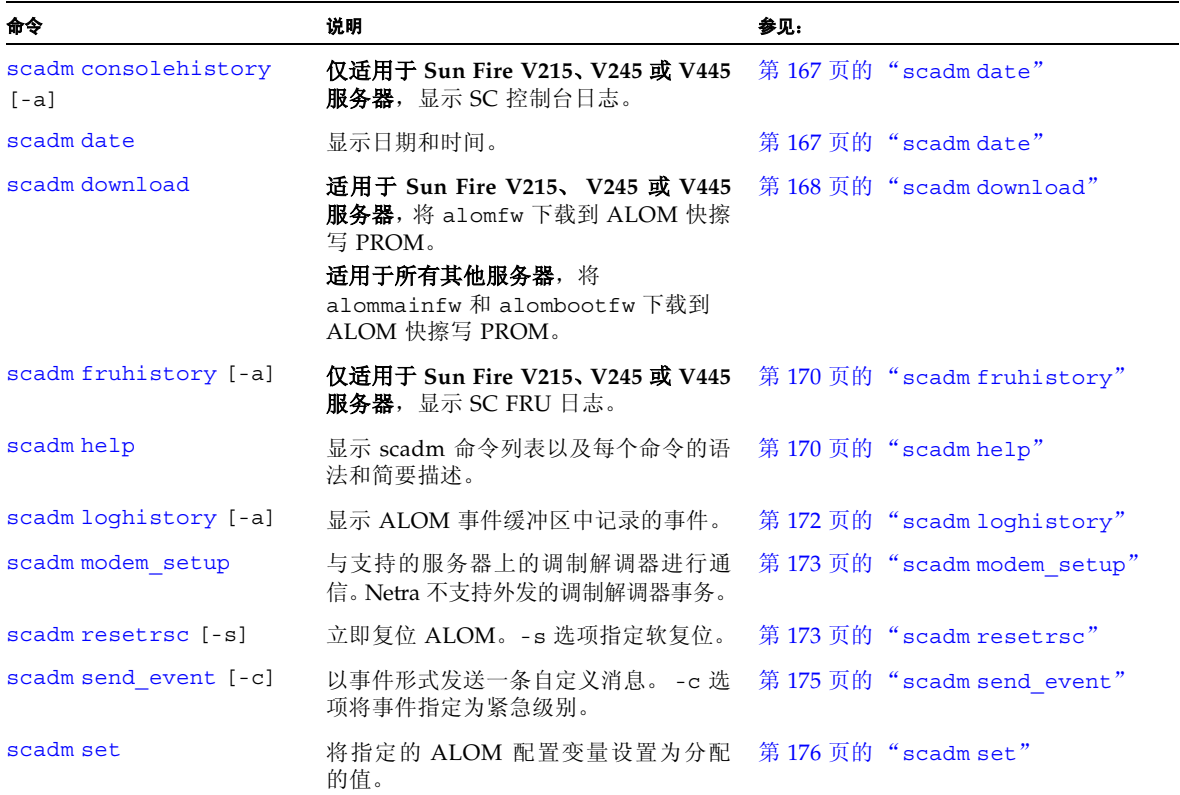

#### 表 **7-1** scadm 命令列表 (续)

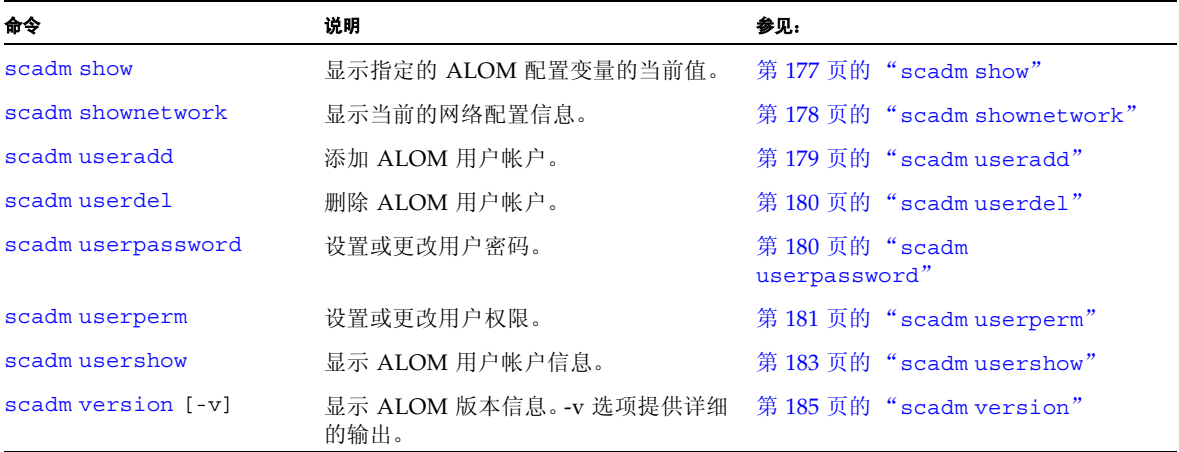

▼ 使用 scadm 命令

确保已设置 scadm 实用程序的路径,并已以超级用户身份登录到主机系统;或者使用 cd 命令移动到 /usr/platform/*platform*/sbin 目录,其中的 *platform* 是主机服务器 的平台名称。请参见第 162 页的"设置 scadm [实用程序的路径"](#page-167-1),以设置路径并查找服 务器的平台名称。

#### ● 要使用命令,在主机系统的超级用户提示符下键入以下内容。将 *command* 替换为您要使 用的命令。

# **scadm** *command*

相关信息

第 200 页的 "scadm [错误消息"](#page-205-0)

# <span id="page-171-0"></span>scadm 命令描述

## <span id="page-171-1"></span>scadm consolehistory

使用 scadm consolehistory 命令可显示 SC 的控制台日志。SC 维护捕获所有控制台 输出的运行日志。此日志通过先进先出的缓冲区形式进行维护。如果缓冲区已满,新的 控制台输出可能会取代旧的控制台输出。默认情况下,只显示 8 KB 最新的控制台日志 文件。

注 **–** 仅 Sun Fire V215、 V245 和 V445 服务器支持此命令。

▼ 使用 scadm consolehistory 命令

#### **1.** 以超级用户身份登录到主机服务器。

#### **2.** 执行以下操作之一:

■ 要显示 8 KB 最新的 SC 控制台日志, 键入以下命令:

# **scadm consolehistory**

■ 要显示 SC 控制台日志的所有条目, 键入以下命令:

# **scadm consolehistory -a**

- 第 164 页的 "scadm [命令列表"](#page-169-0)
- 第 200 页的 "scadm [错误消息"](#page-205-0)

## <span id="page-172-0"></span>scadm date

使用 scadm date 命令可显示 ALOM 的日期和时间。此命令的作用类似于 ALOM shell 命令 showdate。

注 **–** 您的主机服务器使用的是本地时间,但 ALOM 使用的是国际协调时间 (UTC)。 ALOM 不接受时区转换或夏令时转换。

## ▼ 使用 scadm date 命令

- **1.** 以超级用户身份登录到主机服务器。
- **2.** 在系统的超级用户提示符下,键入以下命令:

# **scadm date**

输出示例:

```
# scadm date
MON SEP 16 21:45:00 2002 UTC
```
date 命令以 mmddHHMMccyy.SS 格式显示值,格式的具体描述如下。

| 选项    | 说明            |
|-------|---------------|
| mm    | 月份            |
| dd    | 日期            |
| HH    | 小时 (24 小时制)   |
| MM    | 分钟            |
| . S.S | 秒             |
| cc    | 世纪 (年份的前两位数字) |
| УУ    | 年份 (年份的后两位数字) |

表 **7-2** scadm date 命令选项

- 第 164 页的 "scadm [命令列表"](#page-169-0)
- 第 200 页的 "scadm [错误消息"](#page-205-0)

## <span id="page-173-0"></span>scadm download

使用 download 命令可对 ALOM 固件进行编程。此命令的作用类似于 ALOM shell 命 令 [flashupdate](#page-73-0)。有关此命令的更多信息,请参见第 68 页的 "flashupdate"。

可在 ALOM 产品页中找到下载站点的链接如下:

http://www.sun.com/servers/alom.html

注 **–** 如果使用 Sun Fire V215、V245 或 V445 服务器,需安装一个映像 (alomfw)。所有 其他服务器则需安装两个映像(alombootfw 和 alommainfw)。运行 flashupdate 命令前,参见服务器的 README 文件,以查看在此服务器上安装映像的说明。

注 **–** 下载主固件映像可能需要 10 分钟。引导监视 (bootmon) 映像下载过程可能也需要 几分钟。下载完成后, ALOM 会自动复位。

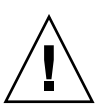

注意 **–** 固件更新过程中不要使用 scadm resetrsc 命令。如果必须手动复位 ALOM, 请等到更新完成后再进行。否则,可能会破坏 ALOM 固件致其无法使用。

- ▼ 使用 scadm download 命令
	- **1.** 以超级用户身份登录到主机服务器。
	- **2.** 执行以下操作之一:

■ 对于 Sun Fire V215、 V245 和 V445 服务器, 键入以下命令下载映像:

# **scadm download /usr/platform/***platform-name***/lib/images/alomfw**

其中, *platform-name* 是主机服务器的平台名称。

- 对于所有其他服务器, 执行以下操作:
- **a.** 要下载 **ALOM** 的主映像,键入以下命令:

# **scadm download /usr/platform/***platform-name***/lib/images/alommainfw**

其中, *platform-name* 是主机服务器的平台名称。

#### **b.** 要下载引导监视映像,键入以下命令:

# **scadm download boot /usr/platform/***platform-name***/lib/images/alombootfw**

其中, *platform-name* 是主机服务器的平台名称。

请参见第 162 页的"设置 scadm [实用程序的路径",](#page-167-1) 以设置路径并查找服务器的平台 名称。

命令选项

download 命令具有一个选项:boot。

此选项指示 download 命令使用您指定的已下载文件设置引导监视映像。

注 **–** 下载主固件映像可能需要 10 分钟。引导监视映像下载过程也可能需要几分钟。

- 第 164 页的" scadm [命令列表"](#page-169-0)
- 第 200 页的 "scadm [错误消息"](#page-205-0)

## <span id="page-175-0"></span>scadm fruhistory

注 **–** fruhistory 命令仅在 Sun Fire V215、 V245 和 V445 服务器上可用。

使用 scadm fruhistory 命令可显示 SC 维护的现场可更换单元 (FRU) 日志中最新的 条目。可选的 -a 参数可显示整个 FRU 日志历史记录。此命令类似于 ALOM shell 命令 showfru。

▼ 使用 scadm fruhistory 命令

#### **1.** 以超级用户身份登录到主机服务器。

#### **2.** 执行以下操作之一:

■ 要显示 FRU 日志的最新条目,键入以下命令:

#### # **scadm fruhistory**

■ 要显示 FRU 日志的所有条目, 键入以下命令:

# **scadm fruhistory -a**

### 相关信息

- 第 164 页的 "scadm [命令列表"](#page-169-0)
- 第 200 页的 "scadm [错误消息"](#page-205-0)

## <span id="page-175-1"></span>scadm help

使用 help 命令可列出 scadm 实用程序的可用命令并显示其语法。

- ▼ 使用 scadm help 命令
	- **1.** 以超级用户身份登录到主机服务器。

#### **2.** 在系统的超级用户提示符下,键入以下命令:

# **scadm help**

例如:

代码示例 **7-1** scadm help 命令

```
# scadm help 
USAGE: scadm <command> [options] 
   For a list of commands, type "scadm help" 
scadm- COMMANDS SUPPORTED 
   help, date, set, show, resetrsc, download, send event, modem setup,
   useradd, userdel, usershow, userpassword, userperm, shownetwork, 
   consolehistory, fruhistory, loghistory, version
SCADM - COMMAND DETAILS 
   scadm help => this message 
   scadm date [-s] | [[mmdd]HHMM | mmddHHMM[cc]yy] [.SS] => print or set date 
   scadm set <variable> <value> => set variable to value 
   scadm show [variable] => show variable(s)
   scadm resetrsc [-s] => reset SC (-s soft reset) 
   scadm download [boot] <file> => program firmware or [boot] monitor 
   scadm send_event [-c] "message" => send message as event (-c CRITICAL) 
   scadm modem setup => connect to modem port
   scadm useradd <username> => add SC user account
   scadm userdel <username> => delete SC user account 
   scadm usershow [username] =>show user details 
   scadm userpassword <username> => set user password 
   scadm userperm <username> [cuar] => set user permissions 
   scadm shownetwork => show network configuration 
   scadm consolehistory [-a] => show SC console log
   scadm fruhistory [-a] => show SC FRU log
   scadm loghistory [-a] => show SC event log 
   scadm version [-v] => show SC version (-v verbose)
#
```
- 第 164 页的 "scadm [命令列表"](#page-169-0)
- 第 200 页的 "scadm [错误消息"](#page-205-0)

## <span id="page-177-0"></span>scadm loghistory

使用 scadm loghistory 命令可显示 ALOM 事件缓冲区中的最新条目。这些事件包括 服务器复位事件和用于更改系统状态的所有 ALOM 或 scadm 命令(如 ALOM 命令 shell 中的 reset、poweroff 和 poweron)。此命令类似于 ALOM shell 命令 showlogs。 日志中记录的每个事件的格式如下:

*date time errorcode*:*message*

其中,*date time* 是 ALOM 记录的事件发生日期和时间,*errorcode* 是所记录事件的代码, 而 *message* 是对事件的简要描述。

可选的 -a 参数可显示整个 SC 事件日志历史记录。-a 参数仅在运行 Solaris 10 6/06 OS 的 Sun Fire V215、 V225 和 V445 服务器上可用。

▼ 使用 scadm loghistory 命令

#### **1.** 以超级用户身份登录到主机服务器。

#### **2.** 执行以下操作之一:

■ 对于运行 Solaris 10 6/06 OS 的 Sun Fire V215、V225 和 V445 服务器, 要显示 SC 事件日志的所有条目,在超级用户提示符下键入以下命令:

# **scadm loghistory -a**

■ 对于所有服务器, 要显示 SC 事件日志中的最新条目, 在超级用户提示符下键入以下 命令:

#### # **scadm loghistory**

以下示例显示了一个事件日志条目:

```
MAR 08 13:41:21 wgs-48-49:00060000: "SC Login:User admin Logged 
on."
```
注 **–** 记录在控制台日志中的时间戳反映的是服务器时间。ALOM 事件日志中显示的时间 戳反映的是 UTC (Coordinated Universal Time, 国际协调时间)。

相关信息

- 第 164 页的" scadm [命令列表"](#page-169-0)
- 第 200 页的 "scadm [错误消息"](#page-205-0)

## <span id="page-178-0"></span>scadm modem\_setup

Netra 240、Netra 440、Sun Fire 210、Sun Fire V240、Sun Fire V250 或 Sun Fire V440 服务器不支持 scadm modem setup 命令。有关如何设置外部调制解调器以支持外来事 务的信息,请参见 if modem 变量的描述 (请参见第 131 页的 "[if\\_modem](#page-136-0)")。

相关信息

- 第 164 页的 "scadm [命令列表"](#page-169-0)
- 第 200 页的 "scadm [错误消息"](#page-205-0)

## scadm resetrsc

使用 scadm resetrsc 可命令复位 ALOM。此命令的作用类似于 ALOM shell 命令 resetsc。有关此命令的更多信息,请参见第 81 [页的 "](#page-86-0)resetsc"。

<span id="page-178-1"></span>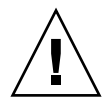

注意 **–** 固件更新(scadm download 或 flashupdate)过程中不要使用 scadm resetrsc 命令。如果必须复位 ALOM,请等到更新完成后进行。否则,可能会破坏 ALOM 固件致其无法使用。有关更多信息, 请参见第 168 页的"scadm [download](#page-173-0)"和 第 68 页的 "[flashupdate](#page-73-0)"。

## ▼ 使用 scadm resetrsc 命令

**1.** 以超级用户身份登录到主机服务器。

#### **2.** 在超级用户提示符下,键入以下命令:

#### # **scadm resetrsc** *option*

其中, *option* 为 -s (如果需要)。 此命令立即复位 ALOM。

注 **–** 键入 scadm resetrsc 命令后主机服务器不再响应,并且立即执行复位。

复位 ALOM 后,串行连接将在登录提示 1 分钟后超时,并且如果此时没有其他人持有写 锁定,将自动启用控制台写锁定。showusers 命令为串行接口输出的条目中,*username* 字段显示为 auto。例如:

sc> **showusers** username connection login time client IP addr console ------------------------------------------------------------- auto serial Apr 14 10:30 system

console 下的单词 system 是指连接具有控制台写锁定。

如果复位 ALOM 并且串行连接超时后运行 console -f 命令,则将收到以下消息:

```
sc> console -f
Warning: User <auto> currently has write permission to this console 
and forcibly removing them will terminate any current write actions 
and all work will be lost.Would you like to continue? [y/n]y
```
#### **3.** 如果您希望获取控制台写锁定,键入 y 进行确定。

有关更多信息,请参见第 61 [页的](#page-117-0)"console"、第 81 页的"resetsc"和第 112 页的 "[showusers](#page-117-0)"。

命令选项

resetrsc 命令具有一个选项: -s。

此选项将执行软复位。如果您键入 scadm resetrsc 时不带 -s 选项,将执行硬复位。
### 相关信息

- 第 164 页的 "scadm [命令列表"](#page-169-0)
- 第 200 页的 "scadm [错误消息"](#page-205-0)

### <span id="page-180-0"></span>scadm send\_event

ALOM 事件日志中记录的所有事件均可以电子邮件警报形式发送。

使用 scadm send event 命令可将事件发送到以下目标:

- 电子邮件 可将警报发送到通过使用 mgt\_mailalert 配置变量配置的电子邮件地 址。有关更多信息,请参见第 132 页的"[mgt\\_mailalert](#page-137-0)"。
- 服务器的 syslog 可使用 sys\_eventlevel 配置变量设置此选项。请参见第 157 页的 "[sys\\_eventlevel](#page-162-0)"。
- 当前登录到 ALOM 的所有用户 可使用 sc\_clieventlevel 配置变量配置此选 项。请参见第 143 页的 "[sc\\_clieventlevel](#page-148-0)"。

## ▼ 使用 scadm send event 命令

- **1.** 以超级用户身份登录到主机服务器。
- **2.** 在超级用户提示符下,键入以下命令:

# **scadm send\_event "***message***"**

其中, *message* 是您的自定义消息。

例如:

使用 -c 选项发送紧急事件:

# **scadm send\_event -c "Restarting the server at 4:00 PM"**

使用不带 -c 选项的 send event 发送重要事件:

# **scadm send\_event "TEST"**

### 相关信息

- 第 164 页的 "scadm [命令列表"](#page-169-0)
- 第 200 页的 "scadm [错误消息"](#page-205-0)
- 第 46 [页的 "发送自定义警报"](#page-51-0)

### <span id="page-181-0"></span>scadm set

使用 scadm set 命令可将 ALOM 配置变量设置为所需值。此命令的作用类似于 ALOM shell 命令 setsc。有关更多信息,请参见第 53 页的 "[ALOM](#page-58-0) 命令 Shell 概述"。

▼ 使用 scadm set 命令

#### **1.** 以超级用户身份登录到主机服务器。

**2.** 在超级用户提示符下,键入以下命令:

# **scadm set** *variable value*

其中, *variable* 是您要设置的变量名称, *value* 是它的值。 例如:

```
# scadm set netsc_ipaddr 123.123.123.123
```
请注意, set 命令只接受两个参数:一个变量和一个字符串值。如果您要在变量中设置 的字符串值包含多个单词,则将整个字符串值括在引号中。例如:

# **scadm set mgt\_mailalert "dgd@central 3"**

### 相关信息

- 第 164 页的 "scadm [命令列表"](#page-169-0)
- 第 200 页的 "scadm [错误消息"](#page-205-0)

### <span id="page-182-0"></span>scadm show

使用 scadm show 命令可查看指定的 ALOM 配置变量的值。此命令的作用类似于 ALOM shell 命令 showsc。有关此命令的更多信息,请参见第 53 页的 "[ALOM](#page-58-0) 命令 Shell [概述"。](#page-58-0)

- ▼ 使用 scadm show 命令
	- **1.** 以超级用户身份登录到主机服务器。
	- **2.** 在超级用户提示符下,键入以下命令:

# **scadm show** *variable*

其中, *variable* 是变量名称。 例如:

```
# scadm show netsc_ipaddr
xxx.xxx.xxx.xxx
```
键入不带任何变量的 **scadm show** 将显示所有变量的值。

代码示例 **7-2** scadm show 输出示例

```
# scadm show
if_network="true" 
if_modem="false" 
if emailalerts="false"
sys_autorestart="xir" 
sys_xirtimeout="900" 
netsc_tpelinktest="true" 
netsc_dhcp="false" 
netsc_ipaddr="129.148.40.233" 
netsc_ipnetmask="255.255.255.0" 
netsc_ipgateway="129.148.40.254" 
mgt_mailhost="" 
mgt_mailalert=""
sc_customerinfo="" 
sc_escapechars="#." 
sc_powerondelay="true" 
sc_powerstatememory="false" 
sc_clipasswdecho="true"
```

```
代码示例 7-2 scadm show 输出示例 (续)
```

```
sc_cliprompt="sc" 
sc_clitimeout="0" 
sc_clieventlevel="2" 
sc_backupuserdata="true" 
sys_eventlevel="2"
```
### 相关信息

- 第 164 页的 " scadm [命令列表"](#page-169-0)
- 第 200 页的 "scadm [错误消息"](#page-205-0)

### <span id="page-183-0"></span>scadm shownetwork

使用 scadm shownetwork 命令 可显示当前的网络配置。此命令类似于 ALOM shell 命 令 shownetwork。有关此命令的更多信息,请参见第 107 页的 "[shownetwork](#page-112-0)"。

注 **–** 如果自上次重新引导主机服务器后更改了网络配置,则该命令的输出可能不会显示 已更新的配置信息。必须重新引导服务器才能看到更改后的配置。

# ▼ 使用 scadm shownetwork 命令

该命令的输出类似于下面的示例。其中的 *XXX.XXX.XXX.XXX* 是网络配置中的实际 IP 地址、网络掩码和以太网地址。

#### **1.** 以超级用户身份登录到主机服务器。

**2.** 在超级用户提示符下,键入以下命令:

# **scadm shownetwork** SC network configuration is: IP address:*XXX.XXX.XXX.XXX* Gateway Address:*XXX.XXX.XXX.XXX* Netmask:*XXX.XXX.XXX.XXX* Ethernet Address: *XX:XX:XX:XX:XX:X*X

### 相关信息

- 第 164 页的 "scadm [命令列表"](#page-169-0)
- 第 200 页的 "scadm [错误消息"](#page-205-0)

### <span id="page-184-1"></span><span id="page-184-0"></span>scadm useradd

使用 scadm useradd 命令可向 ALOM 添加用户帐户。此命令类似于 ALOM shell 命令 useradd。有关此命令的更多信息,请参见第 114 页的 "[useradd](#page-119-0)"。

您最多可将 15 个不同的用户帐户添加至 ALOM。

▼ 使用 scadm useradd 命令

- **1.** 以超级用户身份登录到主机服务器。
- **2.** 在超级用户提示符下,键入以下命令:

# **scadm useradd** *username*

其中, *username* 是要添加的用户名。 *username* 变量具有以下限制:

- 有效字符包括字母和数字字符、句点 (.)、下划线 (\_) 和连字符 (-)。
- 最大长度为 16 个字符,其中必须至少包含一个小写字母。
- 第一个字符必须是字母。

要为用户名指定密码,请使用 scadm userpassword 命令。请参见第 180 页的"[scadm](#page-185-0) [userpassword](#page-185-0)"。

要为用户名设置权限级别,请使用 [scadm](#page-186-0) userperm 命令。请参见第 181 页的"scadm [userperm](#page-186-0)"。

相关信息

- 第 164 页的 "scadm [命令列表"](#page-169-0)
- 第 200 页的 "scadm [错误消息"](#page-205-0)

### <span id="page-185-3"></span><span id="page-185-1"></span>scadm userdel

使用 scadm userdel 命令可从 ALOM 中删除用户帐户。此命令类似于 ALOM shell 命 令 userdel。有关此命令的更多信息,请参见第 115 页的 "[userdel](#page-120-0)"。

注 **–** 您无法从 ALOM 中删除默认的 admin 帐户。

- ▼ 使用 scadm userdel 命令
	- **1.** 以超级用户身份登录到主机服务器。
	- **2.** 在超级用户提示符下,键入以下命令:

# **scadm userdel** *username*

其中, *username* 是要删除的用户名。

### 相关信息

- 第 164 页的" scadm [命令列表"](#page-169-0)
- 第 200 页的 "scadm [错误消息"](#page-205-0)

### <span id="page-185-2"></span><span id="page-185-0"></span>scadm userpassword

使用 scadm userpassword 命令可设置或更改指定用户帐户的密码。此命令类似于 ALOM shell 命令 userpassword。有关此命令的更多信息,请参见第 116 [页的](#page-121-0) "[userpassword](#page-121-0)"。

- ▼ 使用 scadm userpassword 命令
	- **1.** 以超级用户身份登录到主机服务器。

**2.** 在超级用户提示符下,键入以下命令:

```
# scadm userpassword username
```
其中, *username* 是要设置或更改其密码的用户的名称。 此令不会提示您输入当前密码。 例如:

```
# scadm userpassword msmith
New password: 
Re-enter new password:
```
# 密码限制

密码具有以下限制条件:

- 必须至少包含六至八个字符。
- 必须至少包含两个字母字符 (大写或小写字母)和至少一个数字或特殊字符。字母字 符可使用大写和小写。
- 不得与登录名、登录名的任何逆序形式或循环重排序形式相同。出于比较的目的,大 写字母和小写字母等效。
- 与原来的密码相比,新密码必须至少有三个字符不同。出于比较的目的,大写字母和 小写字母等效。

相关信息

- 第 164 页的 "scadm [命令列表"](#page-169-0)
- 第 200 页的 "scadm [错误消息"](#page-205-0)

### <span id="page-186-1"></span><span id="page-186-0"></span>scadm userperm

使用 userperm 命令可设置或更改指定用户帐户的权限级别。此命令类似于 ALOM shell 命令 [userperm](#page-123-0)。有关更多信息,请参见第 118 页的 "userperm"。

注 **–** 如果 ALOM 中只有一个帐户 (admin 帐户),则不能删除该帐户,也不能删除该 帐户的 **a** 或 **u** 用户权限。

# 权限级别

所有用户均可读取 ALOM 信息,但您必须具备授权才能执行 ALOM 功能或更改设置。 共有四种权限级别,分别赋予用户不同的授权。

表 **7-3** scadm userperm 权限级别

| 权限级别         | 说明                                                                                                    |
|--------------|----------------------------------------------------------------------------------------------------|
| a            | 管理权限。授予该权限的用户可更改 ALOM 配置变量的状态。请参见<br>第 121 页的 " 使用 ALOM 配置变量"。                                                                                   |
| $\mathbf{u}$ | 用户管理权限。授予该权限的用户可添加和删除用户、更改用户权限以<br>及更改其他用户的授权级别。有关更多信息,请参见第 179 页的<br>"scadm useradd"和第 180 页的 "scadm userdel"。                                  |
| $\mathbf C$  | 控制台权限。授予该权限的用户可连接到主机服务器的系统控制台。有<br>关 console 命令的更多信息,请参见第 61 页的 "console"。                                                                       |
| r            | 复位/电源权限。授予该权限的用户可复位主机服务器、打开和关闭服务<br>器电源以及重新引导 ALOM。有关这些过程的更多信息,请参见第 80<br>页的"reset"、第77页的"poweron"、第76页的"poweroff"和第<br>173 页的 "scadm resetrsc"。 |

如果不为指定用户分配权限级别(换句话说,即分配了零权限级别),则该用户只有只读 权限。这是 ALOM 新建用户帐户的默认权限。

注 **–** 首次启动 ALOM 时所使用的帐户的默认用户权限为 cuar(所有权限)。该帐户为 admin 帐户,不能删除,也不能更改其权限。

要查看用户的权限级别,请使用 usershow 命令。请参见第 183 [页的 "](#page-188-0)scadm [usershow](#page-188-0)"。

### ▼ 使用 scadm userperm 命令

- **1.** 以超级用户身份登录到主机服务器。
- **2.** 在超级用户提示符下,键入以下命令:

# **scadm userperm** *username perms*

其中, *username* 是指定的用户帐户, *perms* 是您要设置或更改的权限级别 (如果有)。 例如,要为用户 msmith 分配 c 和 r 用户权限,您需要在系统超级用户提示符下键入以 下命令:

# **scadm userperm msmith cr**

相关信息

- 第 164 页的 "scadm [命令列表"](#page-169-0)
- 第 200 页的 "scadm [错误消息"](#page-205-0)

### <span id="page-188-1"></span><span id="page-188-0"></span>scadm usershow

scadm usershow 命令可显示指定用户的 ALOM 帐户、每位用户的权限以及是否已指 定密码。有关权限和密码的更多信息,请参见第 181 页的 "scadm [userperm](#page-186-0)"[和第](#page-185-0) 180 页的 "scadm [userpassword](#page-185-0)"。要查看有关特定用户的该信息,请在 usershow 命令后键入所需的用户名。如果不输入用户名,则 usershow 将显示所有帐户。此命令 类似于 ALOM shell 命令 usershow。有关此命令的更多信息,请参见第 [120](#page-125-0) 页的 "[usershow](#page-125-0)"。

# ▼ 使用 scadm usershow 命令

#### **1.** 以超级用户身份登录到主机服务器。

#### **2.** 要查看一个用户的信息,在超级用户提示符下键入以下命令:

# **scadm usershow** *username*

其中, *username* 是要显示其信息的指定用户的名称 (如果需要)。如果不输入用户名, 则 usershow 将显示所有帐户。

例如:

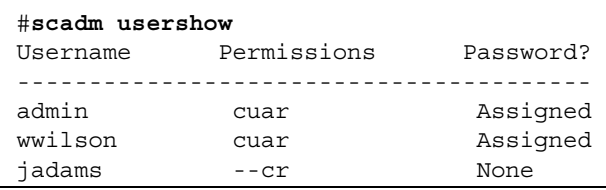

代码示例 **7-3** scadm usershow 特定用户输出示例

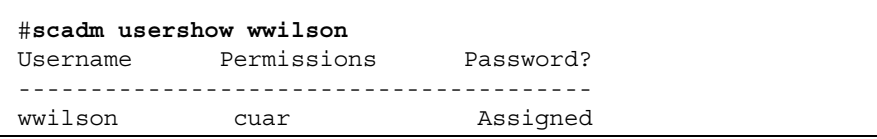

相关信息

- 第 164 页的 "scadm [命令列表"](#page-169-0)
- 第 200 页的 "scadm [错误消息"](#page-205-0)

### scadm version

使用 scadm version 命令可显示 ALOM 的版本信息。

## ▼ 使用 scadm version 命令

#### **1.** 以超级用户身份登录到主机服务器。

**2.** 在超级用户提示符下,键入以下命令:

# **scadm version** *option*

其中, *option* 是 -v (如果需要)。 例如:

```
# scadm version
SC Version v1.4
SC Bootmon Version: v1.4.0
SC Firmware Version: v1.4.0
```

```
# scadm version -v
SC Version v1.4
SC Bootmon Version: v1.4.0
SC Bootmon checksum: DE232BFF
SC Firmware Version: v1.4.0
SC Build Release: 06
SC firmware checksum: EAC2EF86
SC firmware built: Feb 23 2006, 15:17:59
SC System Memory Size 8MB
SC NVRAM Version = a
```
# 相关信息

- 第 164 页的 "scadm [命令列表"](#page-169-0)
- 第 200 页的 "scadm [错误消息"](#page-205-0)

# 使用 OpenBoot PROM

OpenBoot PROM 中的某些功能支持 ALOM。要使用这些功能,请在 ok 提示符下键入 命令。本章介绍了有关以下内容的信息:

- 第187 页的"在 ALOM 命令 shell 和 OpenBoot PROM [提示符之间进行切换"](#page-192-0)
- 第189 页的"[reset-sc](#page-194-0) 命令"
- 第 189 页的".sc 命令"

<span id="page-192-0"></span>在 ALOM 命令 shell 和 OpenBoot PROM 提示符之间进行切换

- ▼ 从 sc> 提示符切换到 ok 提示符
	- 执行以下操作之一:
		- 如果主机服务器上运行的是 **Solaris** 操作系统,则在 sc> 提示符下键入以下命令:

```
sc> break
Are you sure you want to send a break to the system [y/n]? y
sc> console
ok
```
■ 如果主机服务器已在 OpenBoot PROM 提示符 (ok) 下, 则在 sc> 提示符下键入以下 命令:

```
sc> console
ok
```
- ▼ 从 ok 提示符切换到 sc> 提示符
	- 1. 要从 OpenBoot PROM 提示符切换到 ALOM 命令 shell, 在 ok 提示符下键入以下 命令:

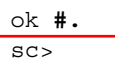

注 **–** #. (井号加句点)是切换到 ALOM 命令提示符的默认转义符序列。要改变转义符 序列,可使用 [sc\\_escapechars](#page-152-0) 变量。请参见第 147 页的 "sc\_escapechars"。

#### **2.** 要从 ok 提示符返回 **Solaris** 操作系统,键入以下命令:

ok **go**

# <span id="page-194-0"></span>reset-sc 命令

使用 reset-sc 命令可在 OpenBoot PROM 提示符 (ok) 下复位 ALOM。

### ● 要使用该命令,在 ok 提示符下键入 reset-sc。

例如:

ok **reset-sc**

<span id="page-194-1"></span>.sc 命令

使用 .sc 命令可探测 ALOM,并可在 OpenBoot PROM (ok) 提示符下获得其状态。 要使用该命令,请执行以下操作:

**1.** 在 **ALOM** 的 sc> 提示符下,键入以下命令:

sc> **break -y**

**2.** 键入以下命令:

ok **setenv auto-boot? fals**e

**3.** 键入以下命令:

ok **reset-all**

**4.** 在 ok 提示符下,键入以下命令:

ok **.sc**

例如:

代码示例 **8-1** .sc 命令输出示例

ok **.sc** SEEPROM: OK I2C: OK Ethernet: OK Ethernet (2): OK CPU: OK RAM: OK Console: OK SC Control line: OK FlashRAM Boot CRC: OK FlashRAM Main CRC: OK

# 故障排除

本章由多个表组成,这些表分别列出了使用 ALOM 时可能遇到的最常见问题、ALOM 中 显示的 shell 错误消息、常见的 scadm 错误消息以及有关故障排除方面的建议。本章包 含以下几节:

- 第 191 [页的 "调制解调器配置故障排除"](#page-196-0)
- 第 192 页的 "ALOM [问题故障排除"](#page-197-0)
- 第 193 页的"使用 ALOM [排除服务器故障"](#page-198-0)
- 第 194 页的 "[ALOM Shell](#page-199-0) 错误消息"
- 第 200 页的 "scadm [错误消息"](#page-205-1)

# <span id="page-196-0"></span>调制解调器配置故障排除

表 [A-1](#page-196-1) 提供了调制解调器配置常见问题的解决方案。

#### <span id="page-196-1"></span>表 **A-1** 调制解调器故障排除

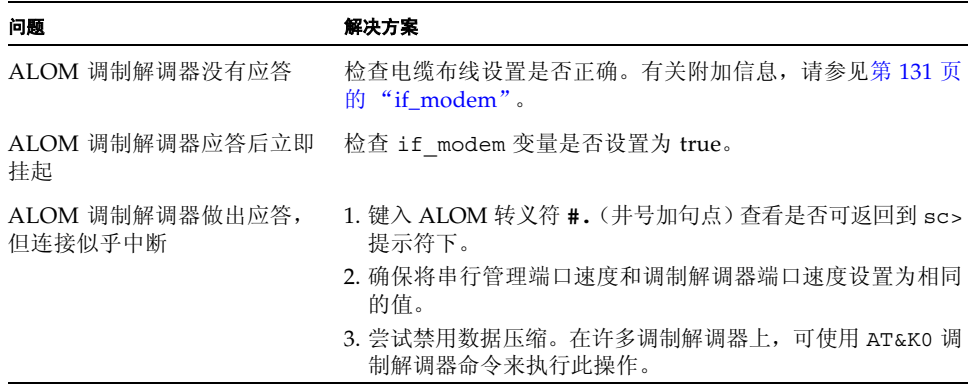

# <span id="page-197-0"></span>ALOM 问题故障排除

表 [A-2](#page-197-1) 提供了一组常见 ALOM 问题及相应解决方案。

#### <span id="page-197-1"></span><sup>表</sup> **A-2** ALOM 诊断

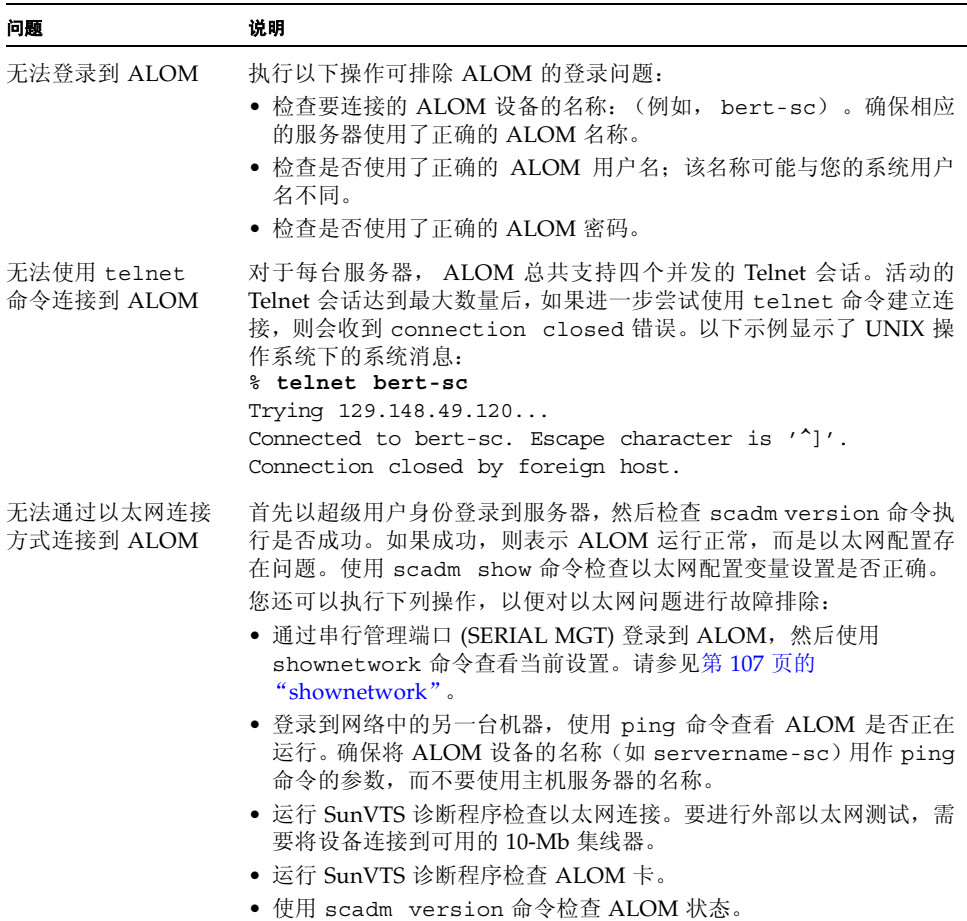

<sup>表</sup> **A-2** ALOM 诊断 (续)

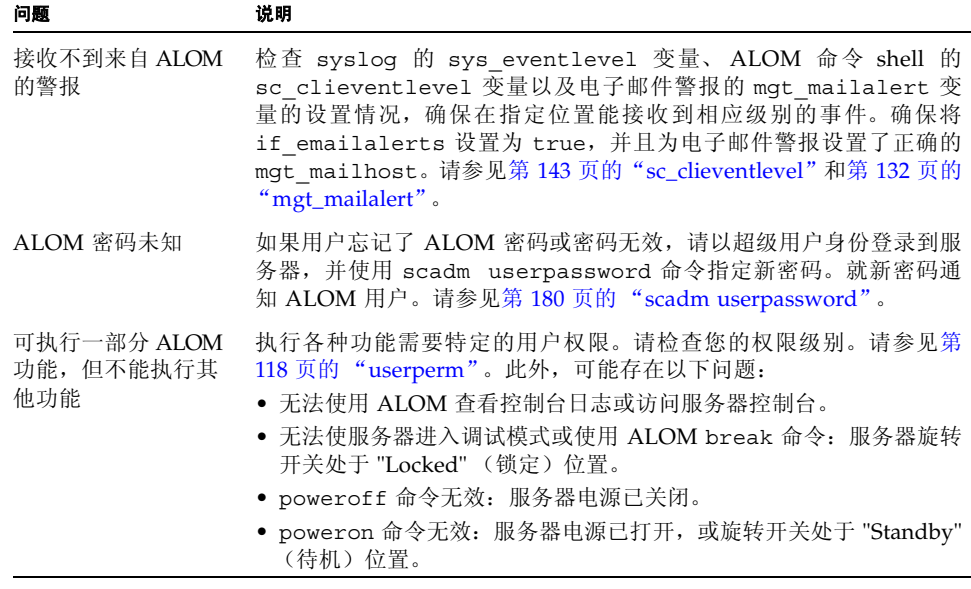

# <span id="page-198-0"></span>使用 ALOM 排除服务器故障

ALOM 可用于排除不响应的服务器的故障。如果服务器有响应,请连接到服务器并使用 标准的故障排除工具(如 Sun Management Center、SunVTS 和 OpenBoot 诊断程序)。

如果服务器不响应,请登录到 ALOM 帐户,然后执行下列操作:

- 检查 ALOM 事件日志和服务器环境状态以了解相关问题。有关更多信息, 请参见[第](#page-110-0) 105 页的 "[showlogs](#page-110-0)"和第 96 页的 "[showenvironment](#page-101-0)"。
- 检查控制台日志以获取最新的错误消息。请参见第 64 页的 "[consolehistory](#page-69-0)"。
- 尝试连接到系统控制台以重新引导系统。请参见第 61 页的 "[console](#page-66-0)"。

# 使用系统控制台写锁定

尽管可有多个用户从 ALOM 连接到系统控制台,但每次只有一个用户拥有控制台的写入 权限;即只有一个用户能在系统控制台中键入命令。其他用户键入的任何字符都将被忽 略。这称作写锁定,此时其他用户会话处于只读模式。如果当前无其他用户登录到系统控 制台,则当您执行 console 命令时, 您将自动获得写锁定。要杳看哪个用户拥有写锁 定,请使用 [showusers](#page-117-0) 命令。有关更多信息,请参见第 112 页的 "showusers"。

### 超时后复位主机服务器

ALOM 拥有**监视程序**功能,该功能用于检查主机服务器的操作系统是否发生阻塞。监视 程序功能定期检查主机服务器的操作系统是否正在运行。如果主机服务器不响应,则监 视程序会在指定的时间后超时。如果监视程序检测到超时,可在 ALOM 命令 shell 中使 用 reset 命令手动复位服务器, 也可配置 sys\_autorestart 变量以自动复位主机服 务器。有关进一步的信息,请参见第 80 [页的 "](#page-85-0)reset"和第 [152](#page-157-0) 页的 "[sys\\_autorestart](#page-157-0)"。

# <span id="page-199-0"></span>ALOM Shell 错误消息

本节对您在使用 ALOM 命令 shell 时可能遇到的某些类型的错误消息进行了说明:

- 第 195 页的"用法错误"
- 第 196 页的"常规错误"
- 第 199 页的"FRU 错误"

当您在 sc> 提示符下键入命令后,系统即显示这些消息。

# 用法错误

此列表介绍了使用错误的命令语法键入命令时显示的用法错误消息。有关正确语法的信 息,请参见命令描述。

#### <span id="page-200-0"></span>表 **A-3** 用法错误消息

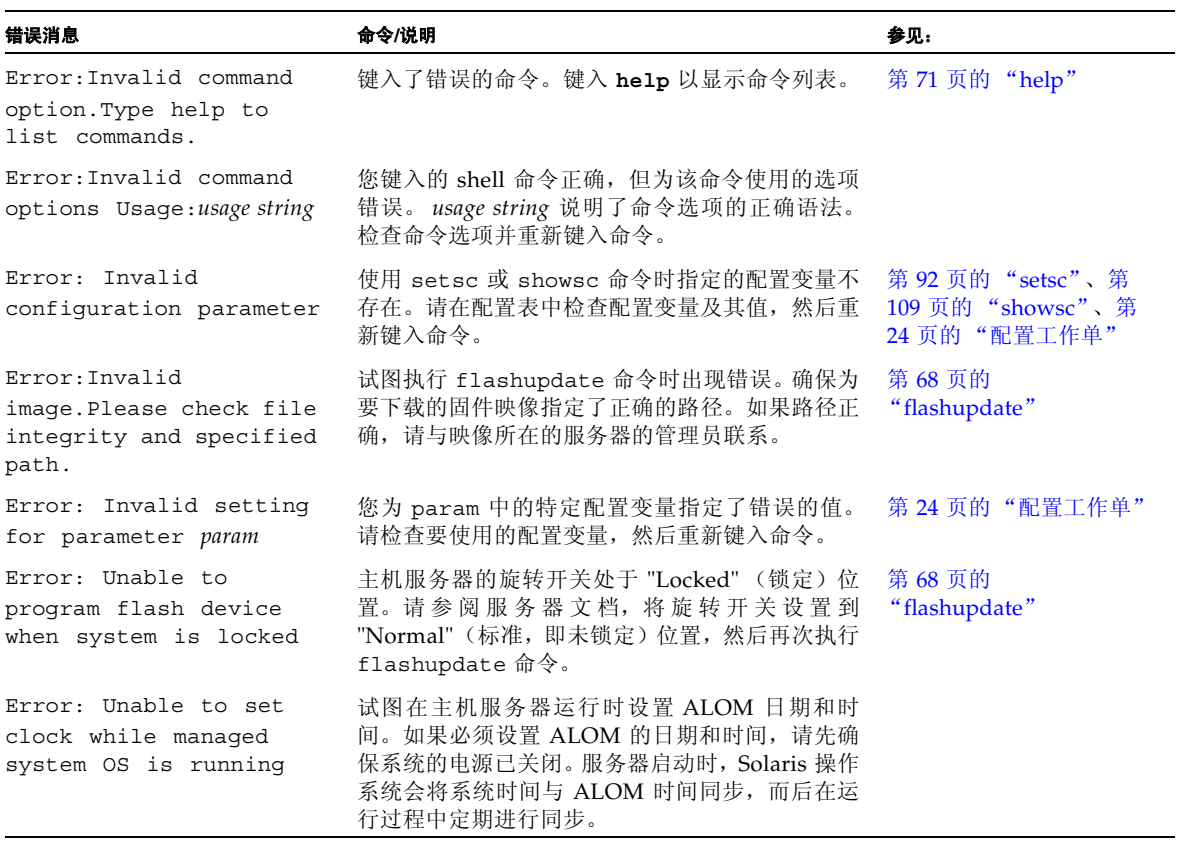

# 常规错误

ALOM 会报告以下常规错误。

<span id="page-201-0"></span>表 **A-4** 常规错误消息

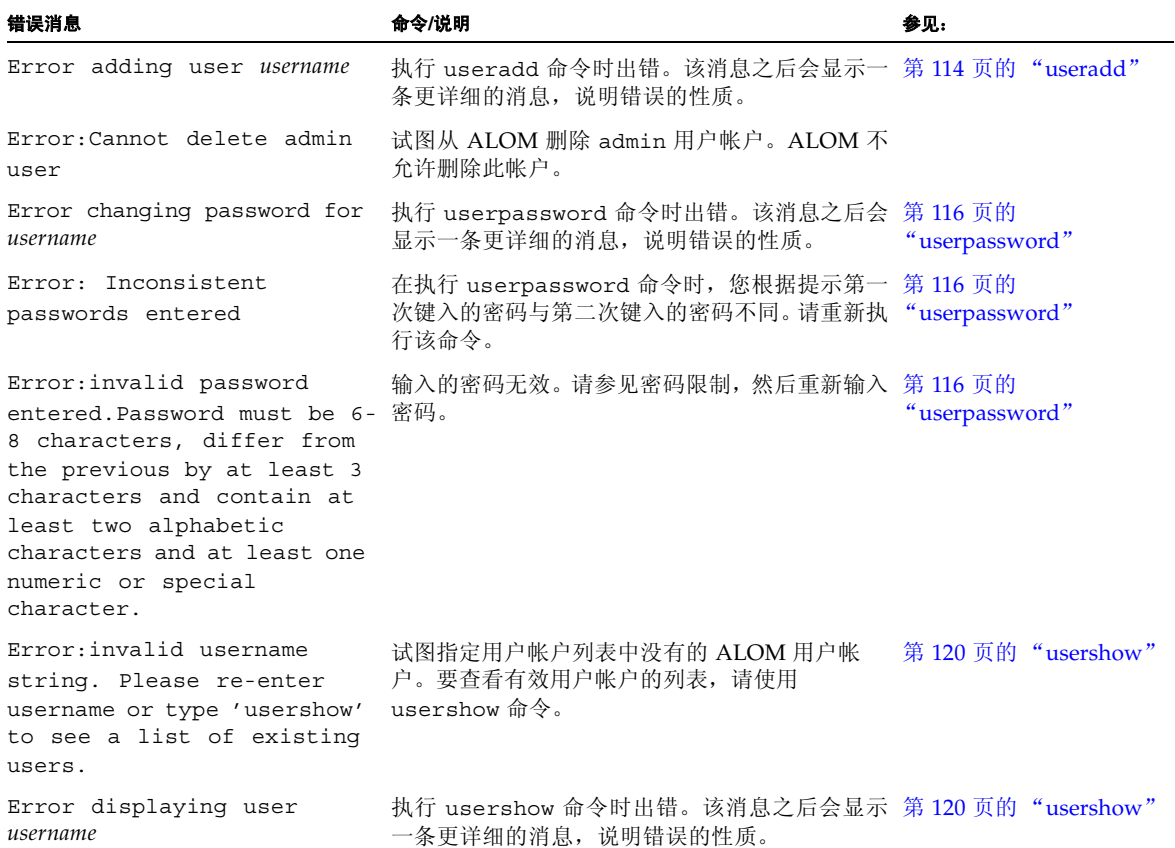

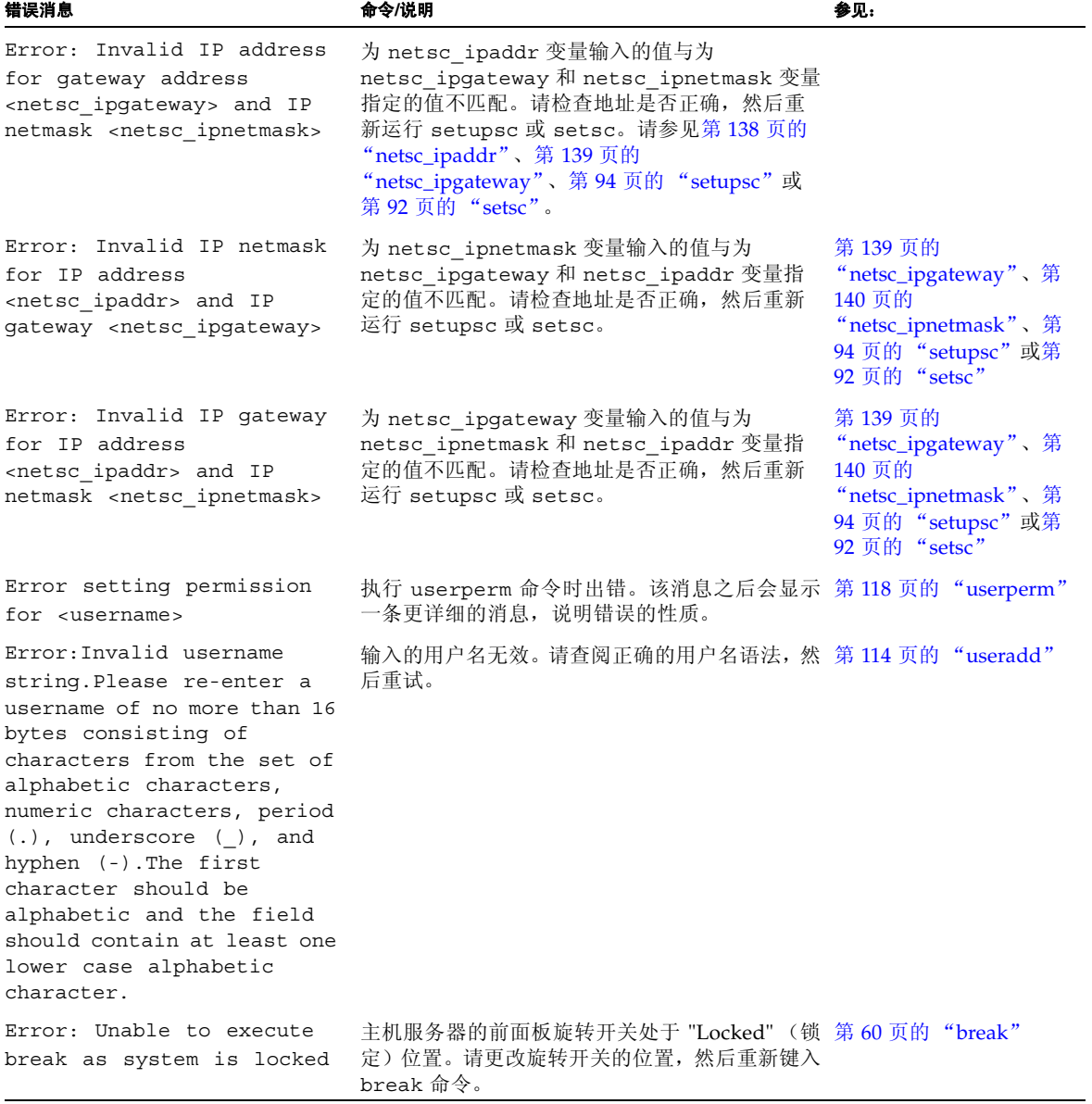

### 表 **A-4** 常规错误消息 (续)

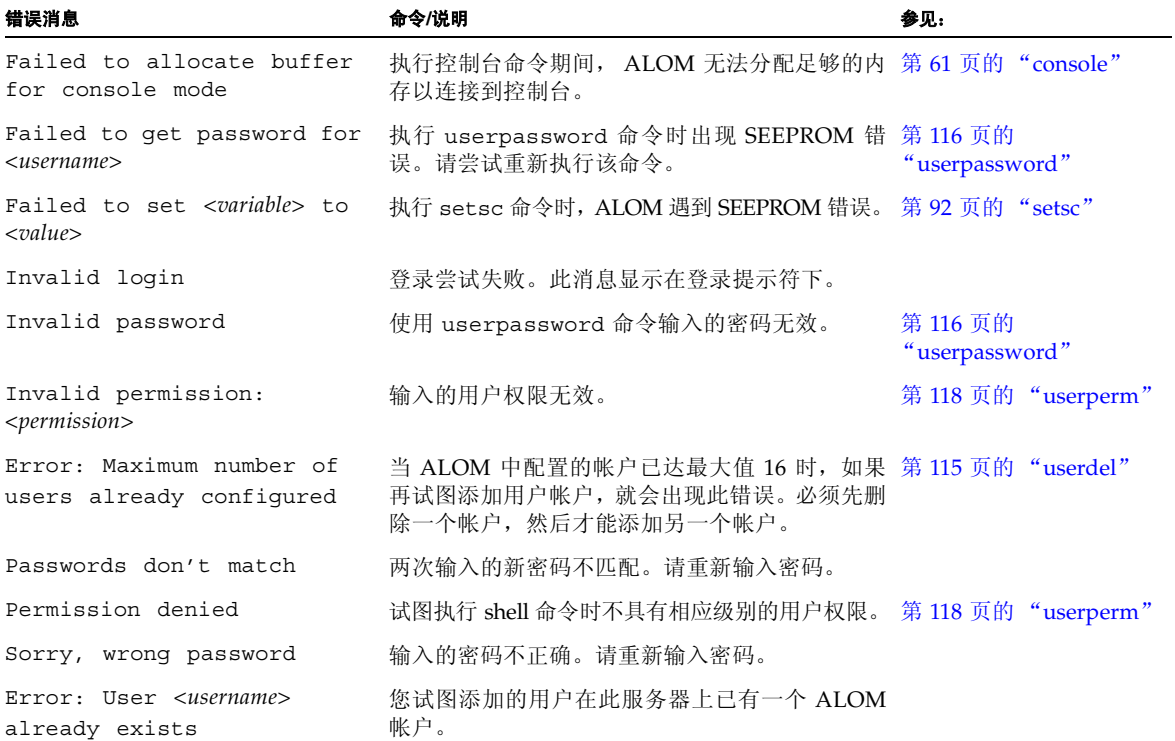

# FRU 错误

如果 ALOM 检测到现场可更换单元 (Field Replaceable Units, FRU) 存在问题, 则显示 以下错误消息。

<span id="page-204-0"></span><sup>表</sup> **A-5** FRU 错误消息

| 错误消息                                            | 命令/说明                                                                | 参见:                    |
|-------------------------------------------------|----------------------------------------------------------------------|------------------------|
| Error: xxx is currently<br>powered off          | xxx 是您试图向其发送命令的 FRU 的名称。 该 FRU<br>的电源当前已关闭。必须重新打开电源才能让 FRU<br>接受命令。  |                        |
| Error: xxx is currently<br>powered on           | xxx 是您试图向其发送 poweron 命令的 FRU 的名<br>称。该 FRU 的电源已打开。                   | 第 77 页的<br>"poweron"   |
| Error: xxx is currently<br>prepared for removal | xxx 是您试图向其发送 removefru 命令的 FRU 的<br>名称。该 FRU 的电源已关闭,并已准备好拆除。         | 第 79 页的<br>"removefru" |
| Error: Invalid FRU name                         | 输入 FRU 命令时未指定选项, 或在命令中指定的<br>FRU 名称无效。 请检查 FRU 名称是否有效, 然后重<br>新键入命令。 | 第 101 页的<br>"showfru"  |

相关信息

第 54 页的 "[ALOM Shell](#page-59-0) 命令"

# <span id="page-205-0"></span>scadm 错误消息

下表列出了常见的 scadm 错误消息及其原因。这些消息按字母顺序显示。

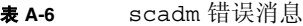

<span id="page-205-1"></span>

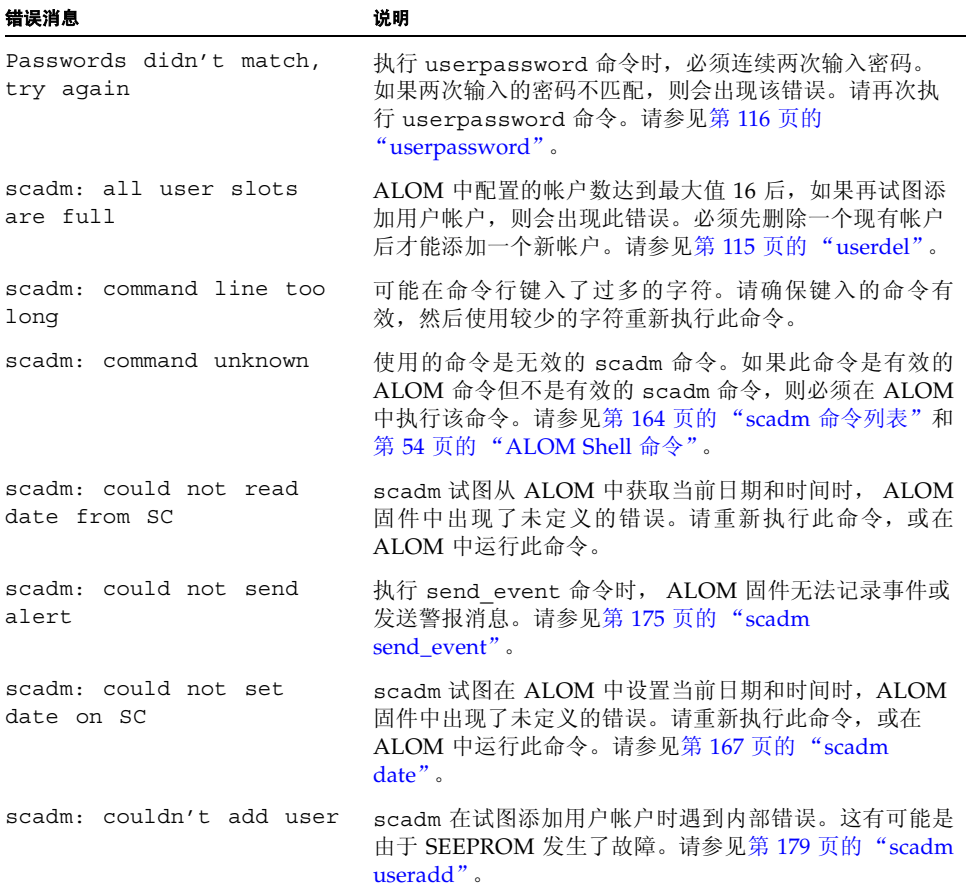

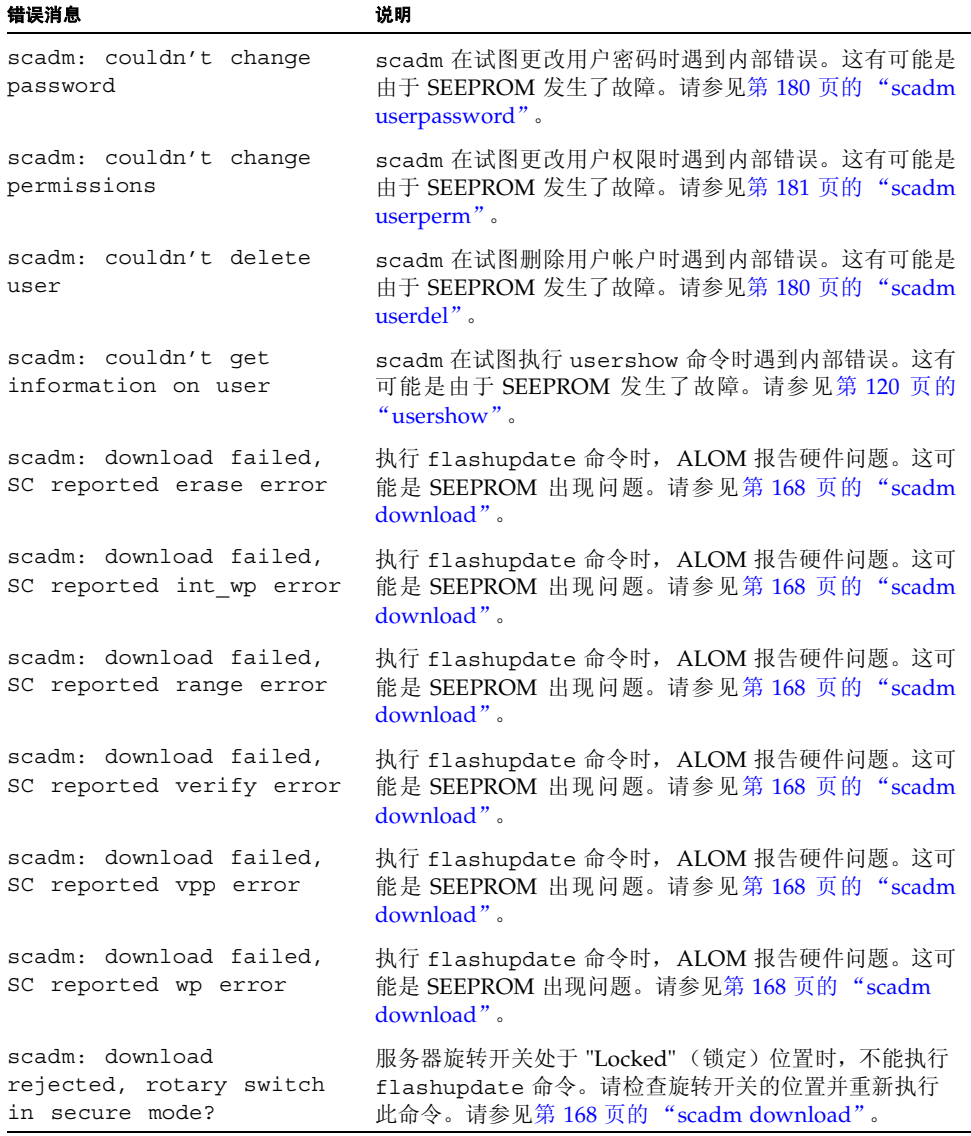

۰

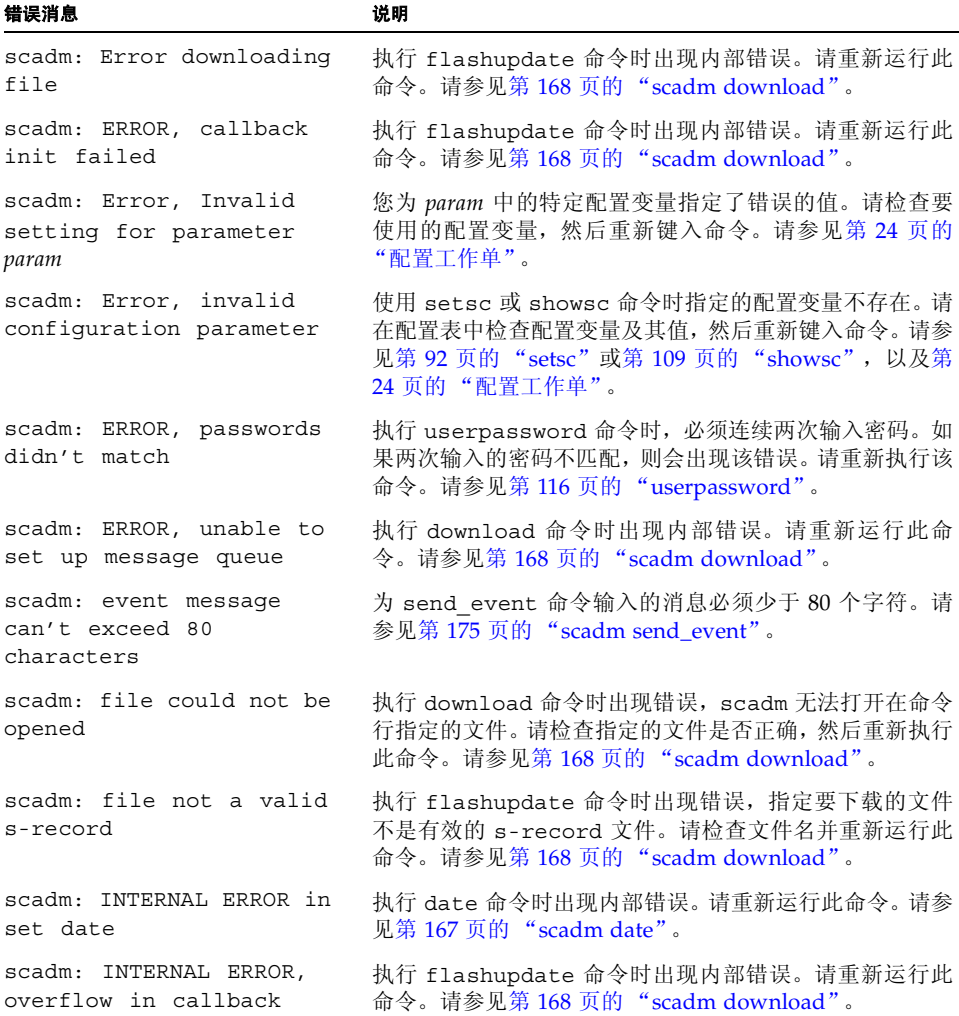

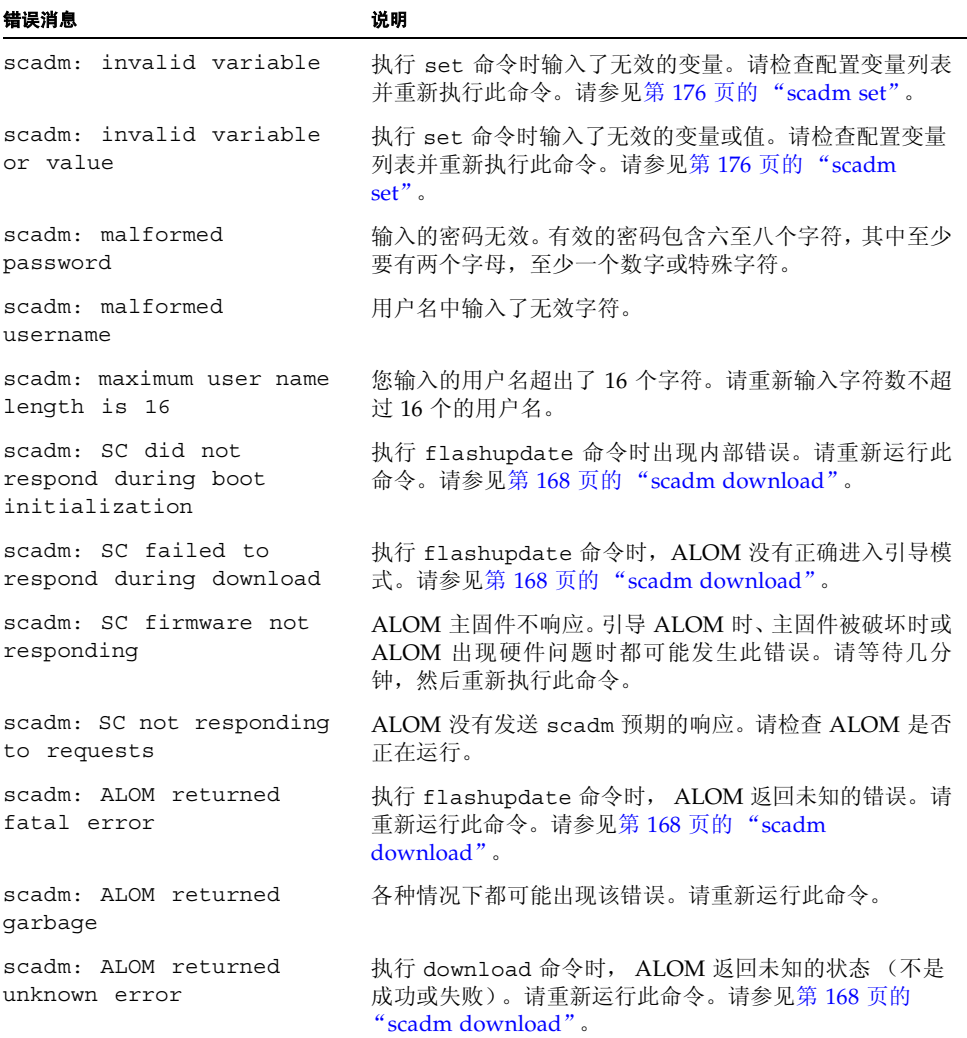

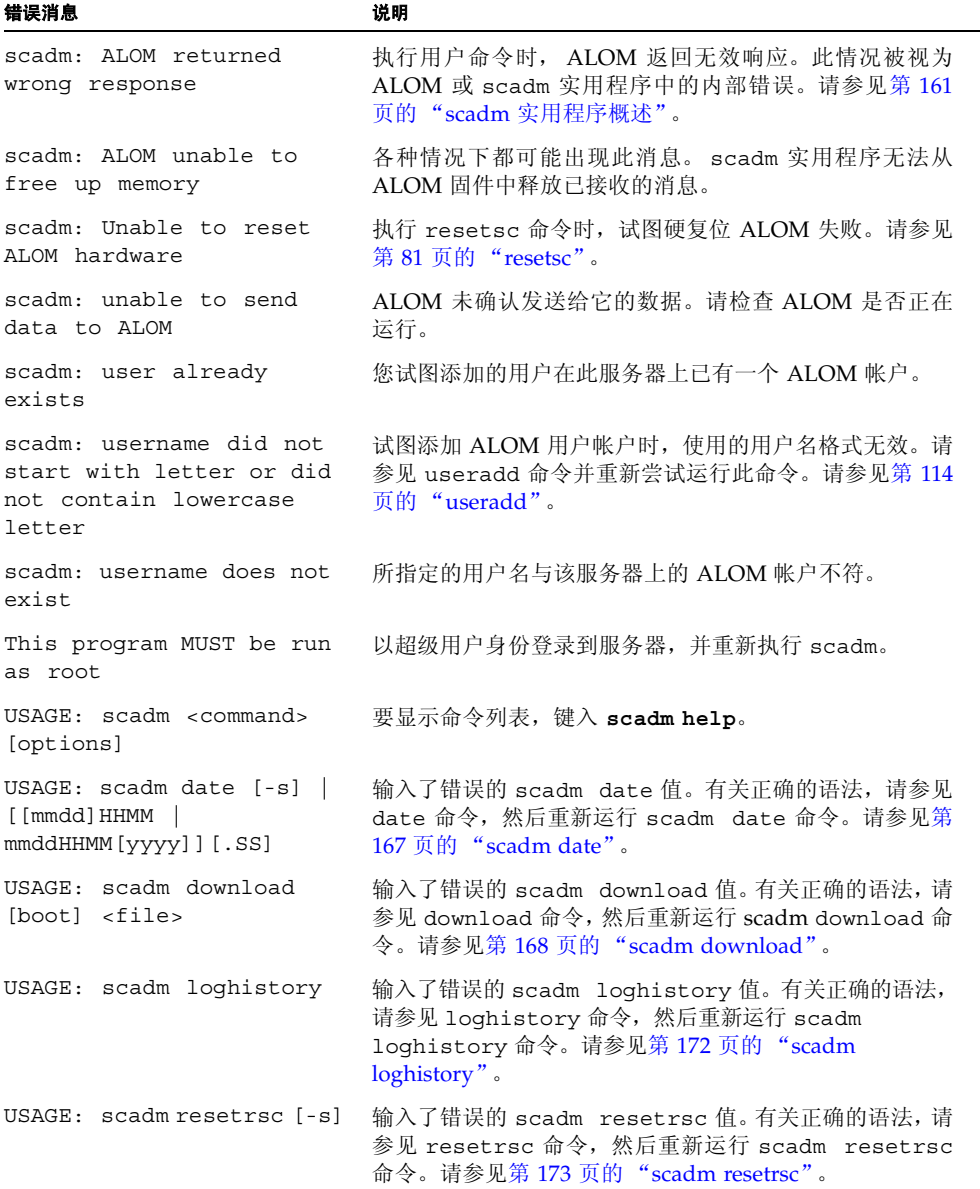

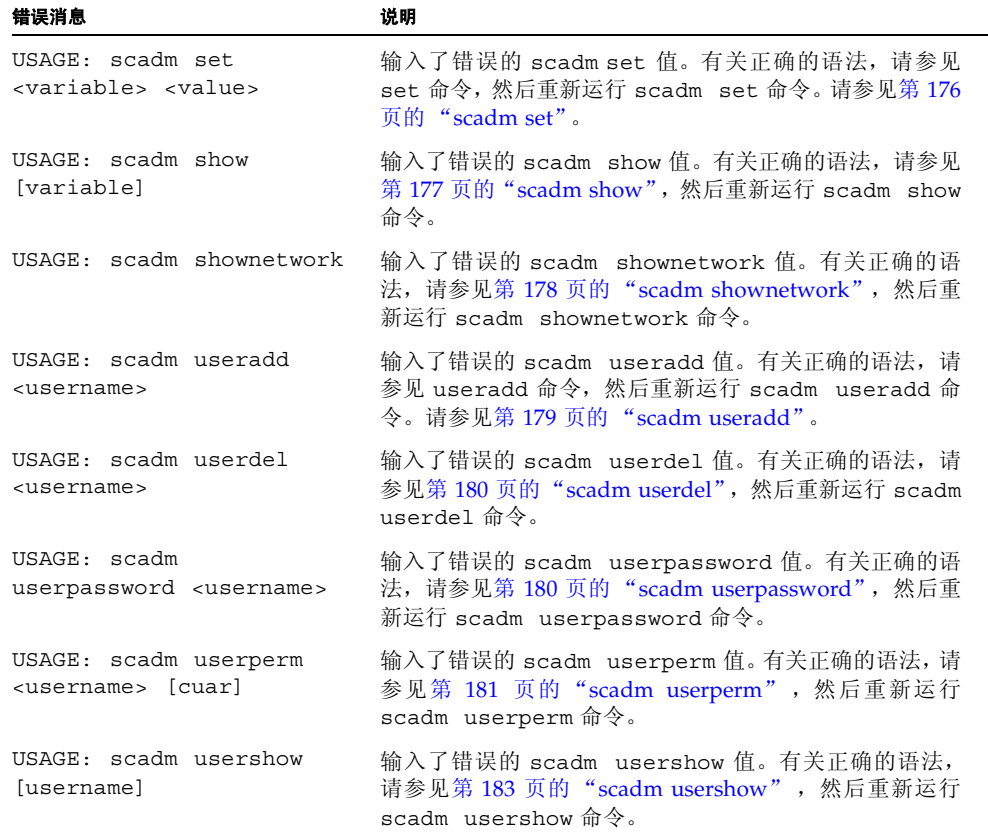

# 了解 ALOM 监视程序计时器

本附录介绍关于 ALOM 监视程序计时器的信息。

注 **–** 并非所有的服务器都支持 ALOM 监视程序功能。有关您的主机系统是否支持此功 能的更多信息,请参阅 ALOM 软件版本的发行说明。

ALOM 的监视程序机制可在发生系统挂起时进行检测和响应。 ALOM 监视程序是计时 器,只要操作系统和用户应用程序处于运行状态,就可以不断地通过用户应用程序对其进 行复位。如果发生系统挂起,则应用程序无法再复位计时器。计时器将因此而过期并开始 执行用户设置的操作,从而免除操作员介入的需要。

要完全了解 ALOM 监视程序计时器,必须了解与此功能的组件相关的术语,以及所有组 件的交互式操作原理。

- 1. 如果启用了 ALOM 监视程序计时器,它会自动开始监视主机服务器,并检测主机或 应用程序是否满足挂起条件或停止运行。默认的超时时间为 60 秒; 即如果 ALOM 监 视程序计时器没有在 60 秒窗口中监听到主机系统,它就会自动执行 [sys\\_autorestart](#page-157-0) 变量中指定的操作 (请参见第 152 页的 "sys\_autorestart")。 可通过 sys\_wdttimeout 变量更改超时时间 (请参见第 [158](#page-163-0) 页的 "[sys\\_wdttimeout](#page-163-0)")。
- 2. 如果将 XIR 设置为达到监视程序计时器的超时时间后 ALOM 要执行的功能, 则 ALOM 会对主机系统执行 XIR。如果 XIR 没有在指定的时间 (通过 sys\_xirtimeout 变量进行设置,以秒为单位)内完成,则 ALOM 会强制服务器 执行硬复位 (请参见第 159 页的 "[sys\\_xirtimeout](#page-164-0)")。
- 3. 引导主机系统后,应当通过用户应用程序启用 ALOM 监视程序。一旦启动或复位主 机, ALOM 便立即启动计时器检测主机引导故障。一旦启动了 ALOM 监视程序计时 器,主机便被视为已完全引导。如果主机在规定时间内引导失败,则会执行您所指定 的操作。使用 sys\_boottimeout 变量可指定 ALOM 监视程序等待主机引导的时间 (请参见第154页的"[sys\\_boottimeout](#page-159-0)")。如果在该时间内引导失败,则可通过 sys\_bootrestart 变量指定要执行的操作 (请参见第 [153](#page-158-0) 页的 "[sys\\_bootrestart](#page-158-0)")。
- 4. 可使用 sys\_maxbootfail 变量设置尝试重新引导的最大次数, 从而使系统不断地 进行重新引导(请参见第 158 页的"[sys\\_maxbootfail](#page-163-1)")。如果重新引导的次数超过 sys\_maxbootfail 变量中设置的次数,则 ALOM 会执行 sys\_bootfailrecovery 变量中设置的操作 (请参见第 [153](#page-158-1) 页的 "[sys\\_bootfailrecovery](#page-158-1)")。

请注意,执行了 sys\_bootfailrecovery 变量中设置的操作后,主机复位或重新 引导时就不会启用引导计时器; 直到用户应用程序重新启动监视程序计时器后才会 再次启用引导计时器。

# 驱动程序属性

/platform/sun4u/kernel/drv/rmclomv.conf 文件中必须存在下列属性,ALOM 监视程序才能运行:

```
rmclomv-watchdog-mode="app";
```
此属性通知监视程序子系统禁用内核级别的心跳机制。将此行作为注释或删除此行可启 用内核级别的监视程序。

ntwdt 驱动程序拥有相关的驱动程序配置文件 (ntwdt.conf),该文件可指定下列参数:

- 第 209 页的 "[ntwdt-autorestart](#page-214-0)"
- 第 209 页的 "[ntwdt-boottimeout](#page-214-1)"
- 第 209 页的 "[ntwdt-bootrestart](#page-214-2)"
- 第 210 页的 "[ntwdt-xirtimeout](#page-215-0)"
- 第 210 页的 "[ntwdt-maxbootfail](#page-215-1)"
- 第 210 页的"[ntwdt-bootfailrecovery](#page-215-2)"

### <span id="page-214-0"></span>ntwdt-autorestart

此 属性指明监视程序计时器过期时要执行的操作。此属性可接受的以下值:

- xir 执行 XIR (Externally Initiated Reset,外部启动的复位)。
- reset 执行服务器复位, 引导至 Solaris 操作系统。

请注意,如果输入的值不是上述值,则软件会自动采用默认值 xir。

### <span id="page-214-1"></span>ntwdt-boottimeout

当主机系统开始引导 Solaris 操作系统时, ntwdt-boottimeout 值会指定监视程序系 统必须设置的时间量(以秒为单位)。请注意,如果启用了应用监视程序,则用户程序必 须使用 LOMIOCDOGTIME 或 LOMIOCDOGCTL 输入 / 输出控制设备 (ioctl) 来设置监视程 序系统,否则内核程序会自动执行此操作。如果没有设置监视程序,则 ALOM 会执行恢 复操作。

### <span id="page-214-2"></span>ntwdt-bootrestart

此属性指定引导计时器过期时要执行的操作。此属性可接受的以下值:

- none 除了将事件记录到 ALOM 事件日志之外, 不进行其他任何操作。
- xir 执行外部启动的复位 (XIR)。
- reset 执行服务器复位, 引导至 Solaris 操作系统。

请注意,如果输入的值不是上述值,则软件会自动采用默认值 xir。

注 **–** 如果将 ntwdt-bootrestart 属性设置为 xir,则必须将 OpenBoot PROM NVRAM 变量 auto-boot-on-error? 设置为 true,并将 error-reset-recovery 变量设置为 boot。此外,为保证此选项稳定有效,系统必 须在重新引导后执行 xir。这可能不适用于所有情况,例如,如果系统找不到引导磁盘 并转到 ok 提示符下,则无法进行此操作。由于这些限制,可能需要将 ntwdt-bootrestart 属性设置为 reset 以获得更一致的行为。

### <span id="page-215-0"></span>ntwdt-xirtimeout

此属性指定当 ntwdt-autorestart 属性设置为 xir 且监视程序计时器过期但系统没 有成功复位时, ALOM 等待执行系统复位的时间 (以秒为单位)。此属性可接受的值的 范围是从 900 (15分钟)到 10800 (180分钟)。该范围之外的任何值都会被忽略。

### <span id="page-215-1"></span>ntwdt-maxbootfail

此属性可限制允许通过 ntwdt-bootfailrecovery 属性应用恢复操作的次数,防止重 复执行恢复操作。此属性的最大值为 6。任何大于 6 的值都会被忽略。

### <span id="page-215-2"></span>ntwdt-bootfailrecovery

达到 ntwdt-maxbootfail 属性中设置的值时,如果主机系统引导失败,此属性可告知 ALOM 所要执行的恢复操作。此属性可接受的以下值:

- none 除了将事件记录到 ALOM 事件日志之外,不进行其他任何操作。
- powercycle 打开主机系统电源。
- poweroff 关闭主机系统电源。

请注意,如果输入的值不是上述值,则软件会自动采用默认值 powercycle。

# 了解用户 API

ntwdt 驱动程序为应用程序编程提供若干应用程序编程接口 (Application Programming Interface, API)。执行监视程序 ioctl 之前,必须打开 /dev/ntwdt 设备 节点。请注意, /dev/ntwdt 上只允许一个 open() 实例;如果 open() 实例超过一 个,则会生成下列错误消息:

EAGAIN The driver is busy, try again.
以下 API 与 ALOM 监视程序计时器配合使用:

- 第 211 页的"[LOMIOCDOGTIME](#page-216-0)"
- 第 212 页的 "[LOMIOCDOGCTL](#page-217-0)"
- 第 212 页的 "[LOMIOCDOGPAT](#page-217-1)"
- 第 213 页的 "[LOMIOCDOGSTATE](#page-218-0)"

## <span id="page-216-1"></span>设置超时时间

可通过 LOMIOCDOGTIME API 设置 ALOM 监视程序的超时时间。

## <span id="page-216-0"></span>LOMIOCDOGTIME

此 API 可设置监视程序的超时时间。此 ioctl 使用自身指定的时间设置监视程序硬件。 参数为指向无符号整数的指针。该整数可将监视程序新的超时时间保留数个 1 秒。 监视程序框架只允许超时时间超过 1 秒。可在 1 秒至 180 分钟范围内任意指定超时时间。 如果启用了监视程序功能,则会立即重置超时时间,以便新值生效。如果超时时间小于 1 秒或大于 180 分钟, 则会显示错误 (EINVAL)。

注 **–** 将超时时间设置为 0 意味着未初始化监视程序计时器,因此一旦启用监视程序计时 器,则无法再把超时时间设置为 0。任何将超时时间设置为 0 的尝试都会失败。如果要禁 用监视程序计时器,则不要试图将超时时间设置为 0,而是使用 LOMIOCDOGCTL API(有 关更多信息,请参见第 212 页的 "[LOMIOCDOGCTL](#page-217-0)")。

注 **–** 此 ioctl 不能通用。如果启用了监视程序和复位功能,则将监视程序超时值设置得 过低可能会导致系统接收硬件复位。如果将超时值设置得过低,则必须以更高的优先级运 行用户应用程序(例如作为实时线程),而且必须更频繁地复位用户应用程序以防止其意 外超时。

要将基本单元再次更改为秒,可以从 ntwdt.conf 文件中删除此行,也可以将此行中的 值从 1 更改为 10:

ntwdt-time-unit=10;

# <span id="page-217-2"></span>启用或禁用 ALOM 监视程序

可通过 LOMIOCDOGCTL API 启用或禁用 ALOM 监视程序。

## <span id="page-217-0"></span>LOMIOCDOGCTL

此 API 可启用或禁用监视程序复位功能。可用适当的值设置 ALOM 监视程序。

参数为指向 lom dogctl t 结构的指针 (第 213 页的"数据结构"中有更详细的描 述)。reset\_enable 成员用于启用或禁用系统复位功能。dog\_enable 成员用于启用或禁用 监视程序功能。如果禁用监视程序而启用复位, 则会显示错误 (EINVAL)。

# <span id="page-217-3"></span>重置 ALOM 监视程序

可通过 LOMIOCDOGPAT API 重置 ALOM 监视程序。

### <span id="page-217-1"></span>LOMIOCDOGPAT

此 API 可复位 (重置)监视程序,这样监视程序从一开始便启动计时。此输入/输出控 制设备 (ioctl) 不需要参数。如果启用了监视程序,则使用此 ioctl 的时间间隔必须比 监视程序超时时间要短。

# <span id="page-218-2"></span>获取监视程序计时器状态

可使用 LOMIOCDOGSTATE API 显示 ALOM 监视程序的状态。

## <span id="page-218-0"></span>LOMIOCDOGSTATE

此 API 可获取监视程序和复位功能的状态,并检索监视程序的当前超时时间。如果在使用 ioctl 之前没有发出 LOMIOCDOGTIME 以设置超时时间,则不会在硬件中启用监视程序。

参数为指向 lom\_dogstate t 结构的指针 (第 213 [页的 "数据结构"中](#page-218-1)有更详细的描 述)。这些结构成员可保留监视程序复位电路的当前状态和监视程序的当前超时时间。请 注意,这不是触发监视程序前的剩余时间。

## <span id="page-218-3"></span><span id="page-218-1"></span>数据结构

可在 lom\_io.h 文件中定义所有的数据结构和 ioctl。

## 监视程序/复位状态数据结构

监视程序/复位状态数据结构如下。

代码示例 **B-1** 监视程序/复位状态数据结构

```
typedef struct { 
   int reset enable; /* reset enabled iff non-zero */
   int dog_enable; /* watchdog enabled iff non-zero */ 
   uint t dog timeout; /* Current watchdog timeout */
} lom dogstate t;
```
## 监视程序/复位控制数据结构

监视程序/复位控制数据结构如下。

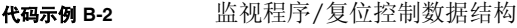

```
typedef struct { 
int reset_enable; /* reset enabled iff non-zero */ 
int dog_enable; /* watchdog enabled iff non-zero */ 
} lom_dogctl_t;
```
# 错误消息

表 [B-1](#page-219-0) 列出了可能出现的错误消息及其含义。

<span id="page-219-0"></span>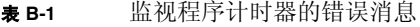

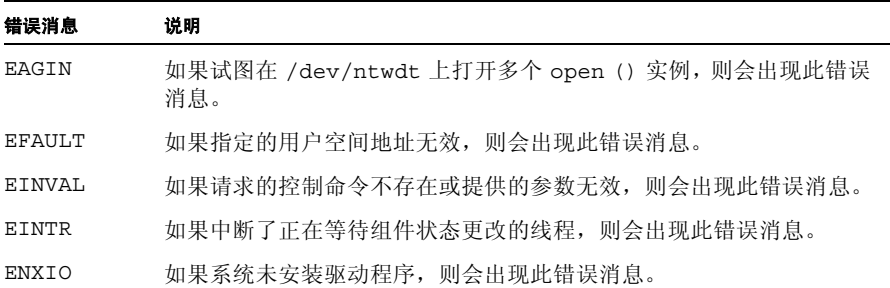

# <span id="page-220-0"></span>ALOM 监视程序范例

ALOM 监视程序的范例程序如下。

代码示例 **B-3** ALOM 监视程序的示例程序

```
#include "lom_io.h" 
main() { 
uint t timeout = 30; /* 30 seconds */
lom dogctl t dogctl;
int fd = open("/dev/ntwdt", O_RDWR); 
dogctl.reset enable = 1;dogctl.dog enable = 1;/* Set timeout */ 
ioctl(fd, LOMIOCDOGTIME, (void *)&timeout); 
/* Enable watchdog */ 
ioctl(fd, LOMIOCDOGCTL, (void *)&dogctl); 
/* Keep patting */ 
While (1) {
ioctl(fd, LOMIOCDOGPAT, NULL); 
sleep (5); 
} 
}
```
## 词汇表

本词汇表定义了 Advanced Lights Out Manager (ALOM) 1.6 管理指南中使用的缩略语。

数字

**10BASE-T** 10 兆比特 **10/100BASE-T** 100 兆比特

## A

- **AC** alternating current (交流电)
- **ALOM** Advanced Lights Out Manager
	- **API** application programming interface (应用程序编程接口)
- **ASCII** American Standard Code for Information Exchange (美国信息交换标准代码)

## $\overline{C}$

- **CLI** command-line interface (命令行界面)
- **CPU** central processing unit (中央处理器)
- **CSN** Chassis Serial Number (底盘序列号)

## D<sub>1</sub>

- **DHCP** Dynamic Host Configuration Protocol (动态主机配置协议)
- **DNS** domain name service (域名服务)
- **DSA** Digital Signature Algorithm (数字签名算法),美国政府的数字验证标准

## F

- **FRU** field-replaceable unit (现场可更换单元)
- **FTP** File Transfer Protocol (文件传输协议)

## G

**Gb** gigabit (吉比特)

# I

- **ID** identifier (标识符)
- **IDPROM** 主机 ID PROM
- ioctl**(2)** 输入/输出控制设备
	- **IP** Internet Protocol (Internet 协议)

# K

**KB** kilobyte (千字节)

# L

LED light-emitting diode (发光二极管)

## M

**MAC** Media Access Control (介质访问控制),一种唯一标识每个网络节点的硬件地址。 **Mb** megabit (兆比特) **MB** megabyte (兆字节)

## N

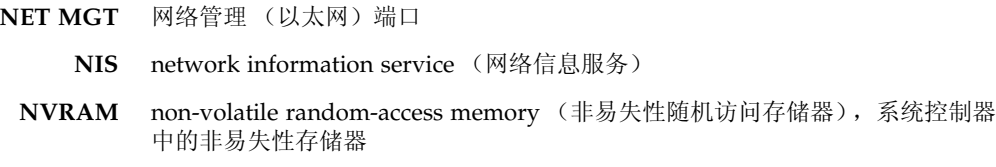

## P

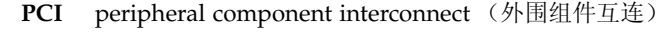

**PROM** programmable read-only memory (可编程只读存储器)

## R

- **RAM** random-access memory (随机访问存储器)
- **RSA** Rivest、 Shamir 和 Adleman, RSA 公钥加密系统的发明人。

## S

- **SC** system controller (系统控制器)
- **SCC** system configuration card (系统配置卡)
- scp**(1)** 安全复制命令
- **SEEPROM** serial electrically erasable programmable read-only memory (串行电子可擦可编 程的只读存储器)
	- sftp**(1)** 安全文件传输程序
- **SER MGT** 串行管理端口
- **SERIAL MGT** 串行管理端口
	- **SMTP** Simple Mail Transfer Protocol (简单邮件传输协议)
	- **Solaris OS** Solaris Operating System (Solaris 操作系统)
		- **SSH** Solaris Secure Shell (Solaris 安全 Shell)
		- ssh**(1)** OpenSSH 安全 shell 客户端命令 (远程登录程序)

## T

- **Telnet** 使一个主机的用户能够登录到远程主机上的虚拟终端协议
- telnet**(1)** 使用 Telnet 协议的远程系统的用户界面

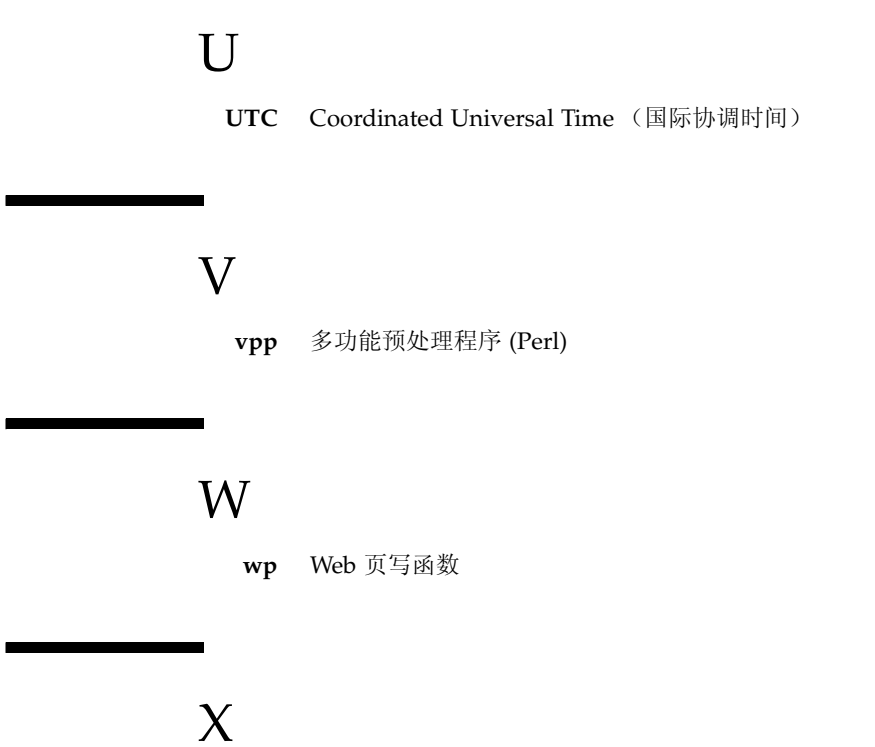

**XIR** externally initiated reset (外部启动的复位)

## 索引

### 符号

.sc [命令](#page-194-0) 189

## **A**

ALOM (Advanced Lights Out Management) [电路](#page-7-0) 2 [简介](#page-6-0) 1 命令 [shell 53](#page-58-0) [命令列表](#page-59-0) 54 [软件](#page-8-0) 3 ALOM [错误消息](#page-199-0) 194 - [199](#page-204-0) [ALOM](#page-6-0) 简介 1 ALOM 监视程序计时器 [API 210](#page-215-0) [重置](#page-217-3) 212 [范例程序](#page-220-0) 215 获取 ALOM [监视程序计时器的状态](#page-218-2) 213 [禁用](#page-217-2) 212 ntwdt bootfailrecovery [变量](#page-215-1) 210 ntwdt-autorestart [变量](#page-214-0) 209 ntwdt-bootrestart [变量](#page-214-1) 209 ntwdt-boottimeout [变量](#page-214-2) 209 ntwdt-maxbootfail [变量](#page-215-2) 210 ntwdt-xirtimeout [变量](#page-215-3) 210 [启用](#page-217-2) 212 [设置超时时间](#page-216-1) 211 [数据结构](#page-218-3) 213 [说明](#page-212-0) 207 ALOM 命令 bootmode [57](#page-62-0)

break [60](#page-65-0) consolehistory [64](#page-69-0) flashupdate [68](#page-73-0) help [71](#page-76-0) 控制台 [61](#page-66-0) logout [74](#page-79-0) 密码 [74](#page-79-1) poweroff [76](#page-81-0) poweron [77](#page-82-0) removefru [79](#page-84-0) reset [80](#page-85-0) setalarm [85](#page-90-0) setdate [86](#page-91-0) setdefaults [88](#page-93-0) setlocator [91](#page-96-0) setsc [92](#page-97-0) setupsc [94](#page-99-0) showdate [95](#page-100-0) showenvironment [96](#page-101-0) [showfru](#page-106-0) showlocator [104](#page-109-0) showlogs [105](#page-110-0) shownetwork [107](#page-112-0) showplatform [108](#page-113-0) showsc [109](#page-114-0) showusers [112](#page-117-0) useradd [114](#page-119-0) userdel [115](#page-120-0) userpassword [116](#page-121-0) userperm [118](#page-123-0) usershow [120](#page-125-0) 安装 [变量](#page-34-0) 29

[另请参见](#page-26-0)配置 [任务](#page-20-0) 15

## **B**

boot [日志](#page-69-1) 64 bootmode [命令](#page-62-0) 57 break [命令](#page-65-0) 60 [报警状态](#page-54-0) 49, [96](#page-101-1) 报警, 设置 85 备份 [ALOM](#page-56-0) 配置 51 [用户数据](#page-146-0) 141 [变量](#page-126-0) 121-160 [备份数据](#page-146-0) 141 [串行端口](#page-127-0) 122 [串行端口停止位](#page-156-0) 151 [DHCP 137](#page-142-0) [电源状态记忆](#page-154-0) 149 [更改转义符](#page-152-0) 147 IP [地址](#page-143-0) 138 IP [网关](#page-144-0) 139 [密码回显](#page-151-0) 146 [ntwdt-autorestart 209](#page-214-0) [ntwdt-bootfailrecovery 210](#page-215-1) [ntwdt-bootrestart 209](#page-214-1) [ntwdt-boottimeout 209](#page-214-2) [ntwdt-maxbootfail 210](#page-215-2) [ntwdt-xirtimeout 210](#page-215-3) [启用网络](#page-134-0) 129 [设置串行端口波特率](#page-155-0) 150 [设置串行端口奇偶校验](#page-156-1) 151 [设置串行端口数据位](#page-155-1) 150 [设置空闲](#page-150-0) 145 [事件级别](#page-162-0) 157 [通知](#page-130-0) 125 [网络](#page-128-0) 123 [网络掩码](#page-145-0) 140 [系统超时](#page-164-0) XIR 159 [系统监视程序超时](#page-163-0) 158 [系统接口](#page-129-0) 124 [系统引导超时](#page-159-0) 154 [系统引导失败恢复](#page-158-0) 153 [系统引导失败最大次数](#page-163-1) 158 [系统引导重新启动](#page-158-1) 153

[系统用户](#page-131-0) 126 [系统主机名](#page-162-1) 157 [延迟通电](#page-153-0) 148 [以太网](#page-142-1) 137 [以太网地址](#page-161-0) 156 [以太网连接完整性](#page-146-1) 141 [主机标识符](#page-151-1) 146 [自动重新启动](#page-157-0) 152 波特率, 设置 150

### **C**

CLI ([Command Line Interface](#page-6-1),命令行界面) 1, [53](#page-58-0) console [命令](#page-66-0) 61 consolehistory [命令](#page-69-1) 64 [操作模式开关](#page-10-0) 5 拆除 [FRU 79](#page-84-0) 超时 [超时后复位服务器](#page-199-1) 194 [设置值](#page-164-0) 159 [重定向系统控制台](#page-45-0) 40 [重新配置](#page-46-0) ALOM 端口 41 [出厂默认值](#page-93-0) 88 [串行端口](#page-22-0) 17 [变量](#page-127-0) 122 [调制解调器配置](#page-136-0) 131 [连接调制解调器](#page-26-0) 21 [奇偶校验](#page-156-1) 151 [设置波特率](#page-155-0) 150 [设置数据位](#page-155-1) 150 [错误消息,列表](#page-199-0) 194

### **D**

[DB-25](#page-28-0) 信号 23 [DHCP](#page-142-0) 变量 137 DHCP [服务器信息](#page-112-0) , 显示 107 [待机电源状态](#page-7-0) 2 [待机模式,进入](#page-81-0) 76 [当前用户,显示](#page-117-0) 112 登录到 [ALOM 32](#page-37-0) [电路](#page-7-0) 2 [电压状态](#page-54-0) 49, [96](#page-101-1)

[电源状态](#page-7-0) 2, [49,](#page-54-0) [96,](#page-101-1) [149](#page-154-0) [电源状态记忆](#page-154-0) 149 [电子邮件警报](#page-137-0) 132 [配置](#page-33-0) 28 调制解调器 [连接器](#page-27-0) 22 [配置故障排除](#page-196-0) 191 [配置外部](#page-26-0) 21 [启用](#page-136-0) 131 定位器 [LED 91](#page-96-0) [打开](#page-96-0) /关闭 91 [控制](#page-53-0) 48 [状态](#page-109-0) 104 [读取](#page-69-1) 64 [断开连接](#page-79-0) 74 端口 [NET MGT 18](#page-23-0) [SERIAL MGT 17](#page-22-0) [重新配置](#page-46-0) 41 [对远程连接解除锁定](#page-199-2) 194 [多个选项,输入](#page-59-1) 54

### **F**

flashupdate [命令](#page-73-0) 68 **FRU** [拆除](#page-84-0) 79 [错误消息](#page-204-1) 199 [PROM](#page-106-0) 状态 101 复位 [ALOM 46](#page-51-0) [复位服务器](#page-85-0) 80, [194](#page-199-1) [选项](#page-52-0) 47 服务器 复位, 硬 81 [关机,强制](#page-52-1) 47 [平台信息](#page-113-0) 108 [问题](#page-197-0) 192 [服务器的硬复位](#page-86-0) 81

### **G**

更改 [另一个用户的密码](#page-121-0) 116 密码,使用 scadm [180](#page-185-0) [权限](#page-123-0) 118

[提示符](#page-148-0) 143 [自己的密码](#page-79-1) 74 更新 [固件](#page-10-0) 5 [配置设置](#page-97-0) 92 固件 [安装新版本](#page-73-0) 68 [更新](#page-10-0) 5 [version 109](#page-114-0) [故障排除](#page-196-1) 191 [调制解调器配置](#page-196-0) 191 [关闭主机服务器电源](#page-81-0) 76 关机, 强制服务器 47 [规划配置](#page-21-0) 16 国际协调时间 [\(Universal Time, UTC\) 87](#page-92-0)

#### **H**

help [命令](#page-76-0) 71 [缓冲区中的消息](#page-69-1) 64 [环境](#page-54-0) 49, [96](#page-101-1) [会话空闲](#page-150-0) 145

#### **I**

if\_modem [变量](#page-136-0) 131 if\_network [变量](#page-134-0) 129 IP 变量 [地址](#page-143-0) 138 [网关](#page-144-0) 139 [网络掩码](#page-145-0) 140

### **J**

监视程序计时器 sys\_bootfailrecovery [变量](#page-158-0) 153 sys\_bootrestart [变量](#page-158-1) 153 sys\_boottimeout [变量](#page-159-0) 154 sys\_maxbootfail [变量](#page-163-1) 158 sys\_wdttimeout [变量](#page-163-0) 158 [监视的组件](#page-7-1) 2 脚本, setupsc, 运行 42 脚本, setup, 运行 94 [结束会话](#page-79-0) 74 [接通主机服务器电源](#page-33-1) 28

接通主机服务器电源, sc [命令](#page-82-0) 77 警报 [电子邮件](#page-137-0) 132 [电子邮件,配置](#page-33-0) 28 [设置](#page-180-0) 175

### **K**

开始设置 [ALOM 15](#page-20-0) [客户数据](#page-151-1) 146 [空闲会话](#page-150-0) 145 控制 定位器 [LED 48](#page-53-0) [引导行为](#page-62-0) 57 控制台用户 多 [61](#page-66-0) [显示](#page-117-0) 112

## **L**

LED 指示灯, 设置 85 [LED](#page-54-0) 状态 49, [96](#page-101-1) logout [命令](#page-79-0) 74 连接到 [ALOM](#page-8-1), 概述 3,[32](#page-37-1) [连接到控制台](#page-66-0) 61 [连接器](#page-27-0) 22 - [23](#page-28-0) 列表 ALOM [错误消息](#page-199-0) 194 - [199](#page-204-0) [ALOM Shell](#page-59-0) 命令 54 scadm [错误消息](#page-205-0) 200 scadm [命令](#page-169-0) 164 路径, scadm [设置](#page-166-0) 161

#### **M**

密码 [更改另一个用户的](#page-121-0) 116 [更改自己的](#page-79-1) 74 更改,使用 scadm [180](#page-185-0) [规则](#page-80-0) 75, [117](#page-122-0) [回显](#page-151-0) 146 命令 [shell 53](#page-58-0) - [120](#page-125-1) [错误消息](#page-199-0) 194 - [199](#page-204-2) [另请参见](#page-58-1) sc 命令 [数量](#page-58-2) 53 [输入选项](#page-59-1) 54

[默认引导设备](#page-62-0) 57 [默认,重置](#page-93-0) 88

#### **N**

[NET MGT](#page-23-0) 端口 18 netsc\_enetaddr [变量](#page-142-1) 137 netsc\_ipaddr [变量](#page-143-0) 138 netsc\_ipgateway [变量](#page-144-0) 139 netsc\_ipnetmask [变量](#page-145-0) 140 netsc\_tpelinktest [变量](#page-146-1) 141 ntwdt bootfailrecovery [变量](#page-215-1) 210 [ntwdt-autorestart](#page-214-0) 变量 209 ntwdt-autorestart [变量](#page-214-0) 209 [ntwdt-bootfailrecovery](#page-215-1) 变量 210 [ntwdt-bootrestart](#page-214-1) 变量 209 ntwdt-bootrestart [变量](#page-214-1) 209 [ntwdt-boottimeout](#page-214-2) 变量 209 ntwdt-boottimeout [变量](#page-214-2) 209 [ntwdt-maxbootfail](#page-215-2) 变量 210 ntwdt-maxbootfail [变量](#page-215-2) 210 [ntwdt-xirtimeout](#page-215-3) 变量 210 ntwdt-xirtimeout [变量](#page-215-3) 210

### **O**

[OpenBoot PROM](#page-192-0) 命令 187 OpenBoot PROM [提示符,使服务器进入](#page-53-1) 48

#### **P**

password [命令](#page-79-1) 74 poweroff [命令](#page-81-0) 76 poweron [命令](#page-82-0) 77 配置 [ALOM 94](#page-99-0) [变量](#page-34-0) 29, [121](#page-126-0) - [160](#page-165-0) [电子邮件警报](#page-33-0) 28 [规划](#page-21-0) 16 [任务](#page-20-0) 15 [外部调制解调器](#page-26-0) 21 [配置设置,更改](#page-97-0) 92 [平台名称,确定](#page-168-0) 163 [平台,显示](#page-113-0) 108

## **Q**

[奇偶校验,串行端口](#page-156-1) 151 [前面板定位器](#page-53-0) LED 48 [强制服务器关机](#page-52-1) 47, [80](#page-85-0) [切换提示](#page-44-0) 39 [清除报警](#page-90-0) 85 权限 [admin](#page-37-2) 帐户 32 [设置或更改](#page-123-0) 118 设置,使用 scadm [181](#page-186-0)

### **R**

removefru [命令](#page-84-0) 79 reset [命令](#page-85-0) 80 reset-sc [命令](#page-194-1) 189 resetsc [命令](#page-86-0) 81 RJ45 到 DB25 [的信号转换](#page-27-1) 22 [RJ-45](#page-27-0) 信号 22 run [日志](#page-69-1) 64 日期 [当前](#page-100-0) 95 [设置日期和时间](#page-91-0) 86 设置,使用 scadm [166,](#page-171-0) [167](#page-172-0) [日志](#page-69-1) 64 软件 [指导](#page-21-0) 16 [自定义](#page-34-0) 29

### **S**

sc [命令](#page-58-0) 53‐120 sc 命令, help [71](#page-76-0) sc\_backupuserdata [变量](#page-146-0) 141 sc\_clieventlevel [变量](#page-148-1) 143 sc\_clipasswdecho [变量](#page-151-0) 146 sc\_cliprompt [变量](#page-148-0) 143 sc\_clitimeout [变量](#page-150-0) 145 sc\_customerinfo [变量](#page-151-1) 146 sc\_escapechars [变量](#page-152-0) 147 sc\_powerondelay [变量](#page-153-0) 148 sc\_powerstatememory [变量](#page-154-0) 149 scadm [帮助](#page-175-0) 170

scadm [错误消息](#page-205-0) 200 scadm [命令](#page-169-0) 164 – [185](#page-190-0) download [168](#page-173-0) help [170](#page-175-0) loghistory [170,](#page-175-1) [172](#page-177-0) modem\_setup [173](#page-178-0) resetrsc [173](#page-178-1) 日期 [166,](#page-171-0) [167](#page-172-0) send\_event [175](#page-180-0) set [176](#page-181-0) show [177](#page-182-0) shownetwork [178](#page-183-0) useradd [179](#page-184-0) userdel [180](#page-185-1) userpassword [180](#page-185-0) userperm [181](#page-186-0) usershow [183](#page-188-0) scadm [命令列表](#page-169-0) 164 scadm [设置路径](#page-166-0) 161 scadm [实用程序,概述](#page-166-0) 161 ser baudrate 变量 [150](#page-155-0) ser\_data [变量](#page-155-1) 150 ser parity [变量](#page-156-1) 151 ser stopbits [变量](#page-156-0) 151 [SERIAL MGT](#page-22-0) 端口 17, [28](#page-33-1) setalarm [命令](#page-90-0) 85 setdate [命令](#page-91-0) 86 setdefaults [命令](#page-93-0) 88 setlocator [命令](#page-96-0) 91 setsc [命令](#page-97-0) 92 setupsc [命令](#page-99-0) 94 shell [提示符,更改](#page-148-0) 143 showdate [命令](#page-100-0) 95 showenvironment [命令](#page-54-0) 49, [96](#page-101-1) showfru [命令](#page-106-0) 101 showlocator [命令](#page-109-0) 104 showlogs [命令](#page-110-0) 105 shownetwork [命令](#page-112-0) 107 showplatform [命令](#page-113-0) 108 showsc [命令](#page-114-0) 109 showusers [命令](#page-117-0) 112 SunVTS [软件,限制](#page-166-1) 161

sys\_autorestart [变量](#page-157-0) 152 sys\_bootfailrecovery [变量](#page-158-0) 153 sys\_bootrestart [变量](#page-158-1) 153 sys\_boottimeout [变量](#page-159-0) 154 sys\_enetaddr 变量 [156](#page-161-0) sys\_eventlevel 变量 [157](#page-162-0) sys\_hostname [变量](#page-162-1) 157 sys\_maxbootfail [变量](#page-163-1) 158 sys\_wdttimeout [变量](#page-163-0) 158 sys\_xirtimeout [变量](#page-164-0) 159 [删除用户帐户](#page-42-0) 37, [115,](#page-120-0) [180](#page-185-1) [设备的故障状态,定义](#page-9-0) 4 设备的失败状态, 定义 4 设置 [报警](#page-90-0) 85 [OpenBoot NVRAM](#page-62-0) 变量 57 [配置变量](#page-181-0) 176 日期 [166,](#page-171-0) [167](#page-172-0) scadm [实用程序的路径](#page-166-0) 161 [用户权限](#page-123-0) 118 [设置超时](#page-164-0) 159 [设置脚本](#page-99-1) 94 [设置权限](#page-186-0) 181 使服务器进入 [OpenBoot PROM](#page-53-1) 提示符 48 [事件缓冲区中的历史记录](#page-110-0) 105 [事件级别](#page-148-1) 143, [157](#page-162-0) 事件警报 [ALOM shell](#page-148-1)  $\pm$  143 [设置](#page-180-0) 175 [事件历史记录](#page-175-1) 170, [172](#page-177-0) 世界时 [\(Universal Time, UTC\) 87](#page-92-0) 使用 scadm [命令](#page-170-0) 165 [手册页位置](#page-166-2) 161 [数据位,设置](#page-155-1) 150 输入 [ALOM](#page-58-0) 命令 53

### **T**

Telnet [会话的数量](#page-58-2) 53 Telnet [会话,数量](#page-58-2) 53 telnet [命令](#page-8-2) 3, [32](#page-37-3) [特定于服务器的](#page-10-0) 5

提示符 [更改](#page-148-0) 143 [切换](#page-44-0) 39 [添加用户帐户](#page-38-0) 33, [114,](#page-119-0) [179](#page-184-0) [停止位,串行端口](#page-156-0) 151 [通信端口](#page-21-1) 16 [通知变量](#page-130-0) 125

### **U**

useradd [命令](#page-119-0) 114 userdel [命令](#page-120-0) 115 userpassword [命令](#page-121-0) 116 userperm [命令](#page-123-0) 118 usershow [命令](#page-125-1) 120

### **W**

```
网络
  变量 123
 启用 129
  显示当前配置 107, 178
网络掩码变量 140
温度 49, 96
```
### **X**

XIR [超时](#page-164-0) 159 系统 [变量](#page-129-0) 124 [控制台,重定向](#page-45-0) 40 [平台名称](#page-168-1) 163 [温度](#page-54-0) 49, [96](#page-101-1) [系统监视程序超时变量](#page-163-0) 158 [系统控制器管理](#page-166-0) 161 [系统控制器卡](#page-11-0) 6 [系统配置卡](#page-11-1) (SCC) 6 [系统引导超时变量](#page-159-0) 154 [系统引导失败恢复变量](#page-158-0) 153 [系统引导失败最大次数变量](#page-163-1) 158 [系统引导重新启动变量](#page-158-1) 153 下载 [ALOM](#page-74-0) 固件 69, [168](#page-173-0) 现场可更换单元 [请参见](#page-106-0) FRU

#### 显示

[当前日期](#page-100-0) 95 [定位器](#page-109-0) LED 状态 104 [配置变量](#page-182-0) 177 [网络配置](#page-183-0) 178 [系统信息](#page-114-0) 109 [用户](#page-125-1) 120 [用户帐户](#page-188-0) 183 显示 [FRU](#page-106-0) 状态 101 [写入权限](#page-66-0) 61 写锁定 [释放](#page-68-0) 63 [在控制台上](#page-199-2) 194 [选项,输入](#page-59-1) 54 [旋转开关](#page-10-0) 5 [旋转开关状态](#page-54-0) 49, [96](#page-101-1)

### [主机名变量](#page-162-1) 157 [转换调制解调器信号](#page-27-1) 22 [转义符,更改](#page-152-0) 147 自定义 ALOM 软件 [概述](#page-34-0) 29 使用 setupsc [94](#page-99-0) [要采取的步骤](#page-20-0) 15 [自动重新启动](#page-157-0) 152

### **Y**

[延迟通电](#page-153-0) 148 [钥控开关](#page-10-0) 5 以太网 [地址变量](#page-161-0) 156 [端口](#page-23-0) 18 [连接完整性](#page-146-1) 141 [MAC](#page-142-1) 变量 137 [硬盘驱动器状态](#page-54-0) 49, [96](#page-101-1) 用户 [删除](#page-120-0) 115 [添加](#page-119-0) 114 [显示](#page-125-1) 120 [用户会话信息](#page-117-0) 112 [用户名限制](#page-119-0) 114 运行 setup [脚本](#page-99-1) 94 运行 setupsc [脚本](#page-47-0) 42

### **Z**

[在控制台与](#page-44-0) ALOM 之间切换 39 [诊断](#page-196-1) 191 [支持的服务器](#page-10-1) 5 [指定提示符](#page-148-0) 143 [只读模式](#page-66-0) 61 [只读用户,显示](#page-117-0) 112 [主机标识符](#page-151-1) 146